# Wireless CO<sub>2</sub> sensor netwerk

*Afstudeerscriptie*

# **Dennis Koole**

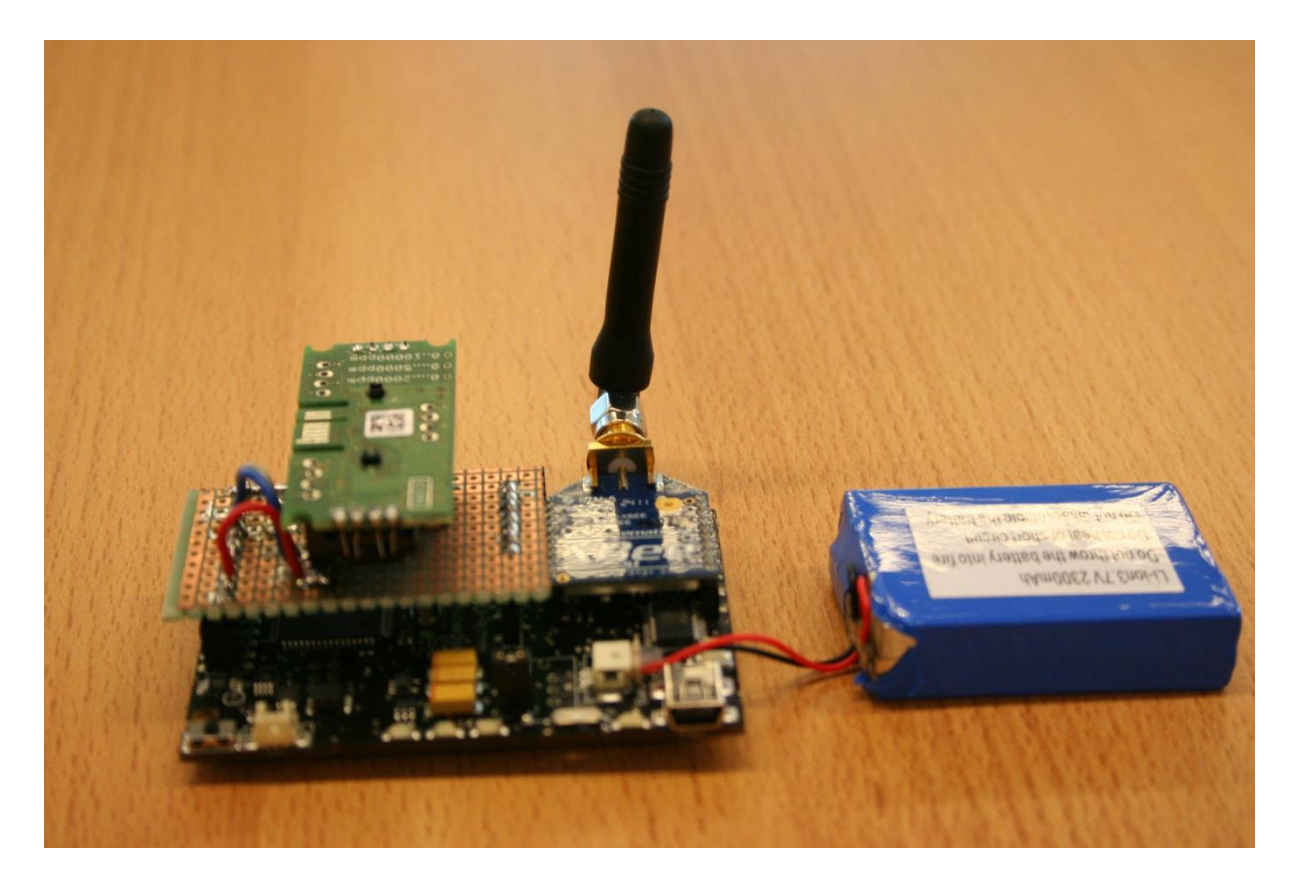

**Studentnummer** 1563583

**Eerste examinator** Dhr. D. Telgen

**Tweede examinator** Dhr. B. Bouwense

**Bedrijfsbegeleider** Dhr. M. Swenne

# <span id="page-1-0"></span>**Samenvatting**

Deze scriptie beschrijft de ontwikkeling van een prototype wireless sensor netwerk waarmee  $CO<sub>2</sub>$ concentraties gemeten kunnen worden die beperkend of gevaarlijk zijn voor mensen.

Uit onderzoek is gebleken dat lage  $CO<sub>2</sub>$  concentraties van zo'n 1000 ppm al invloed hebben op de concentratie en productiviteit van werknemers. In kantoorgebouwen, vergaderruimtes en schoolgebouwen komt het nog wel eens voor dat de  $CO<sub>2</sub>$  concentratie hoger dan de gestelde grens van 1000 ppm. Daarom is er een wireless sensor netwerk ontwikkelt waarmee  $CO<sub>2</sub>$  concentraties gemeten kunnen worden die beperkend of gevaarlijk zijn voor mensen.

Het wireless sensor netwerk bestaat uit sensor nodes die de CO<sub>2</sub> concentratie meten met behulp van CO<sup>2</sup> sensoren van het NDIR type. Er zijn twee type nodes ontwikkeld. Een end node die de gemeten concentratie doorstuurt naar de andere node en een bridge node die berichten van de end kan ontvangen en door kan sturen naar een gateway. De gateway vormt de koppeling tussen de sensor nodes en de mobile data server waar de data uit het wireless sensor netwerk op wordt opgeslagen. De mobile data server is ontwikkeld om het wireless sensor netwerk eenvoudig op verschillende locaties in te kunnen zetten.

De data uit het wireless sensor netwerk wordt opgeslagen in logfiles op de mobile data server met behulp van een Datalogger applicatie die is ontwikkeld tijdens het project. Op de sensor nodes wordt een applicatie uitgevoerd die de  $CO<sub>2</sub>$  concentratie uitleest bij de  $CO<sub>2</sub>$  sensor en deze met behulp van wireless communicatie verstuurt naar de andere sensor node of de gateway. Als de gateway aan de mobile data server wordt gekoppeld wordt automatisch de Datalogger applicatie gestart, en de logfile waar de data in wordt opgeslagen is eenvoudig via een web interface te downloaden die op de mobile data server aanwezig is.

Meetresultaten laten duidelijk zien dat verhogingen van de CO<sub>2</sub> concentratie in vergaderruimtes en kantoorgebouwen kunnen worden waargenomen met behulp van het wireless sensor netwerk. Analyse van het stroomverbruik laat zien dat de accu van de een sensor node na een paar dagen leeg is. Een aantal mogelijke oplossingen is gegeven om het stroomverbruik van de sensor nodes terug te dringen, maar er was geen tijd in het project om één van deze oplossingen te implementeren. Analyse van de meetresultaten laat zien dat een meetinterval van 5 minuten geschikt is voor het wireless sensor netwerk en dat er dan nog steeds significante wijzigingen in de CO<sub>2</sub> concentratie kunnen worden waargenomen. Meer onderzoek zal echter moeten uitwijzen of een meetinterval groter dan 5 minuten mogelijk ook geschikt is.

Het ontwikkelde prototype wireless sensor netwerk laat zien dat wireless sensors geschikt zijn om CO<sub>2</sub> concentraties te meten, maar dat voor een praktische inzet van het wireless sensor netwerk nog wel gekeken zal moeten worden naar methodes om het stroomverbruik van de sensor nodes terug te dringen. Er is gebleken dat een meetinterval van 5 minuten geschikt is voor het wireless sensor netwerk, maar dat meer onderzoek uit moet wijzen of een groter meetinterval mogelijk ook geschikt is. Met dit wireless sensor netwerk is er een basis gelegd die interessante uitbreidingsmogelijkheden biedt. Er zou bijvoorbeeld gedacht kunnen worden aan een waarschuwingssysteem waarmee mensen gewaarschuwd kunnen worden als de  $CO<sub>2</sub>$  concentratie in hun omgeving te hoog is.

# <span id="page-2-0"></span>**Voorwoord**

Deze scriptie beschrijft mijn afstudeerstage die heeft plaatsgevonden bij Alten PTS in Capelle a/d IJssel in de periode van februari tot mei 2013.

Voor mijn afstudeerstage zocht ik een leuke embedded opdracht, en bij Alten PTS vond ik wat ik zocht. Er stond een beschrijving van een afstudeeropdracht op de website waarbij het de bedoeling was dat de veiligheid op de werkvloer verbeterd gaat worden door middel van sensoren. Ook zag ik daar de term wireless sensor netwerken weer terugkomen en het leek me wel wat om een project in die richting te doen. Zo mocht ik dus invulling geven aan een project waarbij de veiligheid op de werkvloer verbeterd zou worden en ik iets met een wireless sensor netwerk mocht doen.

Tijdens het project heb ik een wireless sensor netwerk ontwikkeld waarmee  $CO<sub>2</sub>$  concentraties gemeten kunnen worden. Het systeem is voornamelijk bedoeld voor kantoorgebouwen vergaderruimtes en schoolgebouwen omdat daar nog wel eens  $CO<sub>2</sub>$  concentraties voorkomen die beperkend kunnen zijn voor mensen. Het leuke aan de opdracht vind ik dat ik iets heb mogen ontwikkelen waarbij communicatie plaatsvindt via de ether. Er bevindt zich geen kabel tussen de verschillende meetstations die de CO<sub>2</sub> concentratie meten. Ik denk dat dit komt door mijn hobby als geluidstechnicus bij de plaatselijke lokale omroep.

Graag wil ik een aantal mensen bedanken die een rol hebben gespeeld in het project. Allereerst wil ik Marijn Swenne bedanken voor zijn rol als bedrijfsbegeleider, de tijd die hij in het project heeft gestoken en het vertrouwen dat hij altijd in mij en de opdracht heeft gehad. Ook wil ik graag Anton van Gelderen bedanken voor zijn rol als product owner, zijn blik op het project vanuit de opdrachtgever. Daniel Telgen wil ik graag bedanken voor zijn rol als docentbegeleider, de input en feedback die hij heeft gegeven vanuit de hogeschool. Tenslotte wil ik alle andere collega's bij Alten bedanken voor de fijne tijd die ik heb gehad tijdens mijn stage en de ondersteuning die ze mij hebben gegeven op welke manier dan ook.

Zevenhuizen, 26 mei 2013 Dennis Koole

# <span id="page-3-0"></span>**Inhoud**

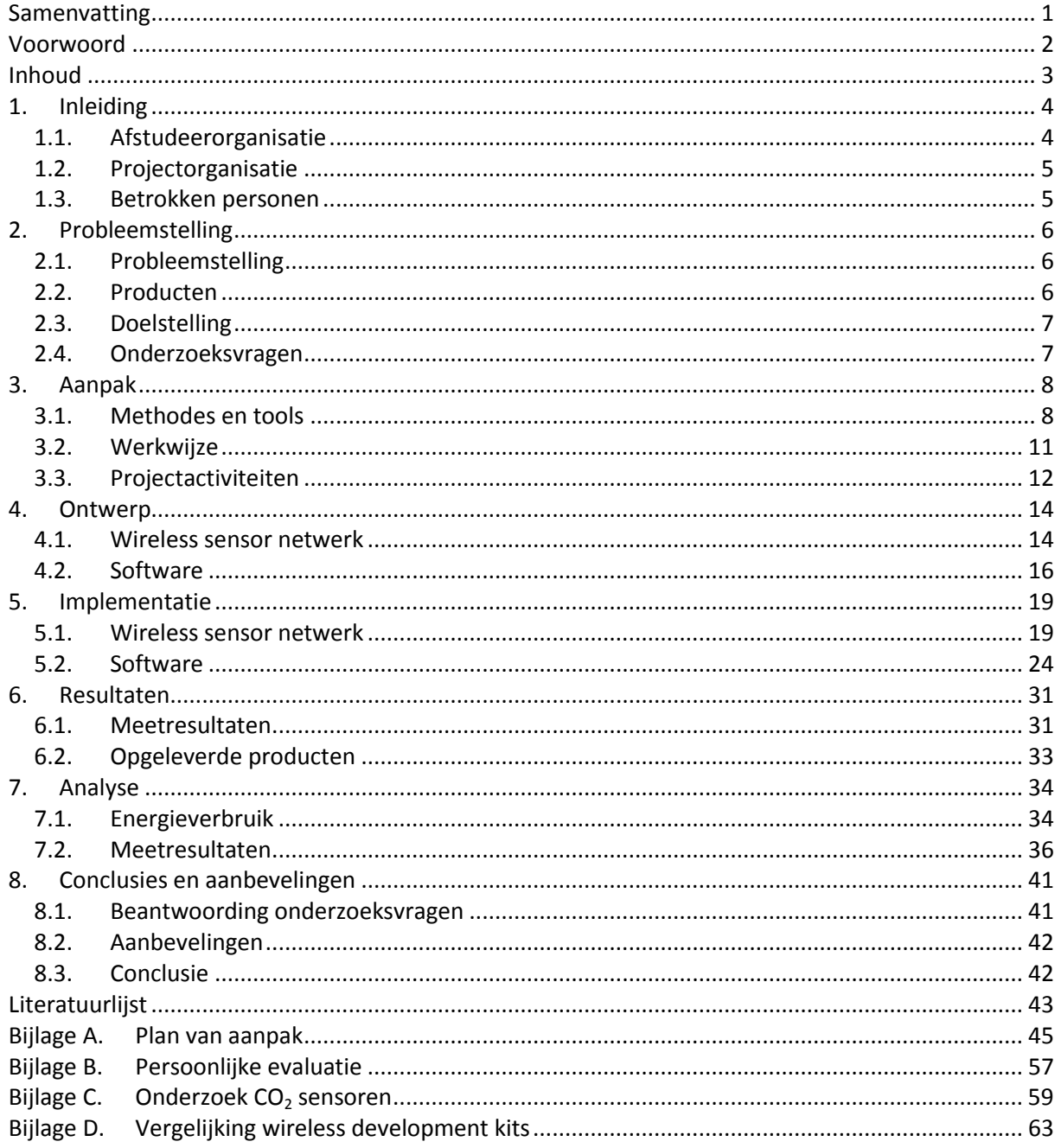

# <span id="page-4-0"></span>**1. Inleiding**

In dit hoofdstuk wordt een inleiding gegeven tot het afstudeerproject. De afstudeerorganisatie, projectorganisatie en de bij het project betrokken personen worden beschreven.

# **1.1. Afstudeerorganisatie**

<span id="page-4-1"></span>Het afstudeerproject heeft plaatsgevonden bij Alten PTS. Alten is een dienstverlener in de technische automatisering. Alten Nederland is opgedeeld in drie business units: PTS, Mechatronics en DDA. PTS richt zich op de technische automatisering, Mechatronics richt zich op mechatronica en robotica, en DDA richt zich op installatietechniek, energy & chemicals. Internationaal maakt het bedrijf deel uit van de Alten Groep, actief in 16 landen en heeft bijna 16000 werknemers. In Nederland zijn er drie kantoren. In Apeldoorn, Eindhoven en Capelle a/d IJssel. De afstudeeropdracht is uitgevoerd bij de vestiging in Capelle a/d IJssel. Hier wordt vooral gewerkt aan Embedded systems, business kritische applicaties, monitoring & control en Simulation & modelling. Door het embedded karakter past de opdracht goed bij het bedrijf.

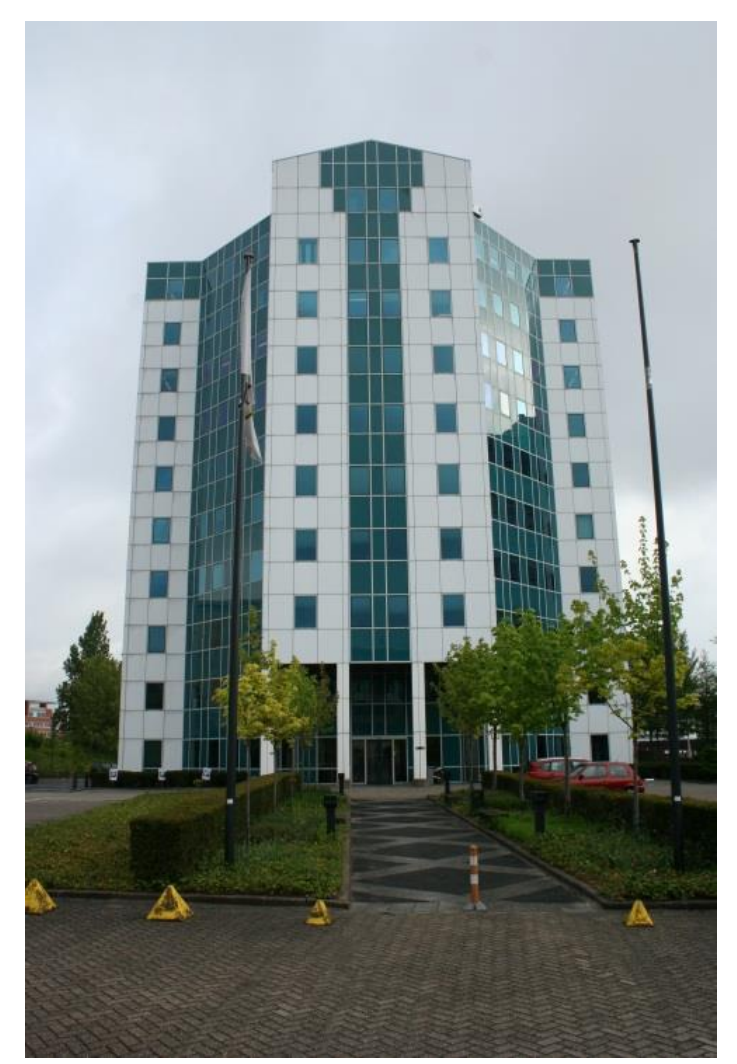

**Figuur 1 Alten PTS is gevestigd in kantoorgebouw de Brienenoord in Capelle a/d IJssel**

# **1.2. Projectorganisatie**

<span id="page-5-0"></span>Bij Alten PTS wordt onder andere gewerkt aan het RAAK MKB project 'sensor gebruik voor verbetering veiligheid op de werkvloer'. Het project heeft als doel het verbeteren van de veiligheid op de werkvloer doormiddel van het gebruik van sensoren. RAAK MKB is onderdeel van de Stichting Innovatie Alliantie(SIA) dat het doel heeft de samenwerking tussen hogescholen en bedrijven te stimuleren door middel van praktijk gericht onderzoek. Binnen dit overkoepelende project worden er een aantal deelprojecten uitgevoerd. Zo is er in 2012 aan een project gewerkt waarbij objecten die in de weg liggen kunnen worden gedetecteerd zodat mensen voor die rondslingerende objecten kunnen worden gewaarschuwd. Medewerkers vallen vaak over die rondslingerende objecten en dat kan weer letsel tot gevolg hebben. Ook het afstudeerproject maakt onderdeel uit van het RAAK MKB project 'sensor gebruik voor verbetering veiligheid op de werkvloer'.

# <span id="page-5-1"></span>**1.3. Betrokken personen**

Bij het afstudeerproject zijn een aantal personen betrokken. Zowel vanuit de hogeschool als vanuit de afstudeerorganisatie. Het project wordt uitgevoerd door de stagiair, en alle overige betrokkenen hebben een begeleidende en adviserende rol binnen het project. Bij het project zijn de volgende personen betrokken:

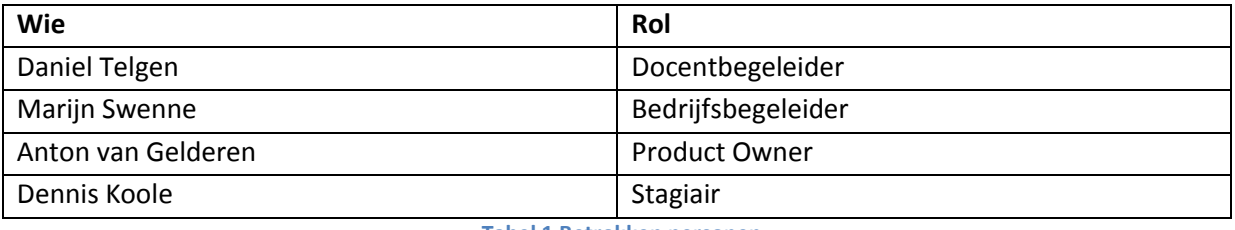

**Tabel 1 Betrokken personen**

# <span id="page-6-0"></span>**2. Probleemstelling**

Dit hoofdstuk beschrijft het op te lossen probleem, de producten die opgeleverd dienden te worden tijdens het project, de doelstelling van het project en tenslotte de onderzoeksvragen die zijn opgesteld.

# <span id="page-6-3"></span>**2.1. Probleemstelling**

<span id="page-6-4"></span><span id="page-6-1"></span>In de atmosfeer ligt de concentratie  $CO<sub>2</sub>$  gemiddeld op 390 ppm. Bij deze concentratie is  $CO<sub>2</sub>$  niet schadelijk voor de gezondheid van mensen, en mensen hebben het zelfs nodig om te kunnen leven[1], echter uit recent onderzoek (september 2012)[2] is gebleken dat al bij een concentratie van 1000ppm het strategisch denkvermogen en initiatief afneemt. Dit wordt erger naarmate de  $CO<sub>2</sub>$ concentratie toeneemt. Aanvankelijk werd gedacht dat CO<sub>2</sub> alleen bij veel hogere concentraties invloed heeft op gezondheid van mensen, maar uit het onderzoek bleek dat bij een concentratie van 1000ppm zes van de negen factoren die gebruikt werden om de besluitvorming te testen waren verminderd, en bij een concentratie van 2500 ppm waren dit al zeven van de negen factoren. Gevolg van te hoge concentraties is dat de prestaties en productiviteit van werknemers afneemt.

<span id="page-6-6"></span><span id="page-6-5"></span>Uit onderzoek is ook gebleken dat hoge  $CO<sub>2</sub>$  concentraties vaak voor komen in klaslokalen en schoolgebouwen[3][4], maar ook in vergaderruimtes waar veel mensen bij elkaar zijn in een kleine ruimte en waar slechte ventilatie is kan de  $CO<sub>2</sub>$  concentratie oplopen. Het is dus belangrijk om de  $CO<sub>2</sub>$ concentraties in kantoorgebouwen, vergaderruimtes en klaslokalen in de gaten te houden om maatregelen te kunnen nemen als de  $CO<sub>2</sub>$  concentratie beperkend of gevaarlijk wordt voor medewerkers. Daarom wil de opdrachtgever dat dit gemeten wordt met behulp van een wireless sensor netwerk. Het meten van  $CO<sub>2</sub>$  concentraties met behulp van een wireless sensor netwerk brengt uitdagingen met zich mee zoals het meten van de concentraties, het draadloos versturen van de data en het stroomverbruik van de sensoren. Gedurende het project kwam de opdrachtgever met de vraag of het mogelijk was om het netwerk eenvoudig op verschillende locaties in te kunnen zetten.

# <span id="page-6-2"></span>**2.2. Producten**

Aan het begin van het project is afgesproken om een aantal producten op te leveren:

- $\bullet$  Wireless sensor netwerk dat met behulp van wireless sensor nodes CO<sub>2</sub> concentraties kan meten en de data van de sensoren via wireless communicatie uitwisselt met een gateway.
- een applicatie die de data uit het wireless sensor netwerk verzamelt, presenteert en opslaat voor latere analyse.

In eerste instantie was de bedoeling om de data uit het wireless sensor netwerk op te slaan op een PC, maar na de vraag om het netwerk eenvoudig op verschillende locaties in te kunnen zetten is er een product toegevoerd die de PC vervangt:

 Een mobile data server die het mogelijk moet maken om het wireless sensor netwerk op verschillende locaties in te zetten.

# <span id="page-7-0"></span>**2.3. Doelstelling**

Doelstelling van het project is om binnen de gestelde tijd van 4 februari 2013 tot 28 mei 2013 een prototype op te leveren van een wireless sensor netwerk waarmee  $CO<sub>2</sub>$  concentraties gemeten kunnen worden die beperkend of gevaarlijk zijn voor mensen op de werkvloer.

# <span id="page-7-1"></span>**2.4. Onderzoeksvragen**

Aan het begin van het project zijn een aantal onderzoeksvragen opgesteld die beantwoord moesten worden tijdens het afstudeerproject:

- $\bullet$  Is een wireless sensor geschikt om CO<sub>2</sub> concentraties te meten?
	- $\circ$  Welk type CO<sub>2</sub> sensoren is het meest geschikt?
	- o Wat is het stroomverbruik van de sensoren?
- Kan er met het wireless gassensor netwerk de omstandigheden worden geïdentificeerd bij te hoge CO<sup>2</sup> concentraties die beperkend of gevaarlijk zijn voor mensen op de werkvloer?
	- o Wat is een geschikt meetinterval voor het sensor netwerk?
	- $\circ$  Is er een verhoging van de CO<sub>2</sub> concentratie waar te nemen als er mensen aanwezig zijn in een ruimte?

# <span id="page-8-0"></span>**3. Aanpak**

In dit hoofdstuk wordt beschreven hoe het project is aangepakt. De gebruikte methodes en tools worden toegelicht, de werkwijze die is gekozen wordt uitgelegd en de project activiteiten worden besproken met daarbij een evaluatie van de procesgang.

# <span id="page-8-1"></span>**3.1. Methodes en tools**

In dit hoofdstuk worden de methodes en tools beschreven die tijdens het project zijn ingezet. Eerst zullen de methodes aan bod komen, en daarna worden de gebruikte tools beschreven.

# **3.1.1. Methodes**

# **Scrum**

<span id="page-8-3"></span>Scrum[5] is een agile ontwikkelmethode. Projecten vorderen met behulp van scrum door het gebruik van iteraties. De lengte van een iteraties is verschillend per project, maar gebruikelijk hebben iteraties een lengte van 2-4 weken. Iteraties worden in Scrum sprints genoemd. Scrum kent een aantal rollen binnen een project. Zo is er de product owner die de vertegenwoordiger is van de klant en de prioriteiten bepaald voor de features die geïmplementeerd moeten worden. De scrummaster coacht het team in het scrum proces, dat is te zien in [Figuur 2.](#page-8-2) Daarnaast is er het scrum team, dat is het team van ontwikkelaars dat het project uitvoert. In het product backlog staan alle features die geïmplementeerd moeten worden. Voor elke sprint is er een sprint planning, waarin wordt bepaald welke features uit het product backlog in de sprint worden geïmplementeerd. De features die geïmplementeerd gaan worden in de sprint komen in het sprintbacklog terecht. Na afloop van een sprint is er een sprint review, waarin het opgeleverde werk van de sprint wordt gedemonstreerd, en wordt besproken wat er in een volgende sprint beter kan.

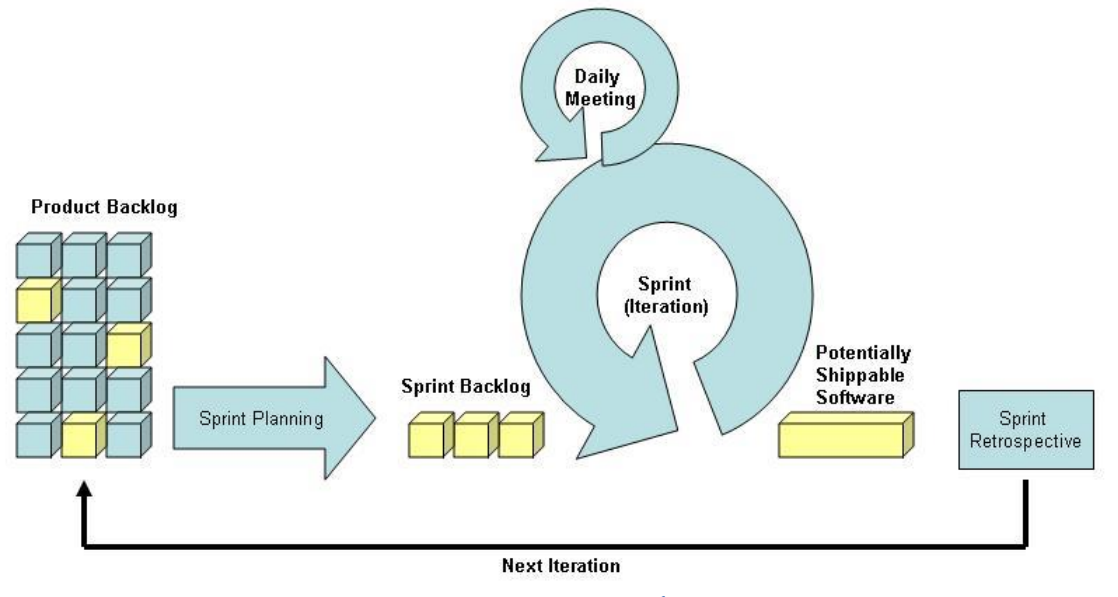

**Figuur 2 Scrum proces**<sup>1</sup>

<span id="page-8-2"></span>**.** 

<sup>&</sup>lt;sup>1</sup><http://www.kwestievan.nl/bloggen/wp-content/uploads/2008/11/scrum.jpg>

#### **Test driven development**

<span id="page-9-2"></span><span id="page-9-1"></span>De Test driven development[6] methode, is een software ontwikkelmethode, die voorschrijft voor dat er eerst een falende unit test wordt geschreven voordat er een stukje productiecode wordt geschreven. Unit testing[7] is het testen van een elementair stukje code om te verifiëren of het stukje code doet wat ervan verwacht wordt. Na het van schrijven van een falende unit test wordt er een stukje productiecode geschreven om de falende unit test te laten slagen. Als het stukje productiecode is geschreven wordt de falende unit test opnieuw uitgevoerd om te zien of de test deze keer wel slaagt. Als dat het geval is wordt de productiecode opgeruimd, en wordt verder gegaan met de volgende test. Als de test niet slaagt wordt er verder geschreven aan de productiecode, net zolang totdat de test wel slaagt. Dit proces wordt duidelijk gemaakt in [Figuur 3.](#page-9-0) Unit testing biedt een aantal voordelen. Ten eerste kan het helpen om fouten in algoritmes te vinden. Het schrijven van steeds meer unittesten, kan helpen om de kwaliteit van de geschreven productie code in de gaten te houden. Door het schrijven van unittesten wordt je als ontwikkelaar gedwongen om code te schrijven die makkelijk te testen is, en dat helpt weer om het Single Responsibility[8] principe na te leven. Ook helpen unit testen bij het schrijven van nieuwe functionaliteit, om te controleren dat bestaande onderdelen van de code blijven werken.

<span id="page-9-3"></span>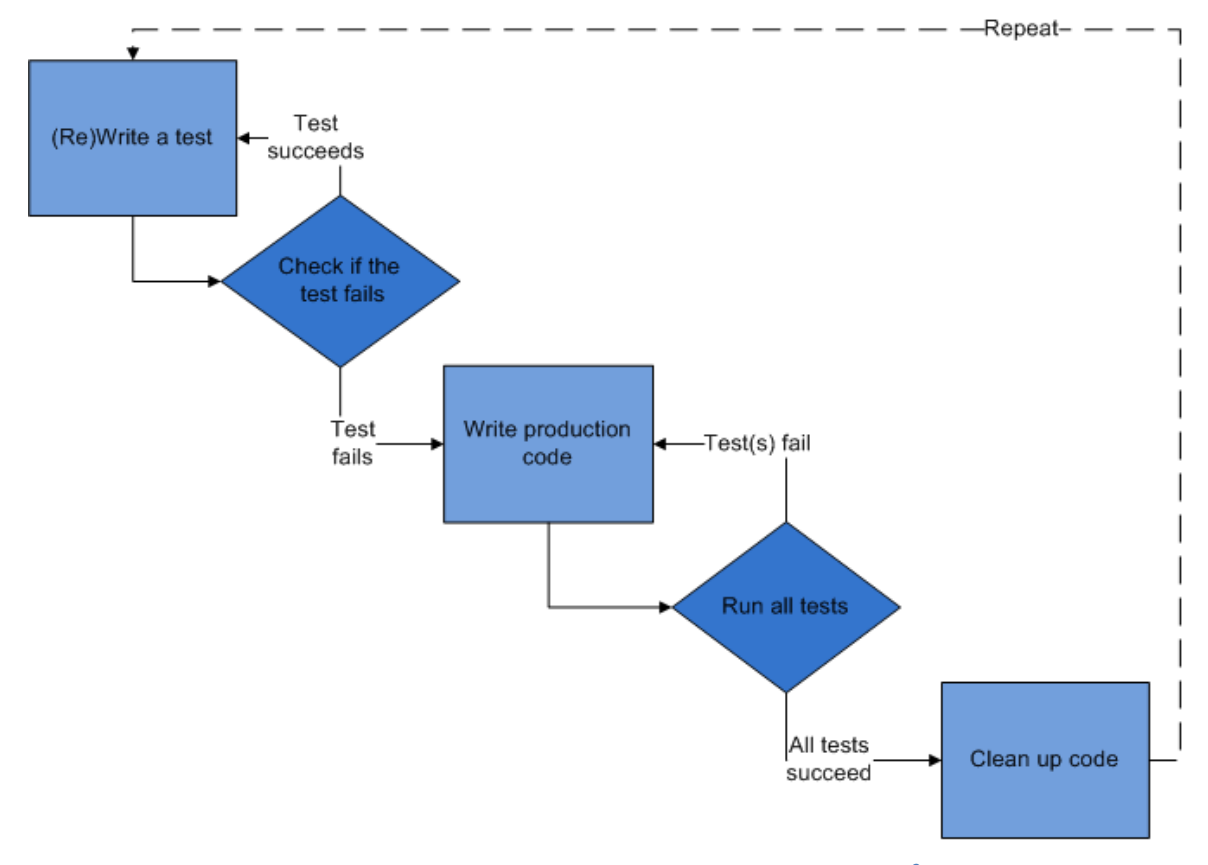

**Figuur 3 Stappen in het proces van test driven development<sup>2</sup>**

<span id="page-9-0"></span>**.** 

<sup>&</sup>lt;sup>2</sup> [http://upload.wikimedia.org/wikipedia/en/9/9c/Test-driven\\_development.PNG](http://upload.wikimedia.org/wikipedia/en/9/9c/Test-driven_development.PNG)

# **3.1.2. Tools**

# **Libre office**

Libre office<sup>3</sup> is een open source office pakket dat verkrijgbaar is onder de LGPL licentie. Het is gebruikt om documentatie te schrijven en CSV bestanden te bekijken en grafieken te maken van de data in de CSV bestanden.

## **Microsoft office**

Ook is er gebruik gemaakt van Microsoft office<sup>4</sup>. Deze tool is meer geschikt voor de opmaak van documenten.

## **Eclipse IDE**

De Eclipse IDE is gebruikt voor de ontwikkeling van de Datalogger applicatie. Zie hoofdstuk [0](#page-16-1) voor meer informatie over de Datalogger applicatie. Eclipse is beschikbaar voor de besturingssystemen Windows, Linux en Mac OS X. Van Eclipse is de CDT<sup>5</sup> versie gebruikt, bedoeld voor de ontwikkeling van C/C++ applicaties.

## **Waspmote IDE**

De Waspmote IDE<sup>6</sup> is speciaal bedoeld voor het Waspmote development platform, het bevat de bibliotheken en compiler die benodigd zijn voor ontwikkeling van applicaties voor de Waspmote. De IDE is gebaseerd op de Arduino IDE, en applicaties worden dan ook in dezelfde taal geschreven als voor het Arduino platform. De Waspmote IDE is beschikbaar voor de besturingssystemen Windows, Linux en Mac OS X.

# **Ubuntu Linux**

Zowel de Waspmote IDE als de Eclipse IDE zijn beschikbaar voor de Ubuntu Linux<sup>7</sup> distributie, en er is gebruikt gemaakt van deze Linux distributie voor de ontwikkeling van de software.

## **Unity**

1

Unity<sup>8</sup> is het unit testing framework dat gebruikt is om de unit testen te schrijven voor de Datalogger applicatie. Het is een zeer licht framework, en bevat speciale features voor embedded systemen, maar is te gebruiken voor elke C of C++ project.

# **Trac en Subversion**

Subversion<sup>9</sup> is een versiebeheer systeem. Het is een veel gebruikt versiebeheersysteem voor software ontwikkeling. Trac<sup>10</sup> is wiki software speciaal bedoeld als project management tool voor software projecten.

<sup>&</sup>lt;sup>3</sup> <http://nl.libreoffice.org/>

<sup>4</sup> <http://office.microsoft.com/nl-nl/>

<sup>&</sup>lt;sup>5</sup> <http://www.eclipse.org/cdt/>

 $\frac{6}{7}$  <http://www.libelium.com/development-v11/>

<http://www.ubuntu.com/>

<sup>8</sup> <http://throwtheswitch.org/white-papers/unity-intro.html>

<sup>9</sup> <http://subversion.apache.org/>

<sup>10</sup> <http://trac.edgewall.org/>

# <span id="page-11-0"></span>**3.2. Werkwijze**

In dit hoofdstuk wordt de werkwijze die is gekozen beschreven. Uitgelegd wordt hoe Scrum is ingezet tijdens het project, hoe de software die is ontwikkeld is getest en hoe het contact met de betrokken personen heeft plaatsgevonden.

## **3.2.1. Scrum**

Voor het afstudeerproject is gekozen om Scrum te gebruiken als methode voor het managen van het software ontwikkelproces. Gekozen is voor sprints van twee weken, omdat dan voldoende voortgang kon worden gemaakt met het ontwikkelen van de software maar toch snel feedback kon worden verkregen van de product owner. Elke twee weken is er een scrummeeting geweest waarin het opgeleverde werk werd gedemonstreerd aan de product owner, besproken werd hoe de sprint is verlopen en besproken welke features er in de volgende sprint werden geïmplementeerd. Voor het project is door de opdrachtgever een Trac project pagina beschikbaar gesteld, waarmee het product backlog is bijgehouden. De sprintbacklogs zijn ook bijgehouden met behulp van Trac. Voor elke sprint is er een milestone aangemaakt, waarin de features die gedurende de sprint moesten worden geïmplementeerd werden bijgehouden.

## **3.2.2. Versiebeheer**

Om geen werk verloren te laten gaan is er gebruik gemaakt van een Subversion repository die beschikbaar is gesteld door de opdrachtgever om bestanden zoals documenten, afbeeldingen en broncode onder versiebeheer te plaatsen. Dagelijks zijn nieuwe of gewijzigde bestanden in de repository opgeslagen.

## **3.2.1. Testen**

Voor het testen van de ontwikkelde software is onder andere gebruik gemaakt van de Test driven development methode voor het schrijven van unittesten. Het Unity unit testing framework is gebruikt om de unit testen te schrijven voor de Datalogger applicatie. Alleen voor de ontwikkeling van de Datalogger applicatie is er gebruik gemaakt van de Test driven development methode. Voor het schrijven van de sensor node applicatie is geen gebruik gemaakt van test driven development omdat er geen unit testing bibliotheek beschikbaar is voor de Waspmote. Wel is de sensor node applicatie handmatig getest door de output van een stukje code te vergelijken met het verwachte resultaat.

## **3.2.2. Contact met betrokkenen**

Aan het begin van het project is afgesproken met de bedrijfsbegeleider om wekelijks een meeting te hebben en contact te houden via telefoon of email als dat nodig was. Na zes weken is er afgesproken om twee wekelijks een meeting te houden, omdat er vanaf dat moment in sprints van twee weken is gewerkt en elke twee weken een scrummeeting was met de product owner. Ook is er contact geweest met de docentbegeleider en product owner als dat nodig was, zowel via de telefoon als email.

# **3.3. Projectactiviteiten**

<span id="page-12-0"></span>Dit hoofdstuk beschrijft de project activiteiten die tijdens het project hebben plaatsgevonden. Aan het begin van het project is een globale planning opgesteld die is terug te vinden in [Bijlage A.](#page-45-0) Gedurende het project hebben een aantal wijzigingen plaatsgevonden in de planning en dit hoofdstuk toont de wijzigingen die hebben plaatsgevonden.

# **Week 1-3: Onderzoeken en ontwerp**

- Onderzoek naar Wireless development kits. Er zijn een aantal wireless development kits vergeleken en er is bekeken welke geschikt zou zijn om de CO<sub>2</sub> sensor die is gebruikt op aan te sluiten.
- Onderzoek naar CO<sub>2</sub> sensoren. Welk type CO<sub>2</sub> sensoren er zijn en hoe ze werken. Een vergelijking van een aantal CO<sub>2</sub> sensoren gemaakt.
- Maken van systeem ontwerp. Om een goed beeld te krijgen van de onderdelen waaruit het systeem bestaat is er een globaal ontwerp gemaakt.
- Uitwerken plan van aanpak.

# **Week 4-12: Ontwikkeling Datalogger applicatie, Sensor node applicatie en Mobile Data server**

- Ontwikkelen van de Datalogger applicatie. Hiermee is als eerste begonnen om zodra de wireless development kit binnen was, data van de gateway te kunnen ontvangen op de PC. Ook toen de Wireless development kit binnen was, is er nog ontwikkeld aan de Datalogger applicatie, omdat de data uit de 802.15.4 frames moet worden gefilterd. Dit was op voorhand niet voorzien.
- Ontwikkeling van de sensor node applicatie. Eerst is de communicatie met de  $CO<sub>2</sub>$  sensor ontwikkeld en daarna is de draadloze communicatie ontwikkeld.
- Metingen verricht met het sensor netwerk en de metingen geanalyseerd.
- Aantal zaken gedurende deze fase van het project gedocumenteerd, en er is begonnen met het schrijven van de scriptie.
- Scrummeetings met de product owner en scrummaster.
- Ontwikkeling van de mobile data server.

## **Week 13-17: Scriptie en metingen verricht**

- In deze periode is veel aandacht besteed aan de scriptie
- In week 13 is er nog gewerkt aan het implementeren van het veranderen van het meetinterval van CO<sub>2</sub> sensoren.
- Metingen verricht met het wireless sensor netwerk en analyse van de metingen gedaan.

Doordat de implementatie van de Datalogger applicatie en de sensor node applicatie voorspoedig verliep, was er ruimte in de planning om de mobile data server te ontwikkelen die het mogelijk maakt om het wireless sensor netwerk eenvoudig op verschillende locaties in te kunnen zetten. Ook is er vroeg begonnen met het verzamelen van data met behulp van het sensor netwerk, maar doordat er heel laat in project bekend werd dat het meetinterval weggeschreven moest worden naar de CO<sub>2</sub> sensor om de sensor op een ander meetinterval in te stellen was er uiteindelijk niet genoeg tijd meer om metingen te verrichten met een meetinterval groter dan 5 minuten.

In de originele planning was opgenomen om al in februari te beginnen met het schrijven van de scriptie, maar uiteindelijk zijn in maart pas de eerste zaken gedocumenteerd voor de scriptie om voortgang te kunnen maken met de ontwikkeling van de software. Begin april zijn de verschillende losse stukjes documentatie samengevoegd tot 1 document en is er echt begonnen met het schrijven van de scriptie. Gedurende de maand april is er verder geschreven aan de scriptie, maar hebben er geen reviews plaatsgevonden. Achteraf is dit geen goede keuze geweest, en had er eerder om reviews gevraagd moeten worden voor de verschillende deelonderdelen van de scriptie om te voorkomen dat er heel veel tijd in de scriptie geïnvesteerd moest worden de laatste maand.

# **4. Ontwerp**

<span id="page-14-0"></span>Dit hoofdstuk beschrijft het ontwerp van het wireless sensor netwerk en de software die is ontwikkeld tijdens het project.

# <span id="page-14-1"></span>**4.1. Wireless sensor netwerk**

In dit hoofdstuk wordt uitgelegd uit welke onderdelen het sensor netwerk bestaat. In [Figuur 4](#page-14-2) is te zien hoe het wireless sensor netwerk is opgebouwd.

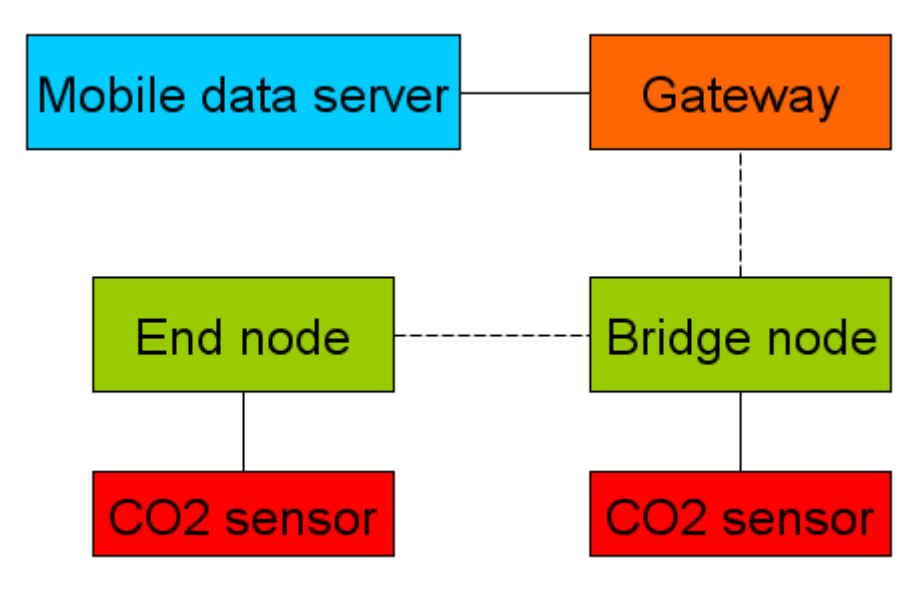

<span id="page-14-3"></span>**Figuur 4 Ontwerp sensor netwerk**

## <span id="page-14-2"></span>**4.1.1. Sensor nodes**

De sensor nodes zijn verantwoordelijk voor het verzamelen van de  $CO<sub>2</sub>$  concentraties uit hun omgeving. Via wireless communicatie communiceren de nodes met elkaar en de gateway. De voor de wireless communicatie gebruikte IEEE 802.15.4[14] standaard kent twee type nodes. Namelijk fullfunction devices(ffd) en reduced function devices(rfd). Reduced function devices zijn bedoeld voor simpele applicaties, zoals het versturen van de gemeten  $CO<sub>2</sub>$  concentratie. Full function devices kunnen ook berichten van andere nodes ontvangen en deze doorsturen. Een full function device dat berichten van andere nodes door kan sturen wordt ook wel een coördinator genoemd. Er is besloten om van één van de nodes een coördinator te maken zodat het bereik van het netwerk wordt vergroot en de andere node dus buiten het bereik van de gateway kan worden geplaatst. De coördinator is in [Figuur 4](#page-14-2) aangeduid als Bridge node en zal zo ook de rest van de scriptie benoemd worden, het reduced function device is in [Figuur 4](#page-14-2) aangeduid als End node en zal zo ook de rest van de scriptie benoemd worden.

## <span id="page-15-0"></span>**4.1.1. Gateway**

Om de data uit het wireless sensor netwerk op de mobile data server op te kunnen slaan is er een apparaat nodig dat kan communiceren met het wireless sensor netwerk, maar ook kan communiceren met de mobile data server. Daar wordt een gateway voor gebruikt. Een gateway[9] is een apparaat dat een koppeling vormt tussen verschillende netwerken. In dit geval vormt de gateway de koppeling tussen het wireless sensor netwerk en de mobile data server.

#### <span id="page-15-1"></span>**4.1.2. CO<sup>2</sup> sensoren**

Voor het meten van de CO<sub>2</sub> concentratie is besloten om CO<sub>2</sub> sensoren van het NDIR[10] type te gebruiken. In [0](#page-58-0) is een onderzoek naar de verschillende type  $CO<sub>2</sub>$  sensoren en de werking ervan te vinden. Ook is er een vergelijking gemaakt van een aantal verschillende CO<sub>2</sub> sensoren.

#### **4.1.3. Mobile data server**

Om data uit het wireless sensor netwerk op te kunnen slaan was in eerste instantie besloten om gebruik te maken van een PC waar de Datalogger applicatie op werd uitgevoerd. Gedurende het project kwam echter de vraag van de product owner om het wireless sensor netwerk eenvoudig mee te kunnen nemen naar andere locaties. Aan de product owner zijn drie mogelijke oplossingen voor dit probleem gegeven:

- 1. De Datalogger applicatie blijft zoals hij is, en een vereiste voor de inzet van het wireless sensor netwerk is een PC met daarop de Ubuntu Linux distributie geïnstalleerd.
- 2. De Datalogger applicatie wordt gecompileerd voor het Windows besturingssysteem. Op veruit de meeste Pc's is Windows geïnstalleerd en dan hoeft er geen Ubuntu Linux geïnstalleerd te worden op de PC.
- 3. Het gebruik van een computer van zakformaat. Door voor deze optie te kiezen hoeft dan geen PC aanwezig te zijn op de plek waar het wireless sensor netwerk wordt ingezet, maar is een computer van zakformaat voldoende.

De product owner heeft voor de derde optie gekozen. Het gebruik van een computer van zakformaat. Deze wordt verder in de scriptie benoemd als Mobile data server.

# **4.2. Software**

<span id="page-16-0"></span>In dit hoofdstuk wordt het ontwerp van de software die is ontwikkeld gedurende het project beschreven. Eerst zal het globale ontwerp worden besproken dat is gemaakt en vervolgens komen de ontwerpen van de datalogger applicatie, sensor node applicatie en de software die is ontwikkeld voor de mobile data server aan bod. De ontwerpen zijn gemaakt met voorkennis van de wireless development kit die gebruikt is voor de implementatie van de sensor nodes en de gateway en de  $CO<sub>2</sub>$ sensor die is gebruikt tijdens het project. Verdere details over de implementatie van de sensor nodes met behulp van de development kit en de  $CO<sub>2</sub>$  sensor worden gegeven in hoofdstuk [5.1.](#page-19-1)

## **4.2.1. Globaal ontwerp**

Voordat er met het programmeren van de software is begonnen, is er eerst een globaal ontwerp gemaakt van het systeem om een goed beeld te krijgen uit welke onderdelen het systeem bestaat. Het globale ontwerp is te zien in [Figuur 5.](#page-16-2)

<span id="page-16-1"></span>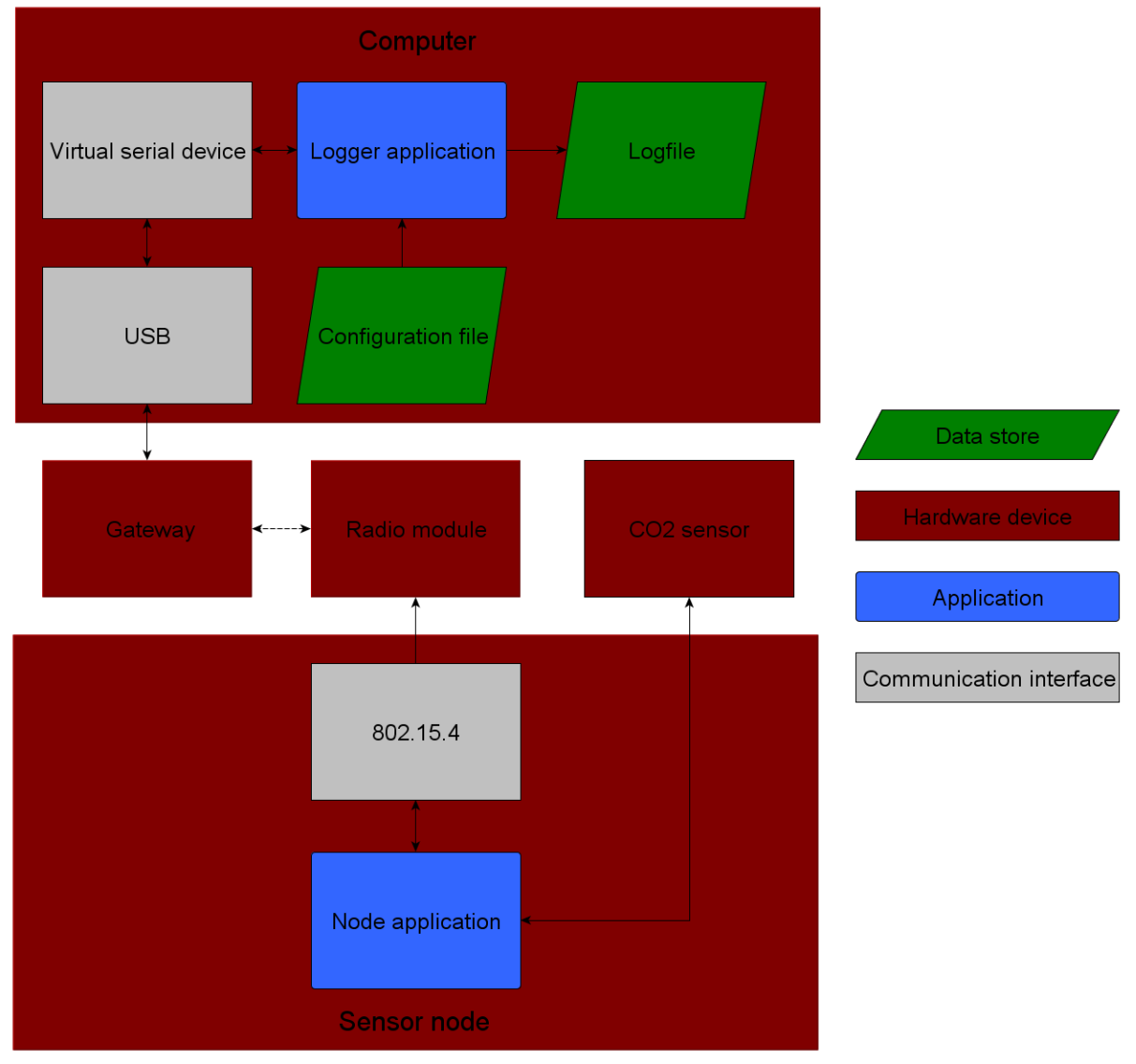

<span id="page-16-2"></span>**Figuur 5 Globaal ontwerp**

#### **Mobile data server**

Op de mobile data server wordt de Datalogger applicatie uitgevoerd. De gateway is met de mobile data server verbonden via een USB poort en is zichtbaar als een serieel device op de computer. De Datalogger applicatie communiceert via dit seriële device met de gateway. Om bepaalde zaken aan de Datalogger applicatie in te kunnen stellen is er besloten om een configuratiebestand te gebruiken waaruit de Datalogger applicatie bepaalde instellingen kan lezen. Om data uit het netwerk op te kunnen slaan is besloten om gebruik te maken van een logfile zodat de data later gemakkelijk te bekeken kan worden in een spreadsheet editor.

#### **Sensor node**

Naast de gateway zijn er ook sensor nodes in het wireless sensor netwerk aanwezig. Op de sensor nodes wordt de sensor node applicatie uitgevoerd. In hoofdstuk [4.2.2](#page-18-0) wordt verder uitgelegd hoe de sensor node applicatie is ontworpen.

#### **4.2.1. Datalogger applicatie**

Het is belangrijk dat gemeten  $CO<sub>2</sub>$  concentraties ergens worden opgeslagen zodat ze later geanalyseerd kunnen worden. Het opslaan van de  $CO<sub>2</sub>$  concentraties zodat ze later geanalyseerd kunnen worden is de verantwoordelijkheid van Datalogger applicatie. De Datalogger applicatie ontvangt de gemeten waardes van de gateway en schrijft ze weg naar een logfile. Om een beter beeld te krijgen uit welke onderdelen de Datalogger applicatie bestaat is er een ontwerp gemaakt van de Datalogger applicatie dat is te zien in [Figuur 6.](#page-17-0) De pijlen geven de flow van de data aan.

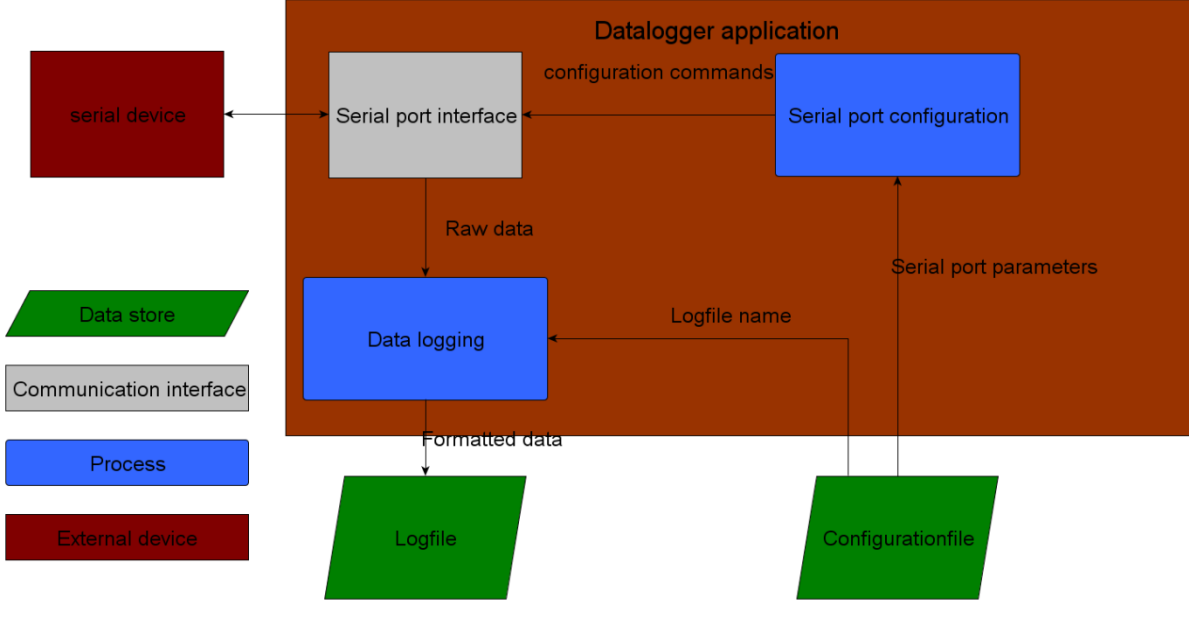

**Figuur 6 Ontwerp Datalogger applicatie**

<span id="page-17-0"></span>De seriële poort wordt geconfigureerd met de parameters uit het configuratie bestand, en de data wordt gelezen van de gateway die als seriële poort zichtbaar is op het besturingssysteem.

# **4.2.2. Sensor node applicatie**

<span id="page-18-0"></span>De sensor node applicatie wordt uitgevoerd op de sensor nodes en is verantwoordelijk voor het uitlezen van de gemeten  $CO<sub>2</sub>$  concentratie bij de  $CO<sub>2</sub>$  sensor en het versturen van de data. Om een beeld te krijgen uit welke onderdelen de sensor node applicatie bestaat is er een ontwerp gemaakt dat is te zien in [Figuur 7.](#page-18-1) Te zien is dat de  $CO<sub>2</sub>$  concentratie wordt uitgelezen bij de CO<sub>2</sub> sensor en dat de data die verzonden gaat worden in het juiste formaat wordt gezet. De data wordt verzonden met behulp van de radio module.

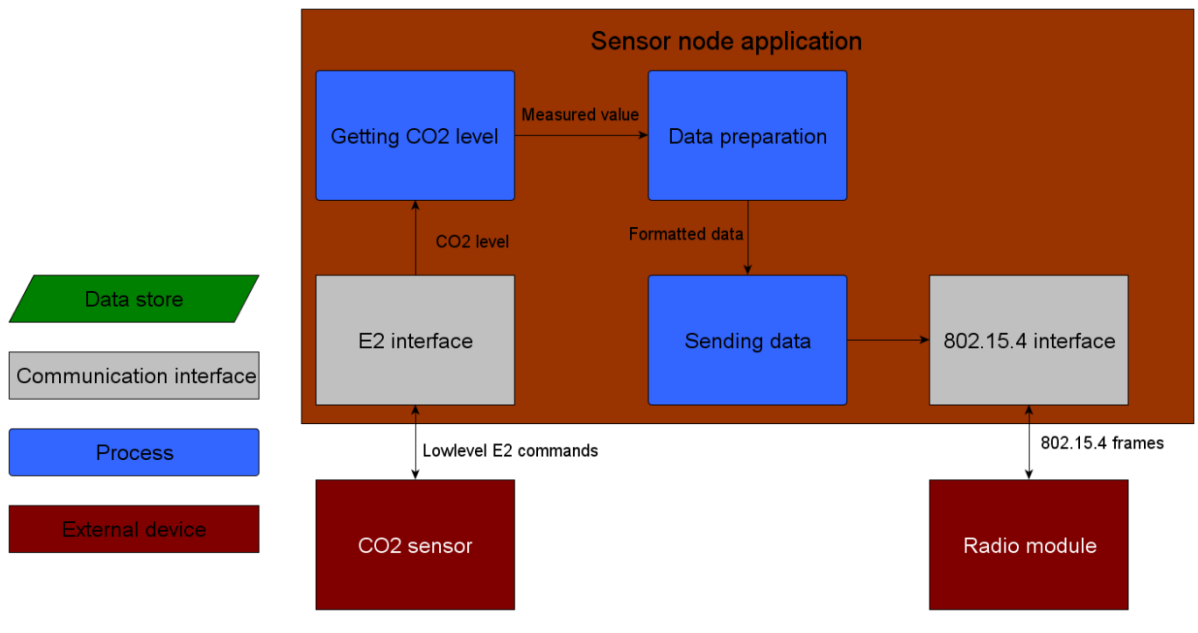

**Figuur 7 Ontwerp sensor node applicatie**

## <span id="page-18-1"></span>**4.2.3. Mobile data server**

## **Automatisch starten en stoppen Datalogger applicatie**

Om het voor de gebruiker zo gemakkelijk mogelijk te maken is besloten om de Datalogger applicatie automatisch te starten als de Gateway in de USB poort van de Mobile data server wordt gestoken. Dan is er geen verdere actie nodig om de Datalogger applicatie te starten. Gevolg hiervan wel is dat de Datalogger applicatie ook weer moet worden afgesloten als de gateway wordt losgekoppeld van de mobile data server omdat het tweemaal opstarten van de Datalogger applicatie niet wenselijk is omdat dan twee processen naar hetzelfde bestand proberen te schrijven en van dezelfde seriële poort proberen te lezen.

#### **Web interface**

Er is besloten om een web interface te maken op de mobile data server om eenvoudig de logfile te kunnen downloaden en te kunnen bekijken op een PC.

# <span id="page-19-0"></span>**5. Implementatie**

Dit hoofdstuk beschrijft de implementatie van de verschillende onderdelen van het systeem. Aan bod zullen komen de verschillende hardware onderdelen die zijn gekozen voor de implementatie voor het wireless sensor netwerk en de mobile data server. Daarnaast wordt uitgelegd hoe de sensor node applicatie,Datalogger applicatie en de software op de mobile data server zijn geïmplementeerd.

# <span id="page-19-1"></span>**5.1. Wireless sensor netwerk**

Het sensor netwerk bestaat uit een aantal onderdelen. Voor de implementatie van de sensor nodes en de gateway is een Waspmote development kit<sup>11</sup> aangeschaft. Deze development kit kwam positief naar voren in een vergelijking van wireless development kits, die te vinden in [Bijlage D.](#page-63-0) De gebruikte versie van de development kit is 1.1, omdat versie 1.2 enkele weken nadat de development kit was aangeschaft werd uitgebracht.

# **5.1.1. Sensor nodes**

De basis voor de sensor nodes zijn de Waspmote development boarden uit de development kit. Op de development boarden is een microcontroller aanwezig en er zijn verschillende connectoren op het board aanwezig om randapparatuur aan te kunnen sluiten. De boarden worden gevoed met een 2300mAh Lithium ion accu die is inbegrepen bij de development kit. Op de boarden is een  $CO<sub>2</sub>$  sensor aangesloten die de CO<sub>2</sub> concentratie meet. Verdere details over de CO<sub>2</sub> sensor zijn te vinden in hoofdstuk [5.1.1.](#page-20-0) De radio modules die gebruikt zijn voor de wireless communicatie zijn ook inbegrepen bij de development kit en maken gebruik van de IEEE 802.15.4 standaar[d\[14\]](#page-14-3) voor de wireless communicatie. Dat is een standaard die de fysieke en mac laag voor wireless communicatie definieert. Er is geen reden geweest om voor een andere wireless communicatie standaard te kiezen.

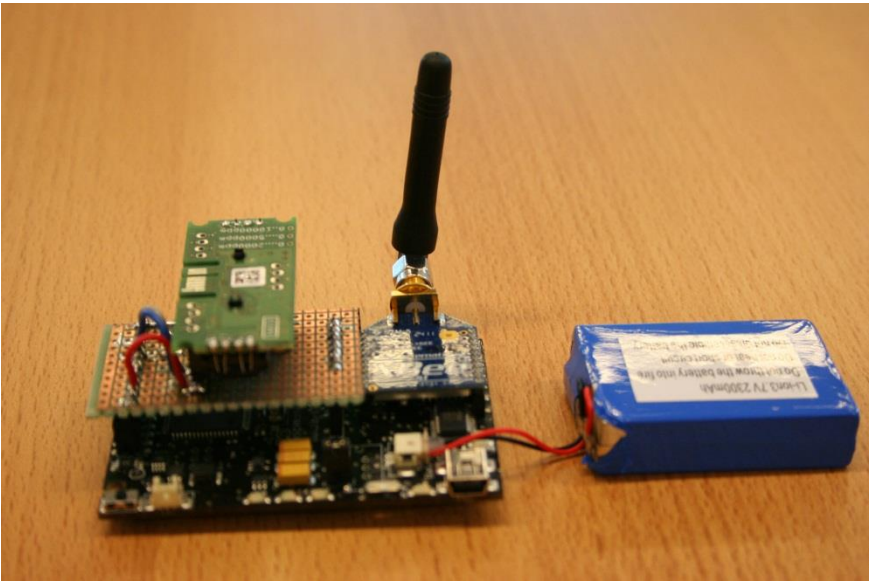

**Figuur 8 Sensor node met daarop aangesloten de CO<sup>2</sup> sensor, radio module en accu**

**.** 

<sup>&</sup>lt;sup>11</sup> <http://www.cooking-hacks.com/index.php/shop/waspmote/waspmote-starter-kit.html>

#### **5.1.2. Gateway**

Voor de implementatie van de Gateway is gekozen voor de Waspmote gateway die is te zien in [Figuur 9.](#page-20-1) De Waspmote gateway maakt onderdeel uit van de development kit die is aangeschaft om het sensor netwerk te implementeren. De gateway beschikt over een USB A poort waarmee hij gemakkelijk aan een computer of een ander apparaat dat over een USB poort beschikt kan worden gekoppeld. De gateway is op het besturingssysteem van een computer zichtbaar als serieel apparaat. Op de gateway is dezelfde radio module bevestigt die ook op de sensor nodes is bevestigt, bedoeld om communicatie met de sensor nodes mogelijk te maken.

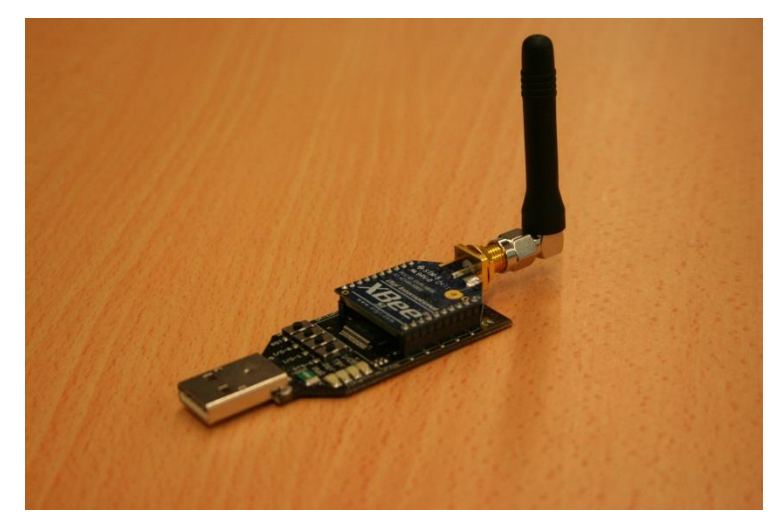

**Figuur 9 Waspmote gateway**

#### <span id="page-20-3"></span><span id="page-20-1"></span>**5.1.1. CO<sup>2</sup> sensoren**

<span id="page-20-2"></span><span id="page-20-0"></span>De CO<sub>2</sub> sensoren zijn van het type EE89[1\[13\],](#page-36-1) afkomstig van de firma E+E Elektronik<sup>12</sup>. Het zijn sensoren van het NDIR type. De sensoren beschikken over de digitale E2 interface[11] die in 2004 is gespecificeerd door de fabrikant. De sensor beschikt over twee output waardes. Een gemiddelde waarde waarbij de laatste 11 metingen worden gebruikt om de waarde te berekenen, en een directe waarde waarbij geen software filter is gebruikt. Er is gekozen om de gemiddelde waarde te gebruiken, omdat bij gebruik van de directe waarde bijvoorbeeld de uitgeademde lucht van een werknemer die langs de sensor loopt ervoor kan zorgen dat de sensor tot zijn maximale meetwaarde wordt gedreven[12]. Er is gekozen voor een sensor met een werkgebied van 0-5000 ppm, omdat uit onderzoe[k\[2\]\[3\]](#page-6-3) is gebleken dat al veel lagere  $CO<sub>2</sub>$  concentraties invloed hebben op de concentratie en productiviteit van mensen. De sensoren beschikken ook over gepatenteerde autocalibrati[e\[12\]](#page-20-2) die automatisch na elke 5760 metingen wordt uitgevoerd, en is bedoeld voor drift compensatie.

**<sup>.</sup>** <sup>12</sup> <http://www.epluse.com/en/>

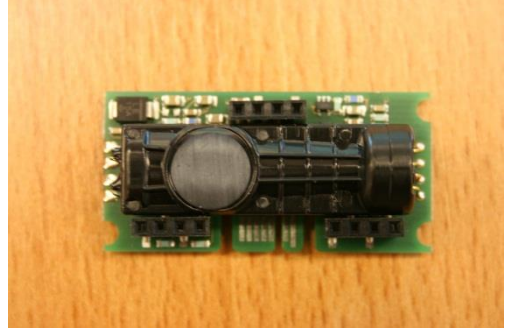

**Figuur 10 EE891 CO2 sensor**

In [Figuur 11](#page-21-0) is een carrier board te zien dat is gemaakt om gemakkelijk de  $CO<sub>2</sub>$  sensor op de sensor nodes aan te kunnen sluiten. In eerste instantie was de  $CO<sub>2</sub>$  sensor met de sensor node verbonden via een paar losse draadjes, maar om een goede verbinding te maken is er een carrier board gemaakt. De sensor kan op het carrier board worden geprikt en het carrier board kan vervolgens met behulp van pinnen in de connectoren van het Waspmote board worden gestoken.

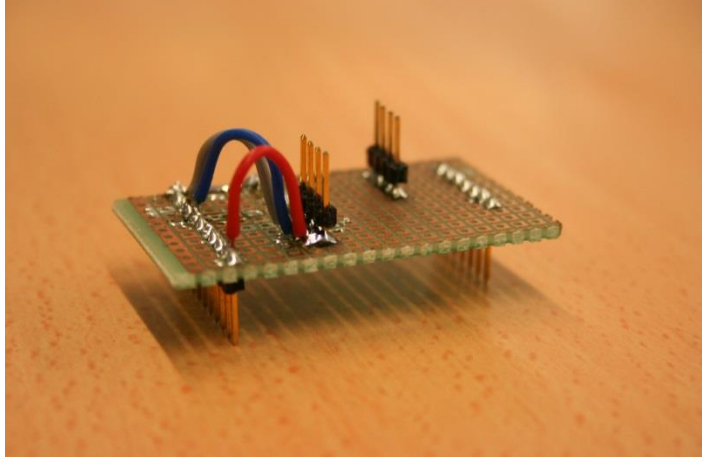

**Figuur 11 carrier board voor CO<sup>2</sup> sensor**

<span id="page-21-0"></span>Om de sensoren aan te kunnen sluiten zijn vier aansluitingen nodig. Hoe de sensor op het Waspmote board is aangesloten is te zien i[n Tabel 2.](#page-22-0) Er is gekozen voor het gebruik van de pinnen DIGITAL 1 en DIGITAL 3, omdat die zich in dezelfde rij bevinden van de Sensor I/O connector die te zien is in [Figuur](#page-22-1)  [12.](#page-22-1) Op die manier kan het carrier board met één rij pinnen in de sensor I/O connector van de Waspmote worden geprikt. Bij aanvang van het project werd gedacht dat alleen I<sub>2</sub>C pinnen konden worden gebruikt voor communicatie met de sensor, en dus alleen de I2C connector die aanwezig is op de Waspmote. Gedurende het project bleek echter dat elke digitale pin kan worden gebruikt voor communicatie met de CO<sub>2</sub> sensoren.

|                | GND             |
|----------------|-----------------|
| ٠              | DIGITALZ        |
| $\blacksquare$ | DIGITAL5        |
|                | DIGITAL3        |
|                | DIGITAL1        |
| $\blacksquare$ | ANAL0G7         |
|                | ANAL0G5         |
|                | ANAL0G3         |
| ٠              | ANAL 0G1        |
|                | 50 SENSOR POWER |
|                | SCL.            |
|                |                 |

**Figuur 12 Waspmote Sensor I/O connector<sup>13</sup>**

<span id="page-22-1"></span>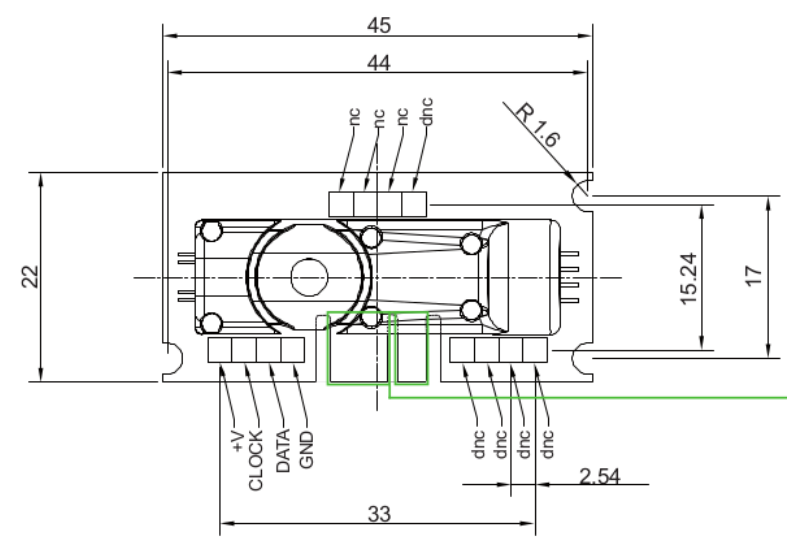

**Figuur 13 EE891 sensor aansluitingen<sup>14</sup>**

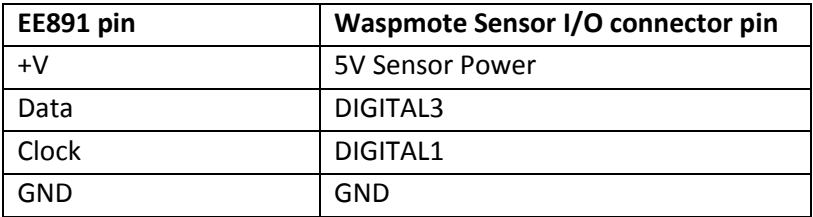

<span id="page-22-0"></span>**Tabel 2 Aansluitingen tussen sensor en Waspmote Senor I/O connector**

1

<sup>&</sup>lt;sup>13</sup> [http://www.libelium.com/v11-files/documentation/waspmote/waspmote-technical\\_guide\\_eng.pdf](http://www.libelium.com/v11-files/documentation/waspmote/waspmote-technical_guide_eng.pdf)

<sup>&</sup>lt;sup>14</sup> [http://www.epluse.com/fileadmin/data/sw/application\\_note\\_e2interface.pdf](http://www.epluse.com/fileadmin/data/sw/application_note_e2interface.pdf)

## **5.1.2. Mobile data server**

De aansluiting waarover de mobile data server moet beschikken is een USB poort om de gateway op aan te sluiten en een ethernet poort om de web interface aan te kunnen bieden. Voor de hardware van de mobile data server is gekozen om gebruik te maken van een Raspberry Pi model B<sup>15</sup> die te zien is in [Figuur 14.](#page-23-0) Op het moment van aanschaffen kostte deze mini computer €80,- inclusief SD kaart met daarop de Raspbian Wheezy<sup>16</sup> Linux distributie geïnstalleerd, USB kabel, netstroom adapter en verzendkosten inbegrepen. Een Beagleboard-xM<sup>17</sup> dat ook over de benodigde aansluitingen beschikt kostte €133,- exclusief verzendkosten en netstroom adapter ten tijde van de keuze. Daarom is besloten om de Raspberry Pi aan te schaffen.

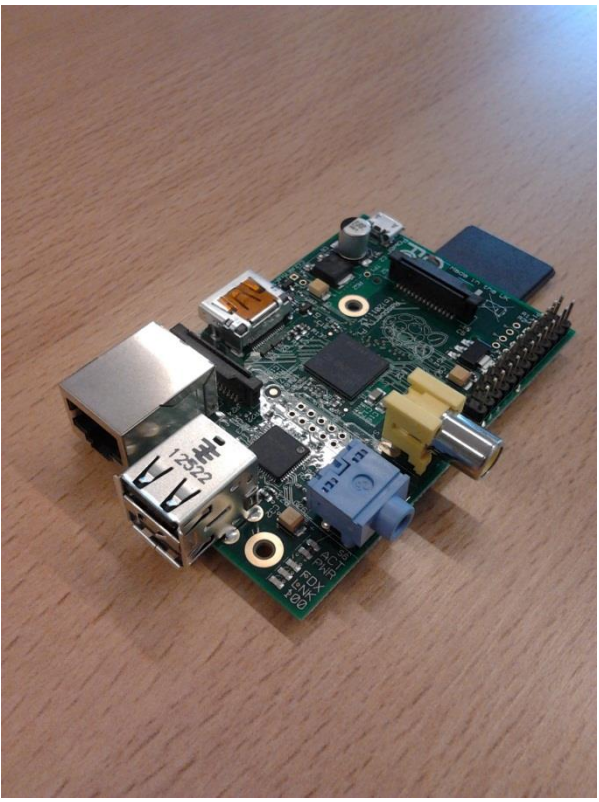

**Figuur 14 Raspberry Pi model B**

<span id="page-23-0"></span>**.** 

<sup>15</sup> <http://www.antratek.nl/raspberry-pi-model-b-512mb>

<sup>16</sup> <http://www.raspbian.org/>

<sup>17</sup> <http://www.tigal.com/product/2322>

# **5.2. Software**

<span id="page-24-0"></span>In dit hoofdstuk wordt uitgelegd hoe software is geïmplementeerd. Eerst zal de Datalogger applicatie aan bod komen, vervolgens zal worden uitgelegd hoe de sensor node applicatie is geïmplementeerd, en ten slotte zal worden uitgelegd hoe het software gedeelte op de mobile data server is geïmplementeerd.

# **5.2.1. Datalogger applicatie**

De Datalogger applicatie is geschreven in de programmeertaal C++<sup>18</sup>. Er is gekozen voor een object georiënteerd ontwerp, omdat een voordeel van een object georiënteerd ontwerp is dat het mogelijk maakt om onderdelen aan een applicatie toe te voegen zonder dat daarvoor grote delen van de applicatie moeten worden herschreven. In [Figuur 15](#page-24-1) is het klassendiagram van de Datalogger applicatie te zien.

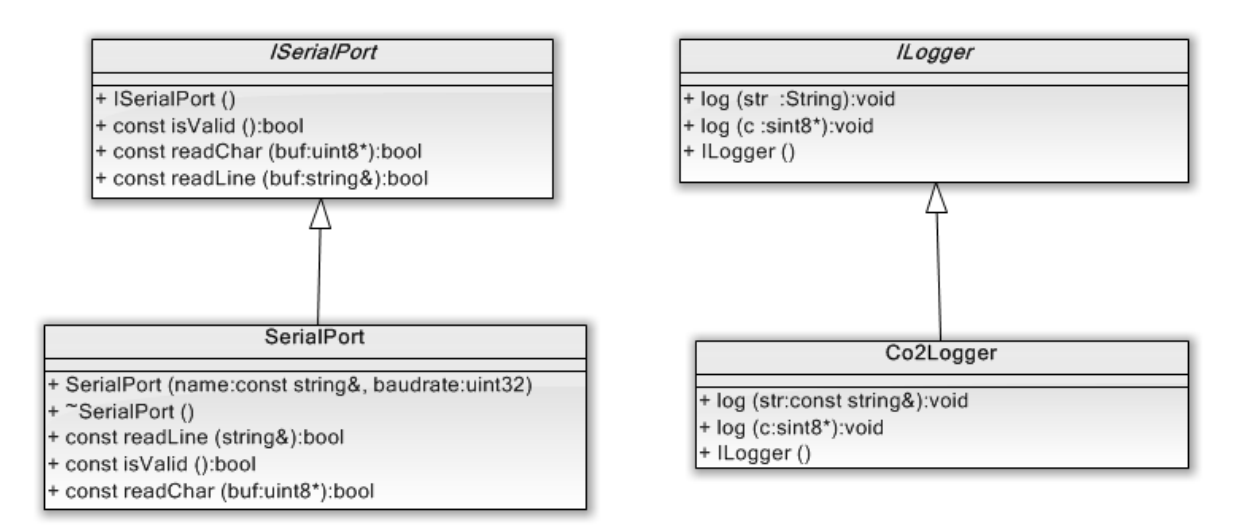

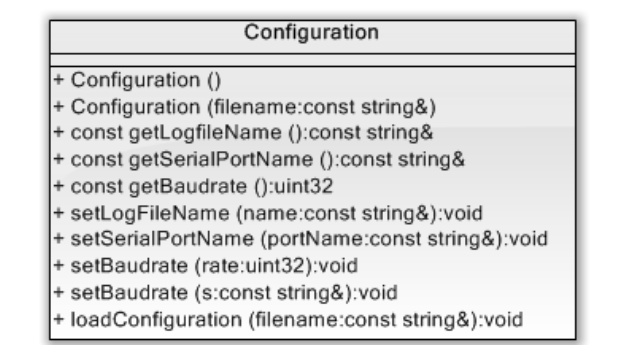

<span id="page-24-1"></span>**Figuur 15 Klassendiagram Datalogger applicatie**

**.** 

<sup>&</sup>lt;sup>18</sup> <http://www.stroustrup.com/C++.html>

## **Configuration klasse**

De Configuration klasse is verantwoordelijk voor de configuratie die gebruikt wordt voor de applicatie. Een configuratie bestaat uit een aantal parameters die ingesteld kunnen worden en wordt ingelezen in de applicatie met behulp van de naam van een configuratiebestand dat aan de applicatie als parameter kan worden meegegeven. In [Tabel 3](#page-25-0) staat het formaat van het configuratiebestand.

<naam van logbestand> <naam van seriële poort> <baudrate van seriële poort>

<span id="page-25-0"></span>**Tabel 3 Formaat configuratie bestand**

Als er geen configuratiebestand als parameter wordt meegegeven aan de applicatie, dan worden voor de parameters uit het configuratiebestand standaard waarden in de applicatie gebruikt.

# **Co2Logger klasse**

De Co2Logger klasse is een concrete implementatie van de ILogger interface. Er is gekozen om een interface te gebruiken zodat de klasse die de interface implementeert zelf mag bepalen wat er met de te loggen data gebeurt. Zo voegt de Co2Logger klasse een datum en een tijd toe aan de te loggen data en wordt de data gelogd naar de logfile.

## **SerialPort klasse**

De SerialPort klasse is een concrete implementatie van de ISerialPort interface. De verantwoordelijk van de klasse is het lezen van de data van de seriële poort. Er is gekozen voor deze aanpak omdat de aansturing van een seriële poort niet op elk besturingssysteem hetzelfde werkt. De SerialPort klasse is een concrete implementatie voor het Linux besturingssysteem. Door het gebruik van de interface kan er ook eenvoudig een implementatie voor Windows worden toegevoegd.

## **Logfile**

De waardes in de logfile worden gescheiden met behulp van een ';'. Het formaat van de data in de logfile is te zien in [Tabel 4.](#page-25-1)

<span id="page-25-1"></span>Datum;Tijd;CO<sub>2</sub> concentratie;node ID;batterij niveau **Tabel 4 Dataformaat logfile**

Er is besloten om een datum en tijd in de logfile te zetten, zodat dan gemakkelijk kan worden gezien op welke datum en tijd een bepaalde  $CO<sub>2</sub>$  concentratie is gemeten. Het formaat van de datum is "YYYY-MM-DD" en het formaat van de tijd is "HH:MM:SS". De gemeten  $CO<sub>2</sub>$  concentratie liggen in de range van 0-5000 ppm. Ook is er een ID toegevoegd aan het dataformaat om te weten van welke sensor node de gemeten  $CO<sub>2</sub>$  concentratie afkomstig is. Ook wordt het batterij niveau in % opgeslagen met een range van 0-100% zodat in de gaten kan worden gehouden of de accu bijna leeg is.

# **5.2.2. Sensor node applicatie**

#### **Waspmote ontwikkelomgeving**

De Waspmote heeft een eigen ontwikkelomgeving, die is gebaseerd op de Arduino ontwikkelomgeving. De IDE is te downloaden van de Waspmote website<sup>19</sup> en bevat de compiler en software bibliotheken die benodigd zijn voor de ontwikkeling van applicaties voor het platform. De ontwikkelomgeving biedt een uitgebreide API<sup>20</sup> aan die ontwikkelaars in staat stelt om gemakkelijk randapparatuur aan te sturen die op de Waspmote is aangesloten. Applicaties voor het platform worden geschreven in dezelfde taal als gebruikt wordt voor het Arduino platform. De taal is gebaseerd op de Wiring taal<sup>21</sup> en geïmplementeerd in  $C/C++$ . Een programma geschreven in de Arduino taal heeft tenminste twee methoden die te zien zijn in [Tabel 5.](#page-26-0) De bestanden waar de code in geschreven wordt worden sketches genoemd. Als het programma wordt gestart, wordt eerst de setup methode<sup>22</sup> uitgevoerd. Deze methode wordt eenmalig uitgevoerd en is bedoeld om bijvoorbeeld hardware of software bibliotheken te initialiseren. Als de methode is uitgevoerd wordt de loop methode gestart. De loop methode<sup>23</sup> wordt uitgevoerd zolang het programma wordt uitgevoerd en wordt steeds opnieuw gestart als de methode is afgelopen.

```
void setup()
{
}
void loop()
{
}
```
<span id="page-26-0"></span>**Tabel 5 Minimaal programma in de Arduino taal**

#### **End node**

In [Figuur 16](#page-27-0) is het state machine diagram van de sensor node applicatie te zien die op de End node wordt uitgevoerd. Eerst wordt de applicatie geïnitialiseerd. Dit gebeurd in de setup methode. In die methode wordt de hardware en software bibliotheken geïnitialiseerd. Zo wordt de bibliotheek voor de draadloze communicatie en de bibliotheek voor communicatie met de CO<sub>2</sub> sensor geïnitialiseerd. Vervolgens wordt de loop methode gestart en gaat de applicatie slapen totdat het meetinterval afgelopen is. Dan wordt de gemeten CO<sub>2</sub> concentratie uitgelezen bij de CO<sub>2</sub> sensor. Daarna wordt de gemeten concentratie samen met het node ID en het batterij niveau draadloos verstuurd naar de gateway en vervolgens gaat de applicatie weer slapen.

1

<sup>&</sup>lt;sup>19</sup> <http://www.libelium.com/development-v11/>

<sup>20</sup> <http://www.libelium.com/v11-files/api/waspmote/>

<sup>21</sup> <http://wiring.org.co/>

<sup>22</sup> <http://arduino.cc/en/Reference/Setup>

<sup>23</sup> <http://arduino.cc/en/Reference/Loop>

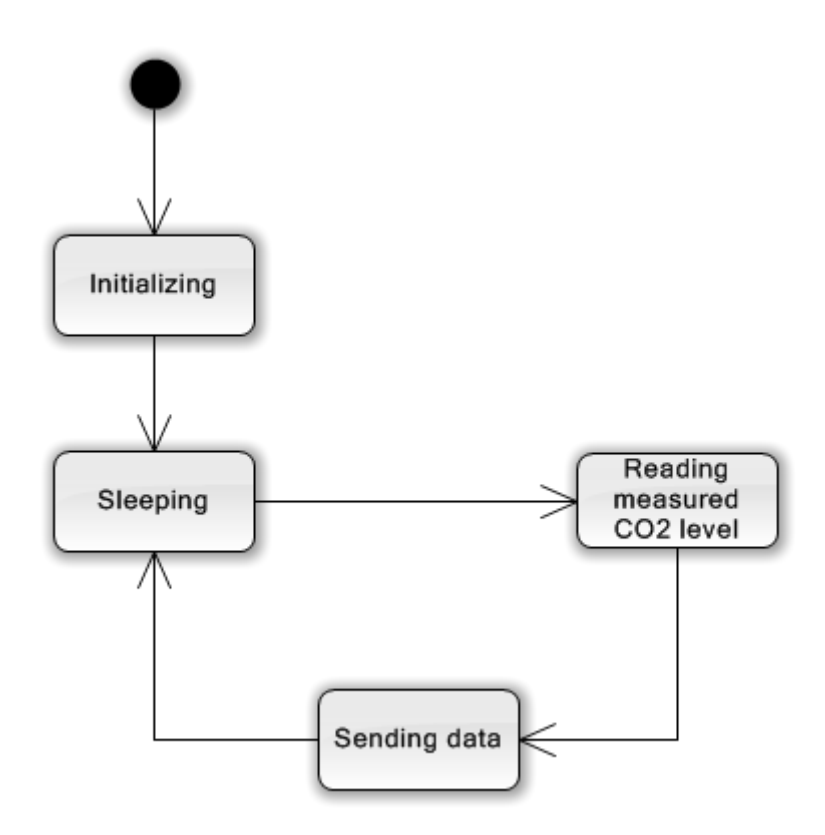

**Figuur 16 Machine state diagram End node sensor node applicatie**

<span id="page-27-0"></span>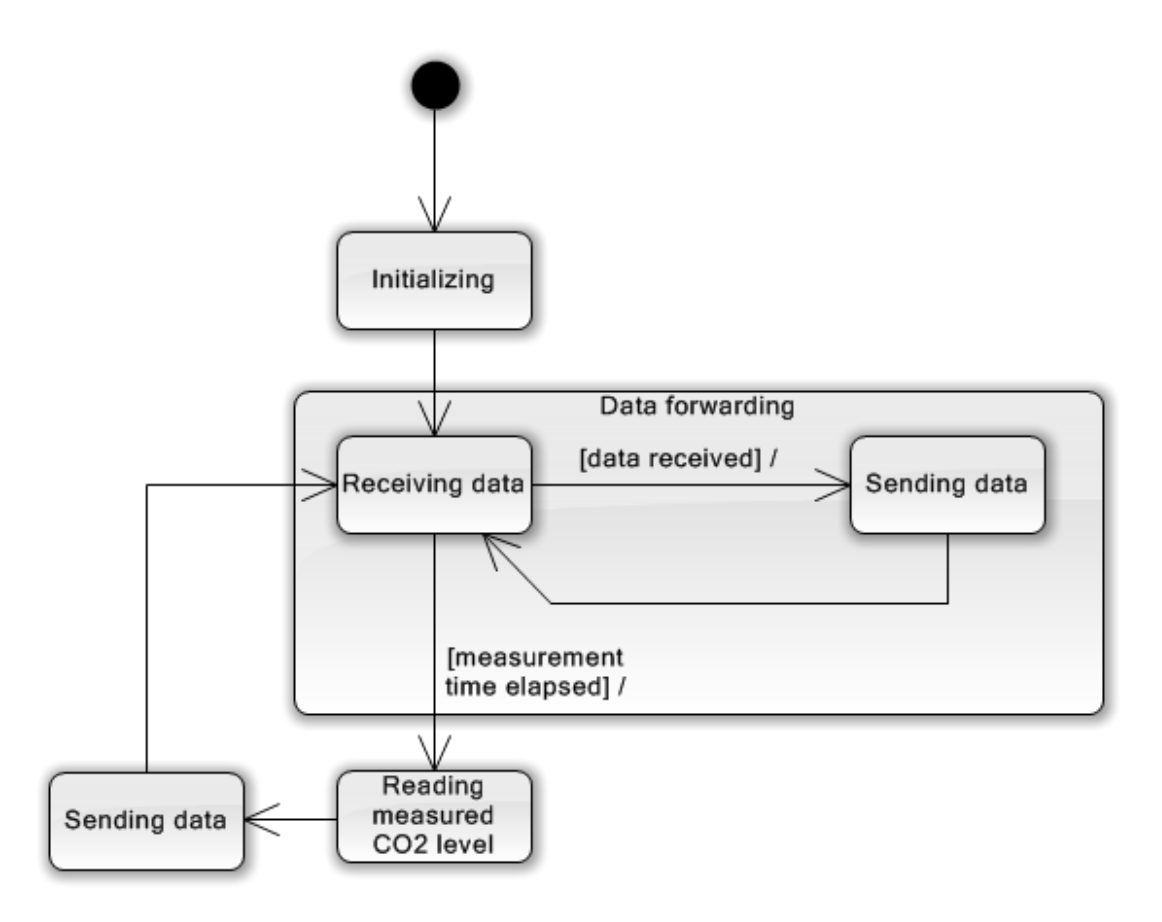

<span id="page-27-1"></span>**Figuur 17 Machine State machine diagram bridge node sensor node applicatie**

## **Bridge node**

Het state machine diagram van de sensor applicatie die op de bridge node wordt uitgevoerd, te zien in [Figuur 17](#page-27-1) ziet er iets anders uit dan het state machine diagram van de sensor node applicatie die wordt uitgevoerd op de End node. De bridge node is namelijk in staat om data te ontvangen van andere nodes, en deze door te sturen naar de gateway. Na het initialiseren van de applicatie wacht de bridge node op data van de andere sensor node. Als er data ontvangen wordt, dan wordt die data direct doorgestuurd naar de gateway. Als het meetinterval waarmee de  $CO<sub>2</sub>$  concentratie wordt uitgelezen bij de CO<sub>2</sub> sensor verlopen is dan wordt de CO<sub>2</sub> concentratie uitgelezen en wordt net zoals bij de end node de gemeten CO<sub>2</sub> concentratie, het node ID en het batterij niveau verzonden.

#### **Aansturing CO<sup>2</sup> sensoren**

De CO<sub>2</sub> sensoren communiceren volgens de E2 interface. In dit documen[t\[11\]](#page-20-3) staan functies waarmee de E2 interface geïmplementeerd kan worden uitgeschreven in de programmeertaal C. Er is op GitHub een Arduino bibliotheek<sup>24</sup> gevonden die gebruikt maakt van de functies uit het document. Omdat de Waspmote en Arduino compatibele met elkaar[18] zijn is er besloten om deze bibliotheek voor de communicatie met de sensoren te gebruiken. De bibliotheek is wel aangepast voor gebruik met de Waspmote. Zo is er een include guard aangepast, en is de functie 'Custom\_mem\_write' toegevoegd om een waarde naar het geheugen van de sensor te schrijven, en de functie 'Change\_measurement\_time' om het meetinterval van de sensor aan te kunnen passen. De bibliotheek bestaat uit 1 klasse die is geïmplementeerd in C++. Het klassendiagram van de bibliotheek is terug te vinden i[n Figuur 18.](#page-28-0)

<span id="page-28-1"></span>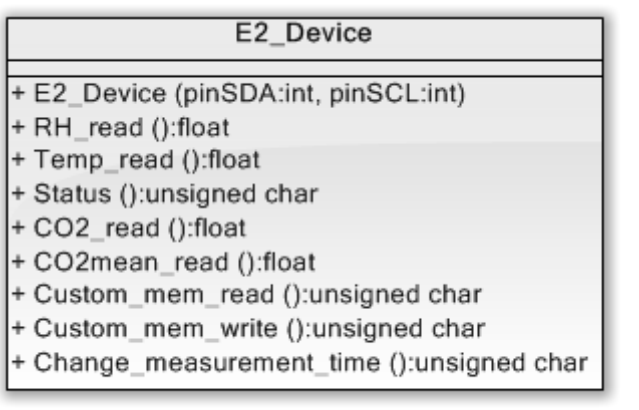

<span id="page-28-0"></span>**Figuur 18 E2 device bibliotheek**

**.** 

<sup>&</sup>lt;sup>24</sup> <https://github.com/gromain/E2>

## **5.2.3. Mobile data server**

In dit hoofdstuk wordt uitgelegd welk besturingssysteem er is gebruikt voor de mobile data server, hoe de Datalogger applicatie is gecompileerd voor de mobile data server, hoe het automatisch starten en stoppen van de Datalogger applicatie is geïmplementeerd en hoe de web interface is geïmplementeerd.

#### **Besturingssysteem**

Om snel van start te kunnen gaan bij de ontwikkeling van de mobile data server is er besloten om het besturingssysteem Raspbian Wheezy<sup>25</sup> te gebruiken. Dit is een speciaal voor de Raspberry Pi geoptimaliseerde versie van de Debian<sup>26</sup> Linux distributie. Er is besloten om een SD kaart met daarop het besturingssysteem al aanwezig aan te schaffen zodat er niet nog een losse SD kaart aangeschaft hoefde te worden en daarop het besturingssysteem geïnstalleerd moest worden.

#### **Datalogger applicatie**

<span id="page-29-2"></span>Om de data op te kunnen slaan op de mobile server is er gebruik gemaakt van de Datalogger applicatie. De Datalogger applicatie moest wel gecross-compileerd worden om op de Raspberry Pi uitgevoerd te kunnen worden, omdat de processor van de Raspberry Pi gebaseerd is op de ARM architectuur[17] en de PC waarop de Datalogger applicatie is ontwikkeld gebaseerd op de Intel architectuur. Er is een ARM toolchain<sup>27</sup> gebruikt die door de Raspberry Pi organisatie via GitHub beschikbaar is gesteld.

#### **Automatisch stoppen en starten Datalogger applicatie**

<span id="page-29-1"></span>Om het automatisch starten en stoppen van de Datalogger applicatie mogelijk te maken wordt er gebruik gemaakt van udev. Udev[15] is de device manager van Linux. apparaten die op de computer zijn aangesloten zijn zichtbaar in de /dev directory in Linux. Als er bijvoorbeeld een apparaat wordt aangesloten of verwijderd, dan wordt door de Linux kernel een event gestuurd die door udev wordt opgevangen, vervolgens worden de regels gevolgd die aanwezig zijn in de directory '/etc/udev/rules.d/'. de regels worden geschreven in bestanden die eindigen met de .rules extensie. Gebaseerd op de informatie in het event worden er bepaalde regels uitgevoerd. Dit kan bijvoorbeeld zijn het starten van een programma, of het toekennen van rechten aan een apparaat in de /dev directory. Voor het starten en stoppen van de Datalogger applicatie wordt gebruik gemaakt van de onderstaande udev regels:

ACTION=="add", SUBSYSTEM=="usb-serial", ATTRS{serial}=="A6015J6C", RUN+="/home/pi/StartDataLogger"

ACTION=="remove", SUBSYSTEM=="usb-serial", RUN+="/usr/bin/killall DataLogger"

<span id="page-29-0"></span>**Tabel 6 udev regels voor automatisch starten en stoppen Datalogger applicatie**

**<sup>.</sup>** <sup>25</sup> <http://www.raspbian.org/>

<sup>26</sup> <http://www.debian.org/>

<sup>27</sup> <https://github.com/raspberrypi/tools/tree/master/arm-bcm2708/gcc-linaro-arm-linux-gnueabihf-raspbian>

Om de Datalogger applicatie te starten wordt er gebruik gemaakt van een Bash script. Het Bash script wordt gestart door de udev regel in [Tabel 6,](#page-29-0) die wordt uitgevoerd als de gateway in de USB poort van de Mobile data server wordt gestoken. Het Bash script start vervolgens de Datalogger applicatie op als achtergrond proces. Er is hiervoor gekozen omdat langlopende programma's direct als achtergrond proces moeten worden gestart vanuit udev omdat opvolgende udev events voor het apparaat kunnen worden geblokkeerd[20] als dat niet wordt gedaan. In [Tabel 7](#page-30-0) is het Bash script te vinden dat de Datalogger applicatie start terug te vinden.

<span id="page-30-3"></span>#!/bin/sh { /home/pi/DataLogger /home/pi/config.txt } &

<span id="page-30-0"></span>**Tabel 7 StartDataLogger.sh Bash script**

#### **Web interface**

Om de web interface aan te kunnen bieden is de Lighttpd[19] webserver geïnstalleerd. Lighttpd is een lichtgewicht webserver die weinig werkgeheugen gebruikt. Er is een heel eenvoudige web interface gemaakt waarmee eenvoudig gedownload kan worden door op een hyperlink te klikken. Een screenshot van de web interface is te zien in [Figuur 19.](#page-30-1)

<span id="page-30-2"></span>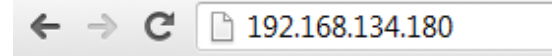

# **Measurements**

test.csv

<span id="page-30-1"></span>**Figuur 19 Eenvoudige web interface om logfile te kunnen downloaden**

# <span id="page-31-0"></span>**6. Resultaten**

In dit hoofdstuk worden de resultaten van het project besproken. Eerst zullen de meetresultaten aan de orde komen, en vervolgens zullen kort de opgeleverde producten worden genoemd.

# <span id="page-31-1"></span>**6.1. Meetresultaten**

Gedurende het project is een wireless sensor netwerk ontwikkeld waarmee  $CO<sub>2</sub>$  concentraties gemeten kunnen worden. In dit hoofdstuk worden een aantal grafieken getoond die gemaakt zijn met behulp van de data uit de logfiles. Zodra de communicatie tussen de sensor nodes en de  $CO<sub>2</sub>$ sensoren werkte zijn er metingen verricht met het wireless sensor netwerk om data te verzamelen.

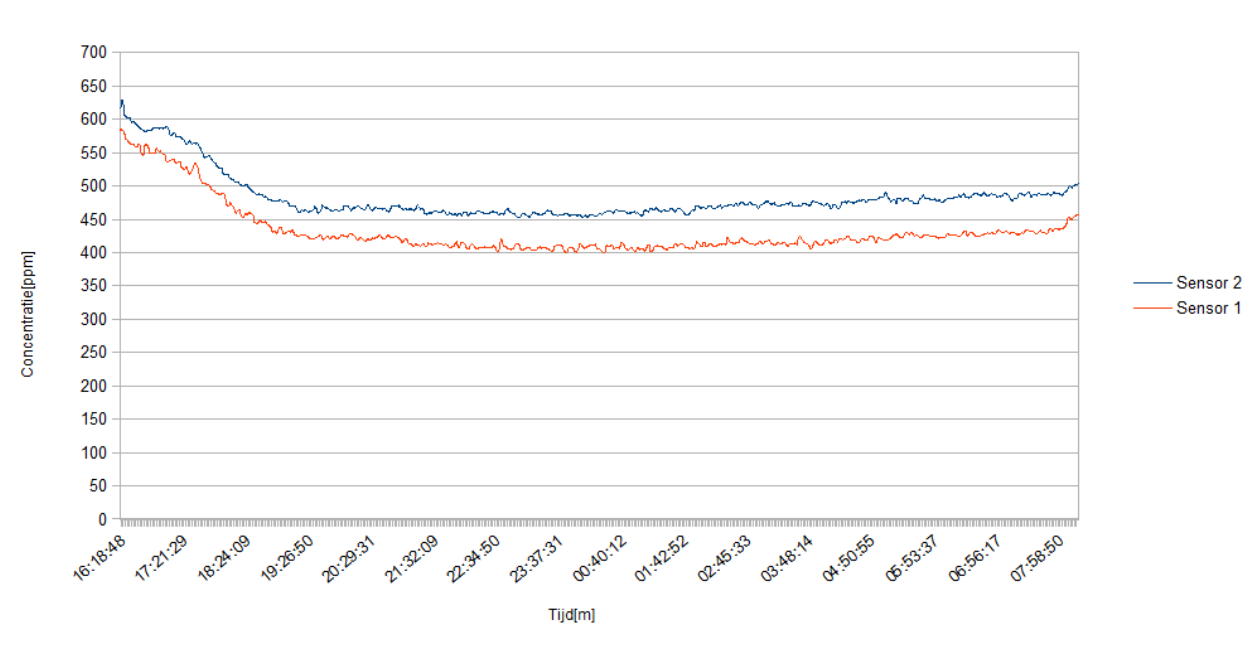

18-03-2013 - 19-03-2013

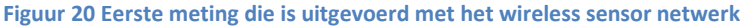

<span id="page-31-2"></span>In [Figuur 20](#page-31-2) is de grafiek te zien van de eerste meting die is uitgevoerd met het sensor netwerk. Deze metingen zijn uitgevoerd met een interval van 15 seconden en zijn uitgevoerd op de werkplek van de stagiair. In [Figuur 21](#page-32-0) is een meting te zien die is uitgevoerd tijdens de joinersdag die op 2 april 2013 plaatsvond bij het kantoor van Alten PTS in Capelle a/d IJssel. De joinersdag is een introductiedag voor nieuwe werknemers. Ook die meting is uitgevoerd met een meetinterval van 15 seconden en heeft plaatsgevonden in een vergaderruimte. In [Figuur 22](#page-32-1) is een meting te zien die is uitgevoerd op de werkplek van de stagiair met een meetinterval van 2 minuten.

joinersdag

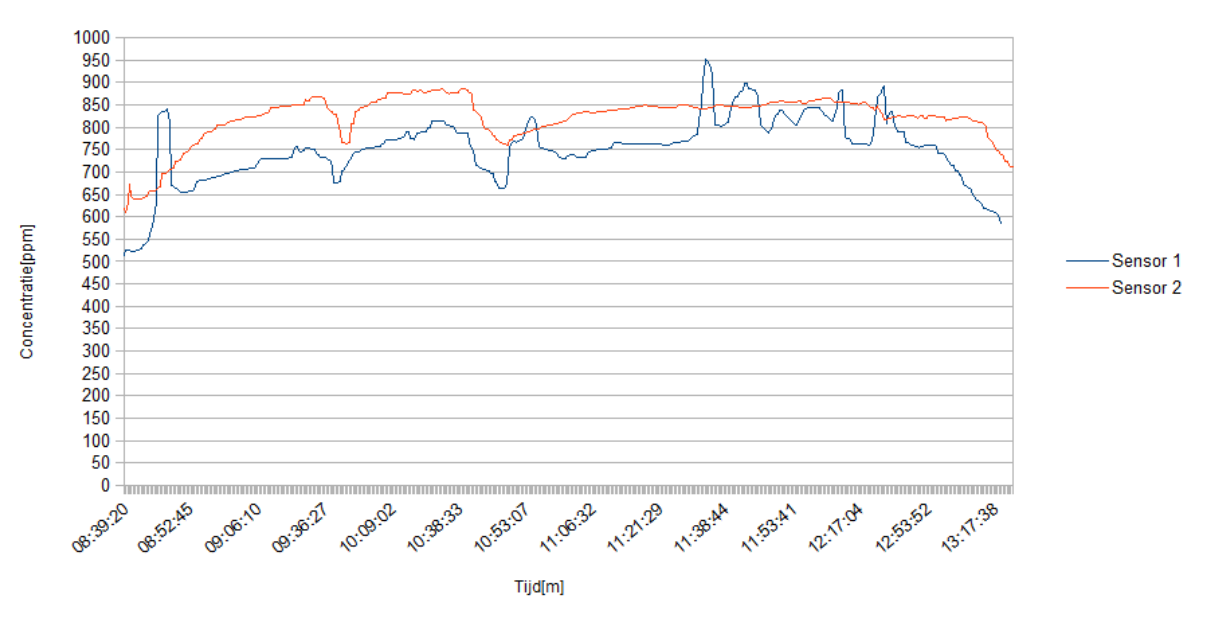

**Figuur 21 Meting uitgevoerd tijdens de joinersdag met een meetinterval van 15 seconden**

13-05-2013 - 14-05-2013

<span id="page-32-0"></span>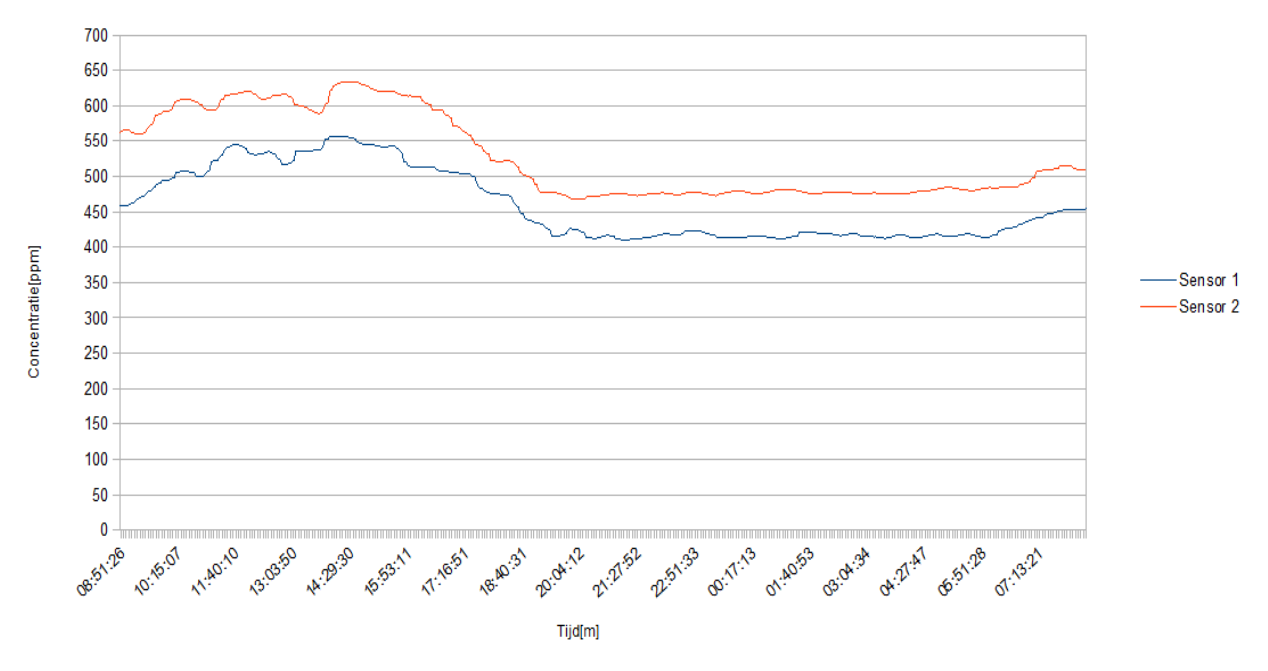

<span id="page-32-1"></span>**Figuur 22 Metingen uitgevoerd met een meetinterval van 2 minuten**

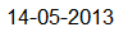

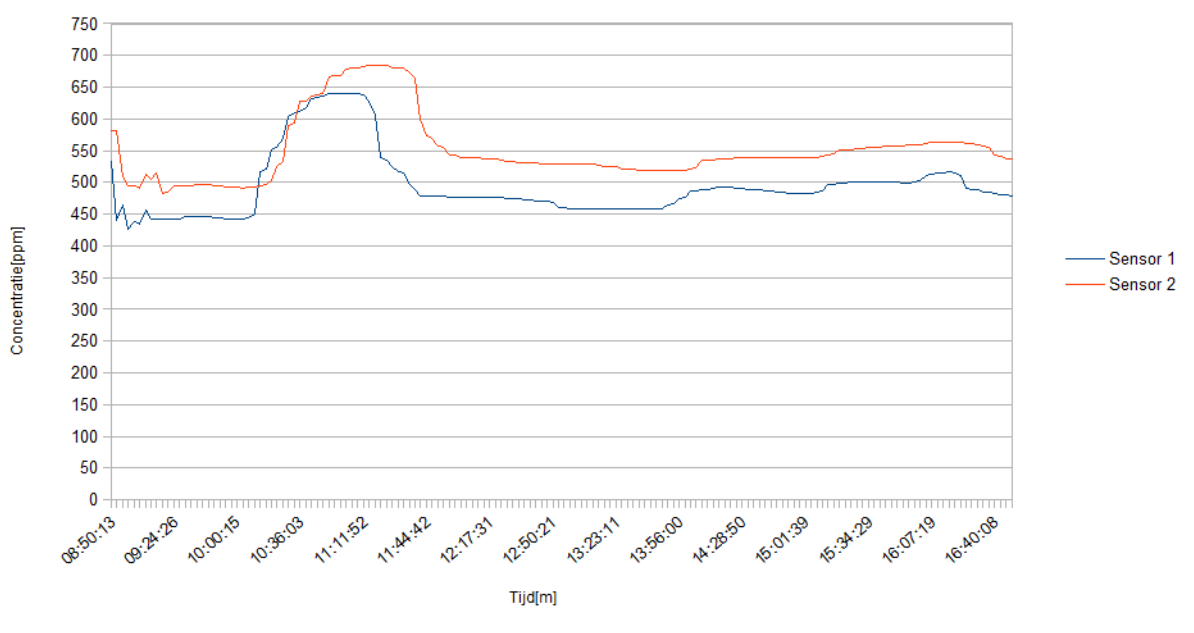

**Figuur 23 Meting uitgevoerd met een meetinterval van 3 minuten**

# **6.2. Opgeleverde producten**

<span id="page-33-0"></span>In dit hoofdstuk worden de producten genoemd die zijn opgeleverd tijdens het project.

#### **Wireless sensor netwerk**

Wireless sensor netwerk dat met behulp van wireless sensor nodes  $CO<sub>2</sub>$  concentraties kan meten en de data van de sensoren via wireless communicatie uitwisselt met een gateway.

## **Datalogger applicatie**

Applicatie die de gemeten  $CO<sub>2</sub>$  concentraties opslaat zodat ze later geanalyseerd kunnen worden. De Datalogger applicatie ontvangt de gemeten waardes van de gateway en schrijft ze weg naar een logfile.

## **Mobile data server**

Om het sensor netwerk gemakkelijk mee te kunnen nemen is er een mobile data server ontwikkeld waar de gemeten  $CO<sub>2</sub>$  concentraties op worden opgeslagen. Op deze manier is er geen PC nodig op de locatie waar het sensor netwerk ingezet wordt.

# <span id="page-34-0"></span>**7. Analyse**

In dit hoofdstuk wordt het batterijverbruik van het wireless sensor netwerk geanalyseerd en worden de metingen die zijn uitgevoerd geanalyseerd.

# <span id="page-34-1"></span>**7.1. Energieverbruik**

In dit hoofdstuk wordt het energieverbruik van het sensor netwerk geanalyseerd. Er is een berekening gemaakt van hoelang een sensor node meekan op een accu en er worden mogelijke oplossingen gegeven om het energieverbruik van de sensor nodes terug te dringen.

# <span id="page-34-3"></span>**7.1.1. Energieberekening sensor nodes**

Niet alleen de Waspmote boarden verbruiken stroom, maar ook de radio module en de  $CO<sub>2</sub>$  sensor verbruiken stroom. In [Tabel 8](#page-34-2) is te zien wat het energieverbruik is van de verschillende onderdelen.

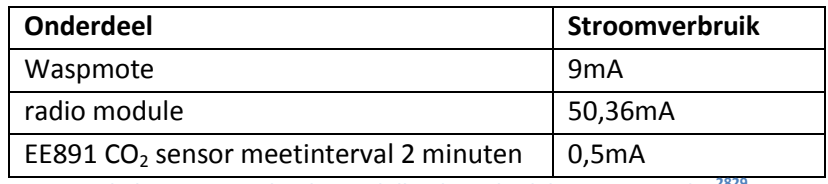

<span id="page-34-4"></span>**Tabel 8 Stroomverbruik verschillende onderdelen sensor nodes<sup>2829</sup>**

<span id="page-34-2"></span>Uitgaande van de volgende gegevens: **Meetinterval:** 2 minuten **Accu spanning:** 3.7V **Spanning CO<sup>2</sup> sensor**: 5V **Energieverbruik CO<sup>2</sup> sensor 2 minuten meetinterval:** 0,5 mA[22]

Libelium, de fabrikant van de Waspmote boarden kan accu's leveren met verschillende capaciteite[n\[16\].](#page-35-0) Namelijk 1150, 2300, 6600 mAh herlaadbare accu's en een niet herlaadbare accu met een capaciteit van 13000 mAh. Voor de ontwikkeling van het prototype is een accu met een capaciteit van 2300 mAh gebruikt. Er is een berekening gemaakt van hoelang het duurt voordat een accu leeg is. Dit is gedaan voor de accucapaciteiten 2300, 6600 en 13000 mAh om aan te geven wat de winst is die behaald kan worden als er een accu wordt gebruikt met een grotere capaciteit dan 2300 mAh:

2300 mAh: 38 uur 6600 mAh: 110 uur 13000 mAh: 217 uur

1

<sup>&</sup>lt;sup>28</sup> [http://www.libelium.com/v11-files/documentation/waspmote/waspmote-technical\\_guide\\_eng.pdf](http://www.libelium.com/v11-files/documentation/waspmote/waspmote-technical_guide_eng.pdf)

<sup>&</sup>lt;sup>29</sup> [http://www.epluse.com/fileadmin/data/product/ee891/AN0101\\_co2\\_optimised\\_pow\\_cons.pdf](http://www.epluse.com/fileadmin/data/product/ee891/AN0101_co2_optimised_pow_cons.pdf)

In hoofdstuk [7.1.2](#page-35-1) worden mogelijke oplossingen voor het energieverbruik van de sensor nodes gegeven. Bijvoorbeeld het 's nachts niet meten van de CO<sub>2</sub> concentraties, dan zijn er meestal toch geen mensen aanwezig in kantoorgebouwen. Als de sensor nodes dan in hibernate mode worden gezet van 8 uur 's avonds tot 6 uur 's morgens dan verbruikt een sensor node nog maar 0,7µA en duurt het langer voordat een accu leeg is:

2300 mAh: 60 uur 6600 mAh: 175 uur 13000 mAh: 345 uur

# <span id="page-35-1"></span>**7.1.2. Mogelijke oplossingen energieverbruik**

Om het probleem van het energieverbruik van de sensor nodes terug te dringen zijn een aantal mogelijkheden bedacht die gebruikt zouden kunnen worden om het energieverbruik van de sensor nodes terug te dringen. Helaas was er geen tijd om de oplossingen te testen.

- <span id="page-35-0"></span>A. Gebruik van een accu gebruiken met een grotere capaciteit[16]. De accu die gebruikt is voor de ontwikkeling van het prototype heeft een capaciteit van 2300mAh, maar voor de Waspmote boarden kunnen accu's met verschillende capaciteiten worden geleverd. Herlaadbare accu's zijn tot een capaciteit van 6600mAh leverbaar, en een niet herlaadbare accu met een capaciteit van 13000mAh is leverbaar voor de Waspmote development kit.
- B. De metingen worden op de sensor node gebufferd, zo hoeft niet zo vaak de radio module aangezet te worden. De gemeten  $CO<sub>2</sub>$  concentraties worden nu direct doorgestuurd naar de gateway, maar dit zou bijvoorbeeld ook 1 per kwartier of 1 keer per half kunnen plaatsvinden.
- C. 'S nachts niet meten, er zijn dan toch vaak geen mensen aanwezig in kantoorgebouwen en vergaderruimtes, dus is het misschien niet nodig om 's nachts te meten.
- D. Het meetinterval aanpassen aan de hand van de  $CO<sub>2</sub>$  concentratie, een groot meetinterval bij een lage  $CO<sub>2</sub>$  concentratie, en kleiner meetinterval bij een hogere  $CO<sub>2</sub>$  concentratie om er zeker van te zijn dat de  $CO<sub>2</sub>$  concentratie geen gevaarlijke waardes gaat aannemen.
- E. Op dit moment worden nog niet de energie besparende mod[i\[16\]](#page-35-0) van de Waspmote gebruikt om het energieverbruik terug te dringen. Als die wel ingezet zouden worden, dan kan hiermee ook het energieverbruik worden teruggedrongen.

# <span id="page-36-0"></span>**7.2. Meetresultaten**

In dit hoofdstuk worden de metingen die zijn uitgevoerd met het wireless sensor netwerk geanalyseerd.

#### <span id="page-36-1"></span>**7.2.1. Nauwkeurigheid van de sensoren**

De gebruikte CO<sub>2</sub> sensoren hebben een afwijking van 50 ppm +3% van de gemeten waarde bij een temperatuur van 25 °C en een luchtdruk van 1013 mbar[13]. De sensoren zijn geijkt afgeleverd door de fabrikant. Temperatuur en druk hebben beide invloed op de gemeten  $CO<sub>2</sub>$  concentratie. Bij een lagere druk en een hogere temperatuur zijn er minder lucht moleculen aanwezig in een bepaald volume, en dus ook minder  $CO_2$  moleculen, terwijl het aantal ppm  $CO_2$  niet is gewijzigd. De  $CO_2$ sensor zal dus een lagere CO<sub>2</sub> concentratie aangeven dan er daadwerkelijk is. Omgekeerd geldt hetzelfde. Bij een hogere druk of lagere temperatuur zijn er meer lucht en  $CO<sub>2</sub>$  moleculen aanwezig in een bepaald volume, en zal de sensor dus een hogere concentratie aangeven dan er daadwerkelijk is[21]. De invloed van de temperatuur op de  $CO<sub>2</sub>$  sensoren wordt gecompenseerd door de sensoren zelf. De temperatuurafhankelijkheid van de sensoren is 2ppm per °C [\[13\].](#page-36-1) De invloed van druk wordt niet gecompenseerd door de sensoren. De afwijking is ongeveer 0,17% per mbar drukverschil van de referentie luchtdruk. Ook heeft de hoogte invloed op de gemeten  $CO<sub>2</sub>$  concentratie. Voor elke 100m hoogte wijkt de CO<sub>2</sub> concentratie 2% af. Als bijvoorbeeld op zeeniveau een concentratie van 800 ppm wordt gemeten, dan wordt op 500 meter hoogte een concentratie van 400 ppm gemeten. De invloed van druk en hoogte wordt niet gecompenseerd door de CO<sub>2</sub> sensor[23].

#### <span id="page-36-3"></span><span id="page-36-2"></span>**7.2.2. Gebruikte meetwaarde**

De CO<sub>2</sub> sensoren beschikken over twee meetwaarden. Een directe waarde waarbij geen software filter is gebruikt en een gemiddelde waarde waarbij de laatste 11 metingen worden gebruikt om de waarde te berekenen. Voor alle metingen is de gemiddelde waarde gebruikt, omdat bij gebruik van de directe waarde bijvoorbeeld de uitgeademde lucht van een werknemer die langs de sensor loopt ervoor kan zorgen dat de sensor tot zijn maximale meetwaarde wordt gedreven[35].

#### **7.2.3. Analyse metingen**

De metingen met het wireless sensor netwerk zijn uitgevoerd op twee plaatsen. Namelijk de werkplek van de stagiair en in een vergaderruimte. Dat is gedaan omdat niet altijd een vergadering in de vergaderruimte was. De werkplek van de stagiair is een ruimte met een oppervlak van ongeveer 50 vierkante meter, en de vergaderruimte heeft een oppervlak van ongeveer 10 vierkante meter. In [Figuur 24](#page-37-0) is de eerste meting te zien die is uitgevoerd met het sensor netwerk. Deze meting is uitgevoerd met een meetinterval van 15 seconden, op de werkplek van de stagiair. De sensoren zijn ´s middags aangezet, en hebben tot de volgende ochtend gemeten. Er is een duidelijke trend te zien voor beide sensoren. Aan het eind van de middag neemt de CO<sub>2</sub> concentratie af. Dit komt doordat iedereen naar huis toe gaat. Gedurende de nacht blijft de concentratie stabiel en neemt 's nachts en aan het begin van de ochtend weer toe. Dat is een trend die bij meerdere metingen is waargenomen zoals ook de meting in [Figuur 27.](#page-39-0)

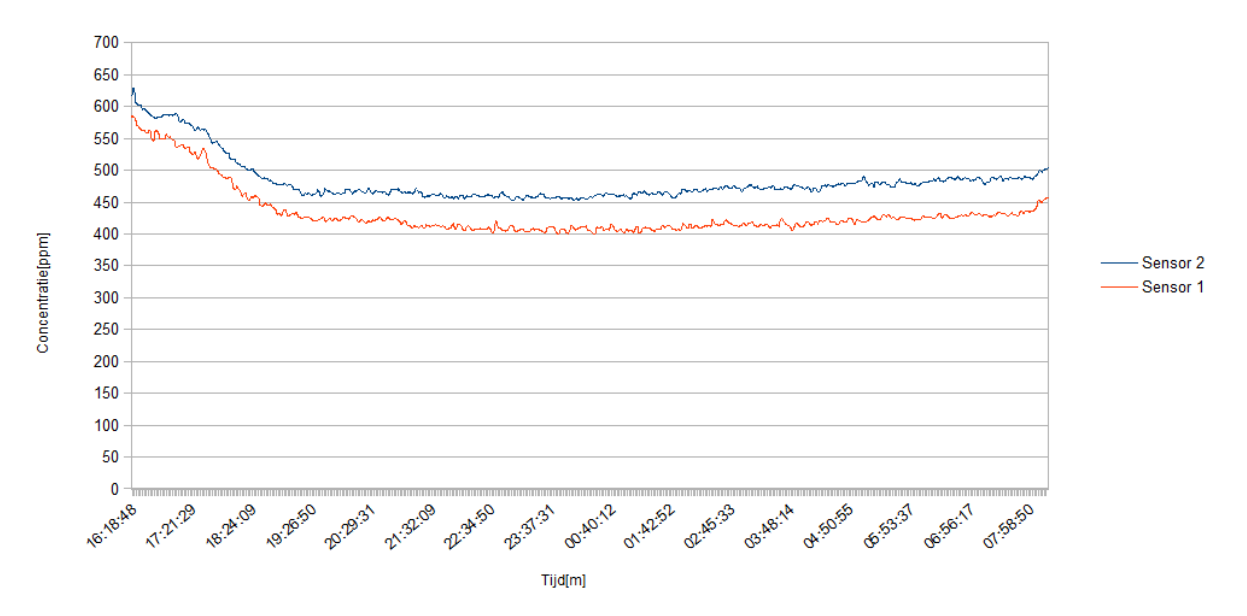

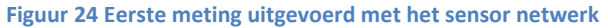

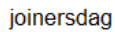

<span id="page-37-0"></span>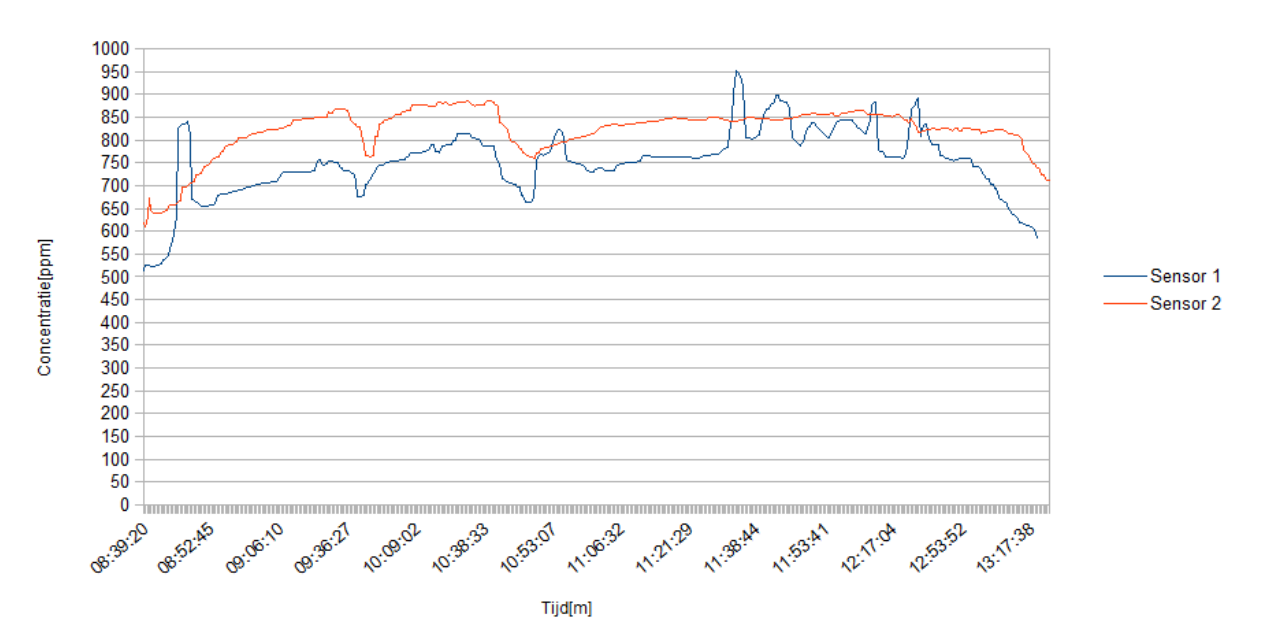

<span id="page-37-1"></span>**Figuur 25 Meting uitgevoerd tijdens de joinersdag op 02-04-2013**

In [Figuur 25](#page-37-1) is een meting te zien die is uitgevoerd tijdens de joinersdag. De meting heeft plaatsgevonden in de vergaderruimte. Gedurende de meting waren er 3 mensen aanwezig. Er waren gedurende de ochtend twee pauzes. Van 9:30 tot 9:45, en van 10:40 tot 10:45. Bij de pauze van 9:30 was de deur van de vergaderruimte gesloten, en bij de pauze van 10:40 was de deur open van de vergaderruimte. Gedurende deze pauzes waren de personen niet aanwezig in de vergaderruimte. Beide pauzes hebben duidelijk invloed op de  $CO<sub>2</sub>$  concentratie in de vergaderruimte is terug te zien in de grafiek. Ook is er aan het begin van de grafiek van sensor 1 een piek te zien. Waarschijnlijk is dat een meetfout, omdat bij de andere sensor geen piek is te zien, en na de piek nemen de meetwaardes van sensor 1 weer dezelfde trend aan als die van sensor 2. Ook zijn er in de grafiek van sensor 1 aan de rechterkant een aantal pieken te zien tussen 11:38 en 12:18. Niet duidelijk is waarom deze pieken aanwezig zijn in de grafiek. 5% van de metingen van sensor 1 is tijdens deze meting niet aangekomen bij de gateway.

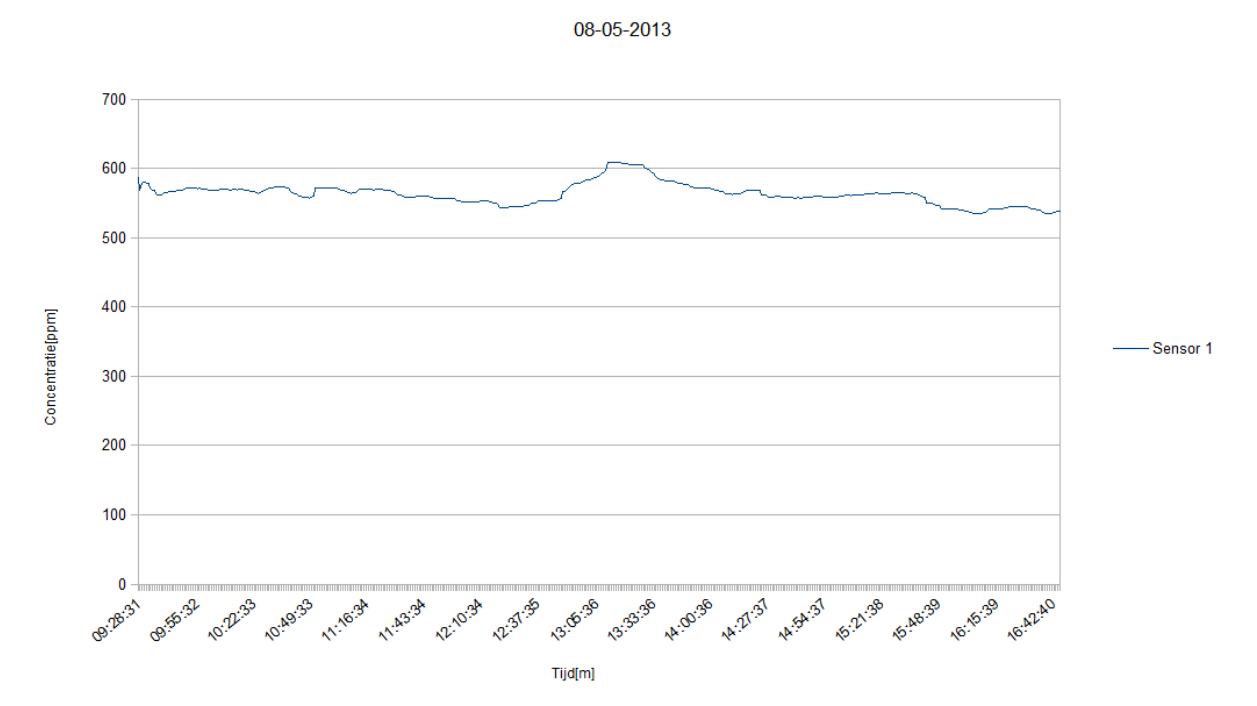

**Figuur 26 Meting uitgevoerd met meetinterval van 1 minuut**

<span id="page-38-0"></span>In [Figuur 26](#page-38-0) is een meting te zien die op de werkplek van de stagiair is uitgevoerd met een meetinterval van 1 minuut. Ten tijde van de meting waren er 5 mensen in de ruimte aanwezig, om 12:30 begon de lunch die duurde tot 13:15. Tijdens de lunch waren er 8 mensen aanwezig in de ruimte. Gedurende de lunch stijgt de CO<sub>2</sub> concentratie, en na de lunch neemt de concentratie weer af. De meting is uitgevoerd met een meetinterval van 1 minuut. De meting is uitgevoerd met 1 sensor node, omdat van de andere sensor node de accu leeg was.

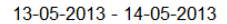

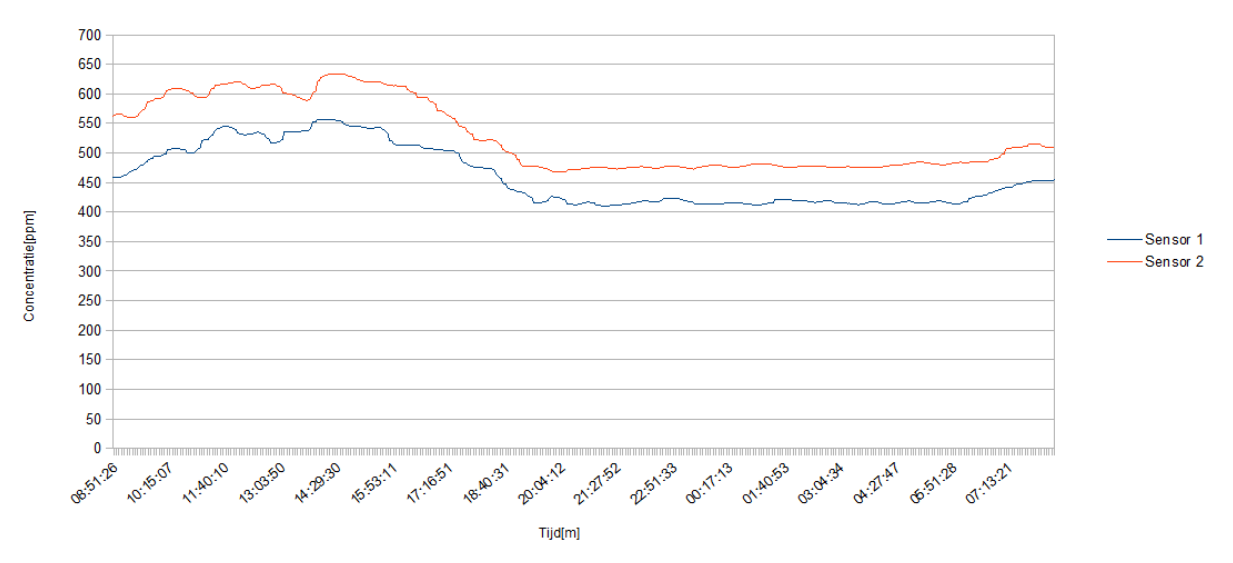

**Figuur 27 Meting uitgevoerd met een meetinterval van 2 minuten**

<span id="page-39-0"></span>In [Figuur 27](#page-39-0) is een meting te zien die is uitgevoerd op werkplek van de stagiair. Tijdens de dag waren er 6 mensen aanwezig, alleen tijdens de lunch van 13:10 tot 13:40 waren er 7 personen aanwezig. Ook bij deze meting is een duidelijke trend te zien dat de CO<sub>2</sub> concentraties aan het eind van de middag afnemen als iedereen naar huis gaat, stabiel blijven gedurende de nacht en aan het begin van de ochtend toeneemt. Dit was ook het geval bij de meting in [Figuur 24.](#page-37-0)

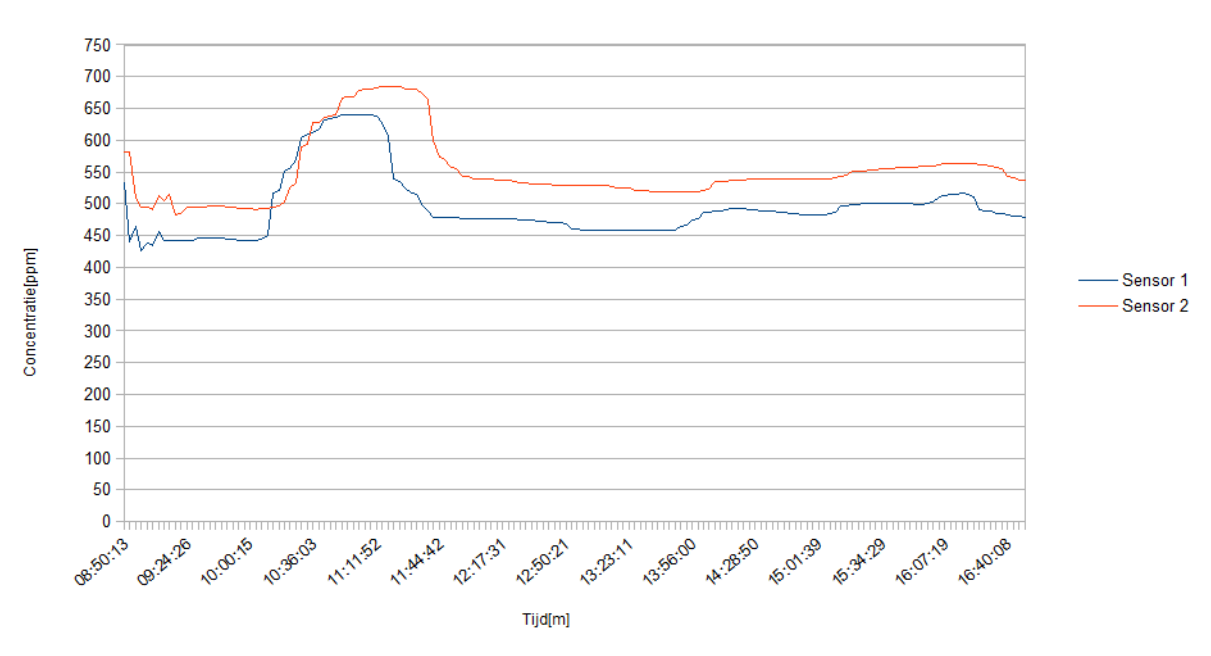

14-05-2013

<span id="page-39-1"></span>**Figuur 28 Meting met meetinterval van 3 minuten**

De meting in [Figuur 28](#page-39-1) is uitgevoerd in de vergaderruimte met een meetinterval van 3 minuten. Van 10:00 tot 11:00 uur is er een vergadering in de ruimte geweest waarbij een duidelijke piek is te zien in de gemeten waardes. Opvallend is dat sensor 2 voor een langere tijd een hogere waarde geeft dan sensor 1 als de vergadering is afgelopen. Waarom is onduidelijk. Ook is er een duidelijke verlaging van de CO<sub>2</sub> concentratie te zien aan het begin van de grafiek en kort daarna een aantal kleine pieken. De verlaging van de CO<sub>2</sub> concentratie komt waarschijnlijk doordat de sensor nodes zijn verplaatst van de werkplek van de stagiair naar de vergaderruimte en de sensor nodes daarbij aan hebben gestaan. Blijkbaar was de CO<sub>2</sub> concentratie in de vergaderruimte lager dan op de werkplek van de stagiair. Ook is er iemand in de vergaderruimte geweest van 14:50 tot 16:30. Wel is de persoon daarbij ook een aantal keren uit de kamer geweest waarbij de deur open heeft gestaan. Onbekend hoelang de persoon de ruimte heeft verlaten, maar er is nog steeds een kleine verhoging van de concentratie te zien aan de rechterkant van de grafiek.

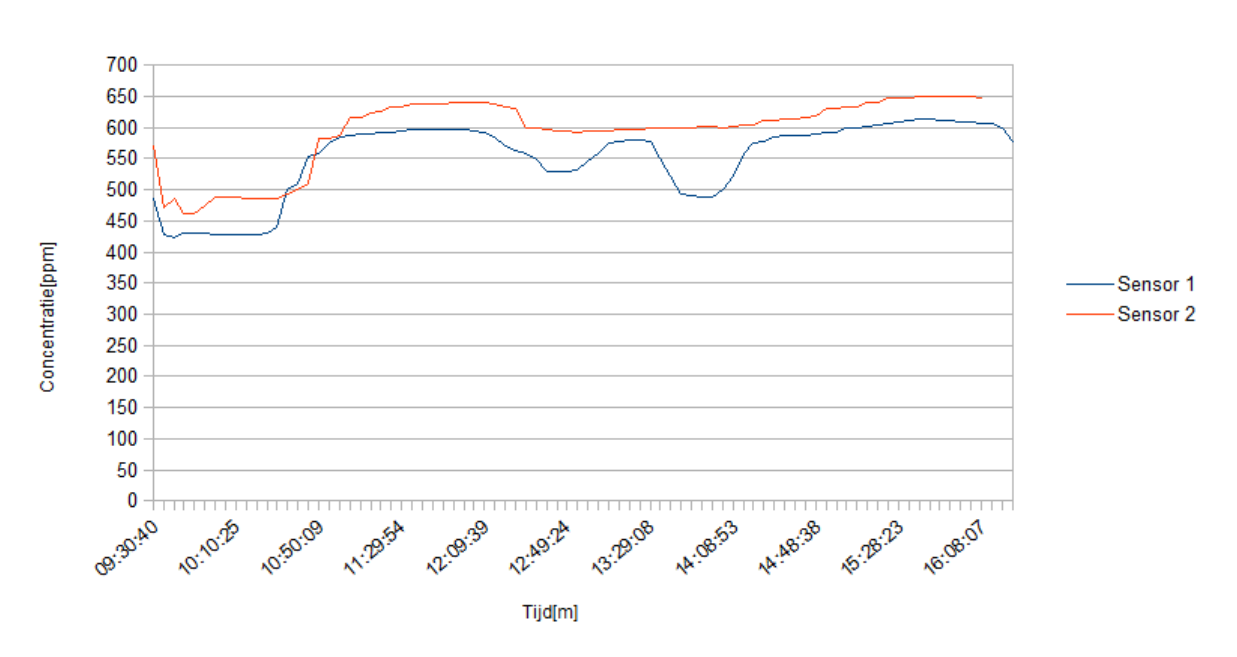

15-5-2013

**Figuur 29 Meting uitgevoerd met interval van 5 minuten**

<span id="page-40-0"></span>In [Figuur 29](#page-40-0) is een meting te zien met een meetinterval van 5 minuten. De meting heeft plaatsgevonden in de vergaderruimte, en gedurende de dag waren er twee mensen aanwezig. Ook bij deze grafiek is een verlaging van de  $CO<sub>2</sub>$  concentratie te zien aan het begin en een paar kleine pieken. Ook hier heeft de stagiair de sensor nodes verplaatst van zijn werkplek naar de vergaderruimte. Vanaf 10:15 waren er twee personen aanwezig in de vergaderruimte. Opvallend is dat er pas een stijging van de CO<sub>2</sub> concentratie is te zien vanaf 10:50. Dit komt waarschijnlijk doordat de gemiddelde output van de  $CO<sub>2</sub>$  sensor wordt gebruikt. Die gebruikt de laatste 11 metingen om de concentratie te berekenen. Ook zijn er twee dalen in de grafiek te zien van sensor 1. Opvallend hierbij is dat de grafiek van sensor 2 ook een verlaging van de concentratie laat zien, maar geen dalen zoals de grafiek van sensor 1. Waardoor dit komt is onduidelijk. Ook zijn er van sensor 2 drie waardes niet ontvangen bij de gateway. Dit is te terug te zien in zien in de grafiek van sensor 2.

# **8. Conclusies en aanbevelingen**

<span id="page-41-0"></span>Hier wordt er antwoord gegeven op de onderzoeksvragen, worden aanbevelingen gedaan voor vervolgstappen van het project en wordt een conclusie voor het project gegeven.

# <span id="page-41-1"></span>**8.1. Beantwoording onderzoeksvragen**

# **Is een wireless sensor geschikt om CO<sup>2</sup> concentraties te meten?**

Ja een wireless sensor node is geschikt om  $CO<sub>2</sub>$  concentraties te meten, dat is aangetoond met dit prototype. Wel zal voor een praktische inzet van het sensor netwerk verder onderzoek gedaan moeten worden naar manieren om het energieverbruik van de sensor nodes terug te dringen, omdat uit de analyse van het energieverbruik in hoofdstuk [7.1](#page-34-1) is gebleken dat een sensor node met een accu van 2300mAh na 38 uur de accu leeg is.

- $\bullet$  Welk type CO<sub>2</sub> sensoren is het meest geschikt? NDIR sensoren zijn het meest geschikt voor het gebruik in een wireless sensor netwerk. De NDIR sensor die gebruikt is voor de ontwikkeling van het prototype heeft een laag energieverbruik in vergelijking met de chemische sensoren die bekeken zijn in het onderzoek naar van  $CO<sub>2</sub>$  sensoren die terug te vinden is i[n 0.](#page-58-0)
- Wat is het stroomverbruik van de sensoren? In hoofdstuk [7.1](#page-34-1) is een analyse gedaan van het energieverbruik, en het blijkt dat de sensor nodes gemiddeld 59,86 mA verbruiken, bij een meetinterval van 2 minuten van de  $CO<sub>2</sub>$ sensor, het gemiddeld stroomverbruik van de CO<sub>2</sub> sensor is bij een interval van 2 minuten is 0,5mA.

# **Kan er met het wireless gassensor netwerk de omstandigheden worden geïdentificeerd bij te hoge CO<sup>2</sup> concentraties die beperkend of gevaarlijk zijn voor mensen op de werkvloer?**

Ja uit de metingen blijkt dat er hogere waardes kunnen worden waargenomen met het wireless sensor netwerk als er bijvoorbeeld een vergadering is in een vergaderruimte of als meer mensen in een ruimte zijn, bijvoorbeeld tijdens de lunch. Dat laten de metingen in hoofdstu[k 7.2](#page-36-0) zien.

- Wat is een geschikt meetinterval voor het sensor netwerk? Uit de metingen in hoofdstuk [7.2](#page-36-0) blijkt dat bij een meetinterval van 5 minuten nog steeds veranderingen in de CO<sub>2</sub> concentratie zijn waar te nemen. Een meetinterval van 5 minuten is dus geschikt voor het sensor netwerk. Verder onderzoek zal uit moeten wijzen of met een groter meetinterval nog steeds significante veranderingen in de  $CO<sub>2</sub>$  concentratie zijn waar te nemen.
- Is er een verhoging van de  $CO<sub>2</sub>$  concentratie waar te nemen als er mensen aanwezig zijn in een ruimte?

Ja uit de metingen in hoofdstuk [7.2](#page-36-0) blijkt dat er verhogingen in de CO<sub>2</sub> concentratie zijn waar te nemen, zowel in een vergaderruimte, als een grotere kantoorruimte zijn veranderingen in de CO<sub>2</sub> concentratie waar te nemen als er meer mensen aanwezig zijn in een ruimte.

# **8.2. Aanbevelingen**

<span id="page-42-0"></span>In dit hoofdstuk worden een aantal aanbevelingen gedaan voor vervolgstappen die genomen zouden kunnen om de opgeleverde producten verder te verbeteren en uit te breiden.

- Het sensor netwerk dient energiezuiniger gemaakt te worden. Uit de berekeningen in hoofdstuk [7.1.1](#page-34-3) is gebleken dat de sensor nodes maar een paar dagen mee kunnen op een accu en met behulp van de mogelijkheden die gegeven zijn in hoofdstuk [7.1.2](#page-35-1) zou het energieverbruik teruggedrongen kunnen worden.
- Er dient nog verder bekeken te worden of een meetinterval langer dan 5 minuten ook geschikt is om significante wijzigingen in de  $CO<sub>2</sub>$  concentratie waar te nemen.
- De Raspberry Pi beschikt nu over een zeer eenvoudige web interface, waarmee de logfile gemakkelijk kan worden gedownload. Maar de web interface biedt interessante uitbreidingsmogelijkheden. Bijvoorbeeld het tonen van grafieken van de  $CO<sub>2</sub>$  concentratie, de status van het sensor netwerk, of een plattegrond van het gebouw waar gemeten wordt, met daarin aangegeven de  $CO<sub>2</sub>$  concentraties voor bepaalde ruimtes waar gemeten wordt.
- Er zou gekeken kunnen worden naar een waarschuwingssysteem waarmee mensen gewaarschuwd kunnen worden als de  $CO<sub>2</sub>$  concentratie in hun omgeving te hoog is. Dit kan bijvoorbeeld gebeuren via email of sms. Ook zouden beheerders van het netwerk kunnen worden gewaarschuwd als de batterij van een sensor node bijna leeg is, zodat deze vervangen kan worden.

# <span id="page-42-1"></span>**8.3. Conclusie**

Aangetoond is dat meten van  $CO<sub>2</sub>$  concentraties met behulp van het ontwikkelde wireless sensor netwerk mogelijk is. Verhogingen in de  $CO<sub>2</sub>$  concentratie gedurende vergaderingen en in kantoorruimtes kunnen worden waargenomen met behulp van het wireless sensor netwerk. Het is gebleken dat NDIR sensoren het type sensoren zijn die het beste gebruikt kunnen worden in een wireless sensor netwerk. Een meetinterval van 5 minuten is geschikt voor het wireless sensor netwerk, maar er zal meer onderzoek gedaan moeten worden of een groter meetinterval mogelijk ook geschikt is. Voor een praktische inzet van het netwerk zal nog wel gekeken moeten worden naar manieren om het stroomverbruik van sensor nodes terug te dringen. Hiervoor zijn een aantal mogelijkheden gegeven in hoofdstuk [7.1.2.](#page-35-1) Wel biedt de basis die is gelegd met dit wireless sensor netwerk interessante uitbreidingsmogelijkheden. Er zou bijvoorbeeld een waarschuwingssysteem kunnen worden toegevoegd dat waarschuwt als de  $CO<sub>2</sub>$  concentratie te hoog is.

# <span id="page-43-0"></span>**Literatuurlijst**

# [\[1\]](#page-6-4) CO<sub>2</sub> is giftig:

<http://www.cmo.nl/vnarena-vob/aardrijkskunde/basisopdrachten/opdracht-3/co2-is-giftig>

[\[2\]](#page-6-3) Onderzoek naar effect van lage tot gemiddelde  $CO<sub>2</sub>$  concentraties op de gezondheid van mensen:

Usha Satish, Mark J. Mendell, Krishnamurthy Shekhar, Toshifumi Hotchi, Douglas Sullivan, Siegfried Streufert, and William J. Fisk. Is CO2 an Indoor Pollutant? Direct Effects of Low-to-Moderate CO<sub>2</sub> Concentrations on Human Decision-Making Performance. Environmental Health Perspective 120: pp 1671–1677.

[\[3\]](#page-6-5) Onderzoek naar  $CO<sub>2</sub>$  concentraties in basisscholen:

Corsi RL, Torres VM, Sanders M, Kinney KL. 2002. Carbon dioxide levels and dynamics in elementary schools: results of the TESIAS Study. In: Indoor Air 2002, 9th International Conference on Indoor Air Quality and Climate (Levin H, ed). Monterey, CA: Indoor Air, pp 74.

[\[4\]](#page-6-6) RIVM Binnenmilieu in scholen en kindercentra:

http://www.rivm.nl/Onderwerpen/Onderwerpen/B/Binnenmilieu/Binnenmilieu in scholen en kind [ercentra](http://www.rivm.nl/Onderwerpen/Onderwerpen/B/Binnenmilieu/Binnenmilieu_in_scholen_en_kindercentra)

[\[5\]](#page-8-3) Mountain goat software scrum uitleg: <http://www.mountaingoatsoftware.com/topics/scrum>

[\[6\]](#page-9-1) Introduction to Test Driven development: [http://wp.tutsplus.com/tutorials/creative-coding/the](http://wp.tutsplus.com/tutorials/creative-coding/the-beginners-guide-to-unit-testing-what-is-unit-testing/)[beginners-guide-to-unit-testing-what-is-unit-testing/](http://wp.tutsplus.com/tutorials/creative-coding/the-beginners-guide-to-unit-testing-what-is-unit-testing/)

[\[7\]](#page-9-2) Beginners Guide Unit testen: [http://wp.tutsplus.com/tutorials/creative-coding/the-beginners](http://wp.tutsplus.com/tutorials/creative-coding/the-beginners-guide-to-unit-testing-what-is-unit-testing/)[guide-to-unit-testing-what-is-unit-testing/](http://wp.tutsplus.com/tutorials/creative-coding/the-beginners-guide-to-unit-testing-what-is-unit-testing/) <http://www.agiledata.org/essays/tdd.html>

[\[8\]](#page-9-3) R.C.Martin, M.Martin, Agile Principles, Patterns, and Practices in C#, 2006

[\[9\]](#page-15-0) L.J.M. van Moergestel, Computersystemen en embedded systemen, 2<sup>e</sup> druk, 2007

[\[10\]](#page-15-1) How does an NDIR sensor work?: <http://www.co2meter.com/blogs/news/6010192-how-does-an-ndir-co2-sensor-work>

[\[11\]](#page-20-3) Specificatie E2 interface, Rev 4.1: [http://www.epluse.com/fileadmin/data/sw/Specification\\_E2\\_Interface.pdf](http://www.epluse.com/fileadmin/data/sw/Specification_E2_Interface.pdf)

[\[12\]](#page-20-2) CO2 Modules: Changing the measuring time interval and effects on the response time, Rev 1.1: [http://www.epluse.com/fileadmin/data/product/ee891/AN0102\\_co2\\_meas\\_time\\_interval.pdf](http://www.epluse.com/fileadmin/data/product/ee891/AN0102_co2_meas_time_interval.pdf)

[\[13\]](#page-36-1) EE891 datasheet, Rev 1.2: [http://www.epluse.com/fileadmin/data/product/ee891/datasheet\\_EE891.pdf](http://www.epluse.com/fileadmin/data/product/ee891/datasheet_EE891.pdf)

[\[14\]](#page-14-3) S. Farahani, Zigbee wireless networks and tranceivers, 2008

[\[15\]](#page-29-1) Gentoo udev Guide:<http://www.gentoo.org/doc/en/udev-guide.xml>

[\[16\]](#page-35-0) Waspmote Technical Guide, Rev 3.4: [http://www.libelium.com/v11-files/documentation/waspmote/waspmote-technical\\_guide\\_eng.pdf](http://www.libelium.com/v11-files/documentation/waspmote/waspmote-technical_guide_eng.pdf)

[\[17\]](#page-29-2) Raspberry Pi FAQ's: <http://www.raspberrypi.org/faqs>

[\[18\]](#page-28-1) Waspmote en Arduino compatibiliteit: [http://www.cooking](http://www.cooking-hacks.com/index.php/documentation/tutorials/waspmote#waspmote_vs_arduino)[hacks.com/index.php/documentation/tutorials/waspmote#waspmote\\_vs\\_arduino](http://www.cooking-hacks.com/index.php/documentation/tutorials/waspmote#waspmote_vs_arduino)

[\[19\]](#page-30-2) Web Server Performance Comparison: [http://wiki.dreamhost.com/Web\\_Server\\_Performance\\_Comparison#Memory\\_Usage](http://wiki.dreamhost.com/Web_Server_Performance_Comparison#Memory_Usage)

[\[20\]](#page-30-3) Udev or how I manage my Gadgets:<http://www.markus-gattol.name/ws/udev.html>

[\[21\]](#page-36-2) The Effects of Temperature and Barometric Pressure on  $CO<sub>2</sub>$  sensors, Rev 10/16/2012: [http://www.bapihvac.com/content/uploads/2011/04/Altitude\\_Temperature\\_and\\_CO2.pdf](http://www.bapihvac.com/content/uploads/2011/04/Altitude_Temperature_and_CO2.pdf)

[\[22\]](#page-34-4) Application Note CO2 Modules: Optimised power consumption, Rev 1.2: http://www.epluse.com/fileadmin/data/product/ee891/AN0101\_co2\_optimised\_pow\_cons.pdf

[\[23\]](#page-36-3) Wolfgang Reichl, CO<sub>2</sub> measurement. Powerpoint presentatie. Opvraagbaar bij Catec b.v.: <http://www.catec.nl/>

<span id="page-45-0"></span>Bijlage A. **Plan van aanpak**

# Wireless CO<sub>2</sub> sensor netwerk

# *Plan van aanpak*

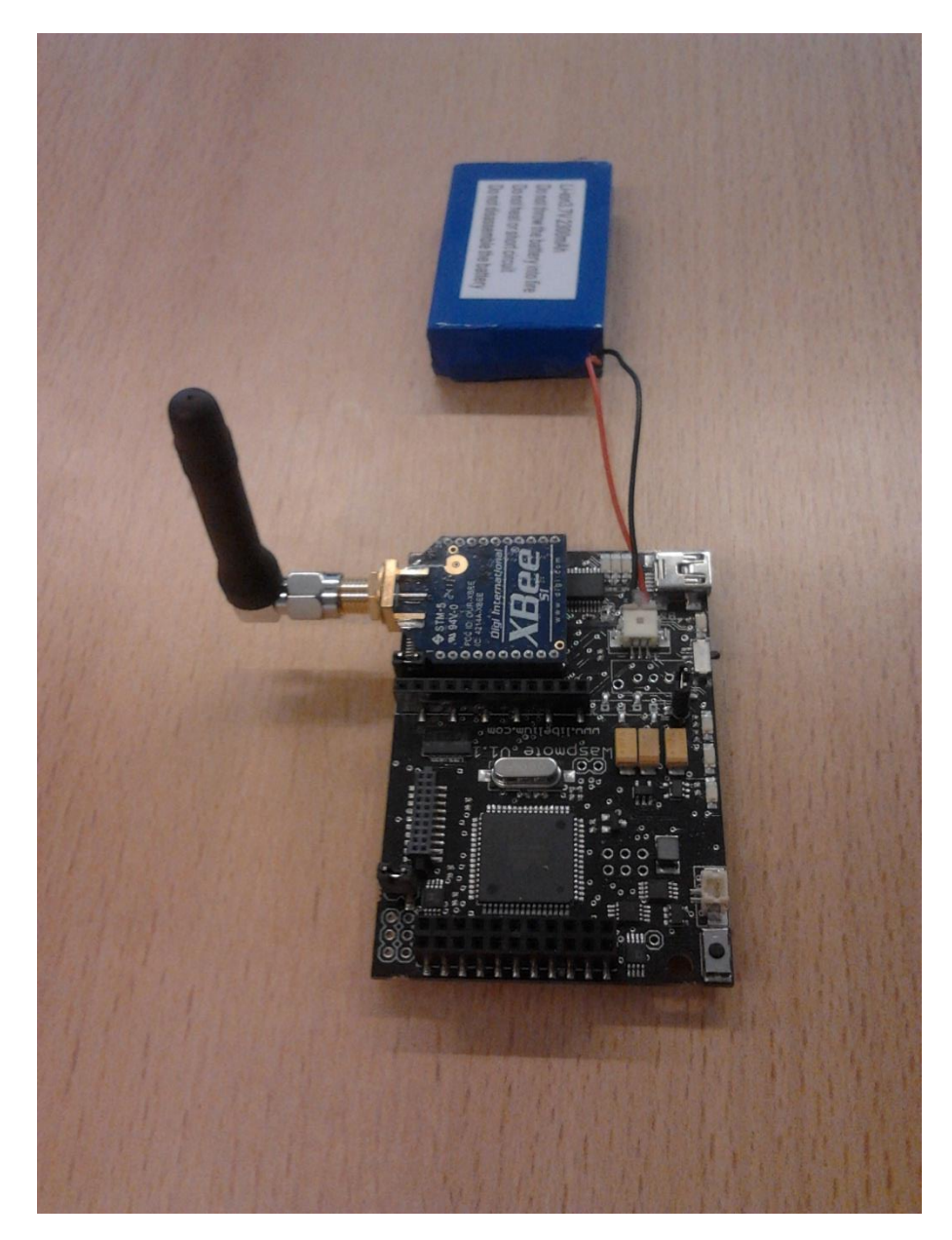

**Student:** Dennis Koole **Studentnummer:** 1563583 **Docent begeleider:** Daniël Telgen **Bedrijfs begeleider:** Marijn Swenne **Versie:** 1.0

# **Inhoud**

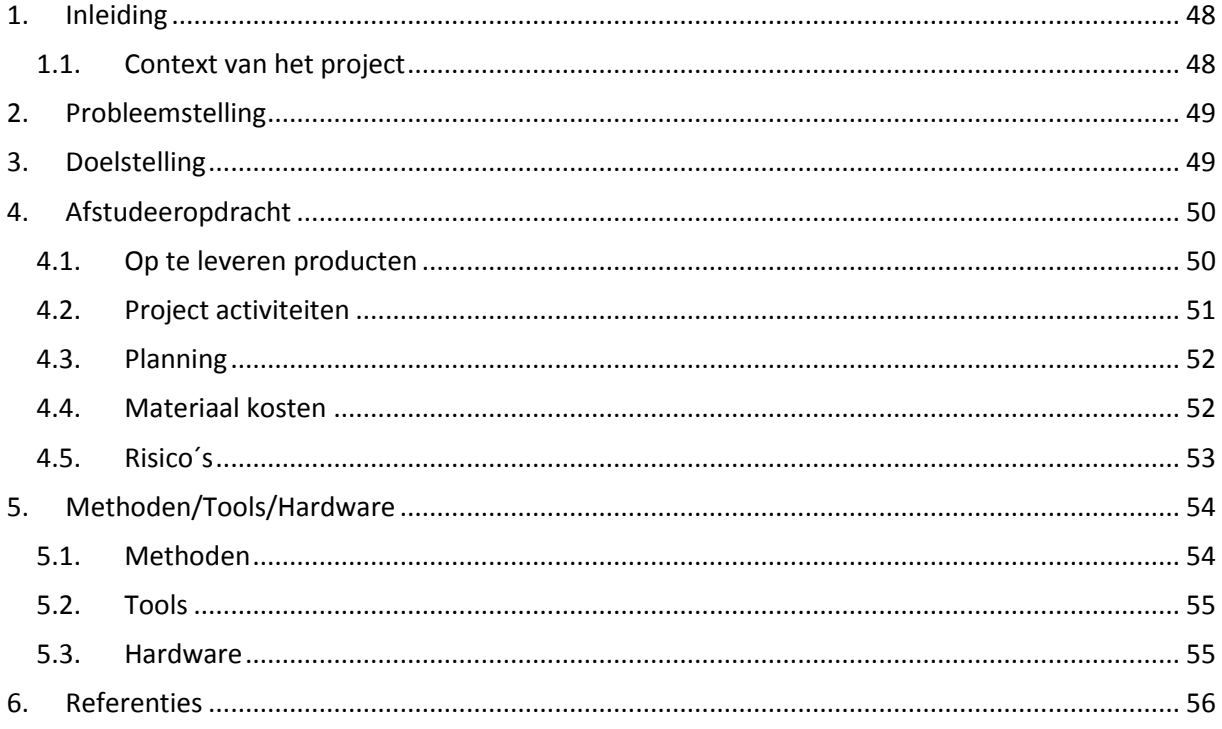

# **1. Inleiding**

<span id="page-48-0"></span>Dit document is het plan van aanpak voor het project 'wireless CO<sub>2</sub> sensor netwerk'. Dit project heeft als doel om een prototype te ontwikkelen van een wireless sensor netwerk waarmee de omstandigheden bij te hoge  $CO<sub>2</sub>$  concentraties die beperkend of gevaarlijk zijn voor mensen op de werkvloer kunnen worden geïdentificeerd. Het project wordt uitgevoerd bij het bedrijf Alten PTS bij de vestiging in Capelle a/d IJssel. Het project zal worden uitgevoerd in de periode februari 2013 – juni 2013.

In dit document worden de volgende onderdelen beschreven:

- Context van het project
- Probleemstelling
- Doelstelling
- Afstudeeropdracht
	- o Op te leveren producten
	- o Project activiteiten
	- o Planning
	- o Materiaal kosten
	- o Risico's
- Methoden/Tools/Hardware
	- o Methoden
	- o Tools
	- o Hardware

# <span id="page-48-1"></span>**1.1. Context van het project**

Alten is een dienstverlener in de technische automatisering. Alten Nederland is opgedeeld in drie business units: PTS, Mechatronics en DDA. PTS richt zich op de technische automatisering, Mechatronics richt zich op mechatronica en robotica, en DDA richt zich op installatie techniek, energy & chemicals. In Nederland zijn er drie kantoren, in Apeldoorn, Eindhoven en Capelle a/d IJssel. De afstudeeropdracht zal worden uitgevoerd bij de vestiging in Capelle a/d IJssel. Er wordt vooral gewerkt aan Embedded systems, business kritische applicaties, monitoring & control en Simulation & modelling. Doordat het bij de afstudeeropdracht gaat om het realiseren van de software voor een embedded systeem past de opdracht goed bij het bedrijf.

In 2012 is er aan een project gewerkt waarbij objecten die in de weg liggen gedetecteerd kunnen worden en mensen daarvoor gewaarschuwd kunnen worden, zodat de veiligheid op de werkvloer wordt verbeterd. Medewerkers vallen namelijk vaak over die rondslingerende objecten en dat kan weer medische klachten tot gevolg hebben. Het bovenstaande project en het afstudeerproject maken beide onderdeel uit van het RAAK MKB project 'sensor gebruik voor verbetering veiligheid op de werkvloer'. Het doel van dit project is het verbeteren van de veiligheid op de werkvloer door het gebruik van sensoren. RAAK MKB is onderdeel van de stichting Innovatie Alliantie(SIA) dat het doel heeft de samenwerking tussen hogescholen en bedrijven te stimuleren[1] door middel van praktijk gericht onderzoek.

# <span id="page-49-0"></span>**2. Probleemstelling**

In de atmosfeer ligt de concentratie  $CO<sub>2</sub>$  ongeveer op 390 ppm. In deze lage concentratie is  $CO<sub>2</sub>$  niet schadelijk voor de gezondheid van mensen, en mensen hebben het zelfs nodig om te kunnen leven. Maar uit recent onderzoek (september 2012)*<sup>30</sup>* is gebleken dat al bij een concentratie van 1000ppm het strategisch denkvermogen en initiatief afneemt. Dit wordt erger naarmate de CO2 concentratie toeneemt. Gevolg hiervan is dat de prestaties van werknemers hierdoor afneemt. Uit het onderzoek is ook gebleken dat concentraties tot 2500 ppm kunnen voor komen in drukke vergaderruimtes waar veel mensen zijn en waar slecht geventileerd wordt.

Bij Alten wordt er onderzoek gedaan naar het verbeteren van de veiligheid op de werkvloer door het gebruik van sensoren. Alten ziet dan ook graag onderzocht of het mogelijk is om met behulp van een wireless sensornetwerk de omstandigheden bij te hoge CO<sub>2</sub> concentraties te kunnen identificeren die beperkend of gevaarlijk zijn voor mensen op de werkvloer.

# <span id="page-49-1"></span>**3. Doelstelling**

De doelstelling is het identificeren van de omstandigheden bij te hoge  $CO<sub>2</sub>$  concentraties die beperkend of gevaarlijk zijn voor mensen op de werkvloer met behulp van een wireless sensornetwerk.

De volgende onderzoeksvragen en deelvragen zijn opgesteld voor het project:

- $\bullet$  Is een wireless sensor geschikt om CO<sub>2</sub> concentraties te meten?
	- o Welk type CO2 sensoren is het meest geschikt?
	- o Wat is het stroomverbruik van de sensoren?
- Kan er met het wireless gassensor netwerk de omstandigheden worden geïdentificeerd bij te hoge CO<sub>2</sub> concentraties die beperkend of gevaarlijk zijn voor mensen op de werkvloer?
	- o Wat is een geschikt meetinterval voor het sensor netwerk?
	- $\circ$  Is er een verhoging van de CO<sub>2</sub> concentratie waar te nemen als er mensen aanwezig zijn in een ruimte?

**.** 

[<sup>30</sup>http://ehp.niehs.nih.gov/wp-content/uploads/2012/11/ehp.1104789.pdf](http://ehp.niehs.nih.gov/wp-content/uploads/2012/11/ehp.1104789.pdf)

# <span id="page-50-0"></span>**4. Afstudeeropdracht**

Ontwikkel een prototype van een wireless gassensor netwerk dat  $CO<sub>2</sub>$  concentraties kan meten die beperkend of gevaarlijk zijn voor mensen op de werkvloer. Binnen deze opdrachten zijn de volgende deelopdrachten opgesteld:

- Ontwikkel een wireless sensor netwerk dat met behulp wireless sensor nodes en  $CO<sub>2</sub>$ sensoren CO<sub>2</sub> concentraties kan meten en de data van de sensoren via draadloze communicatie uitwisselt met een gateway.
- Ontwikkel een applicatie die de data uit het draadloze sensor netwerk verzamelt, presenteert en opslaat voor latere analyse.

# <span id="page-50-1"></span>**4.1. Op te leveren producten**

# **Plan van aanpak**

Document met daarin een beschrijving van hoe het project aangepakt gaat worden. Welke onderdelen in het document terug te vinden zijn, is te lezen in de inleiding.

# **Wireless sensor netwerk**

Wireless sensor netwerk dat  $CO<sub>2</sub>$  concentraties kan meten, bestaande uit twee wireless sensor nodes, dat zijn Waspmote borden[2] waarbij aan elke sensor node een  $CO<sub>2</sub>$  sensor is gekoppeld. De data van de sensoren wordt met behulp van draadloze communicatie uitgewisseld met een gateway die aan een PC is gekoppeld. De data van de sensoren wordt op de pc opgeslagen voor latere analyse.

# **Scriptie**

De scriptie die geschreven zal worden tijdens het project. In de scriptie zullen minimaal de volgende onderdelen worden opgenomen:

- o Probleemstelling
- o analyse van het probleem
- o doelstelling van het project
- o opdracht omschrijving
- o beschrijving van de resultaten:
	- **•** opgeleverde producten
	- **•** beantwoording onderzoeksvragen
- o onderbouwing van de gemaakte keuzes
- o werking gerealiseerde programmatuur
- o conclusie
- o aanbevelingen
- o evaluatie procesgang

# **Eindpresentatie**

Eindpresentatie die gegeven zal worden tijdens de afstudeerzitting. In de eindpresentatie zullen minimaal de volgende onderdelen aan bod komen:

- o probleemstelling
- o doelstelling van het project
- o beschrijving van de resultaten
- o conclusie
- o aanbevelingen

# <span id="page-51-0"></span>**4.2. Project activiteiten**

In de eerste twee weken van het project hebben de volgende activiteiten plaatsgevonden:

- Schrijven plan van aanpak.
- $\bullet$  Onderzoek naar CO<sub>2</sub> sensoren en development boards die geschikt zijn voor gebruik in een wireless  $CO<sub>2</sub>$  sensor netwerk.

Daarna zal er begonnen worden aan de onderstaande activiteiten:

- Ontwikkeling van de datalogger applicatie die op de PC wordt uitgevoerd met daarin de volgende activiteiten:
	- o Ontwerpen architectuur
	- o Ontwikkeling inlezen van configuratie parameters voor seriële poort en naam van het logbestand waarin de data wordt opgeslagen.
	- o Ontwikkeling configureren en uitlezen seriële poort.
	- o Ontwikkeling formatting van data en logging naar logbestand
- Ontwikkeling van de applicatie die op de draadloze sensor node wordt uitgevoerd met daarbij de volgende activiteiten:
	- o Ontwerpen architectuur
	- $\circ$  Ontwikkeling van communicatie met de CO<sub>2</sub> sensor
	- o Ontwikkeling van uitwisselen gemeten data.
- Metingen verrichten met het wireless sensor netwerk, en deze metingen analyseren.
- Schrijven scriptie. Dit zal gedurende een groot gedeelte van de stage plaatsvinden. Zie planning.
- Voorbereiden van eindpresentatie. Dit zal plaatsvinden nadat de scriptie is ingeleverd.

Tijdens het project zal er gebruik worden gemaakt van Scrum voor de planning. Er zal gewerkt worden in sprints om duidelijke doelen te stellen voor een korte periode. Scrum is ook onderdeel van de kwaliteitsbewaking van het project. Het stelt ons in staat om de planning in de gaten te houden en waar nodig bij te stellen.

# <span id="page-52-0"></span>**4.3. Planning**

Hieronder een globale planning die opgesteld is voor de stage periode.

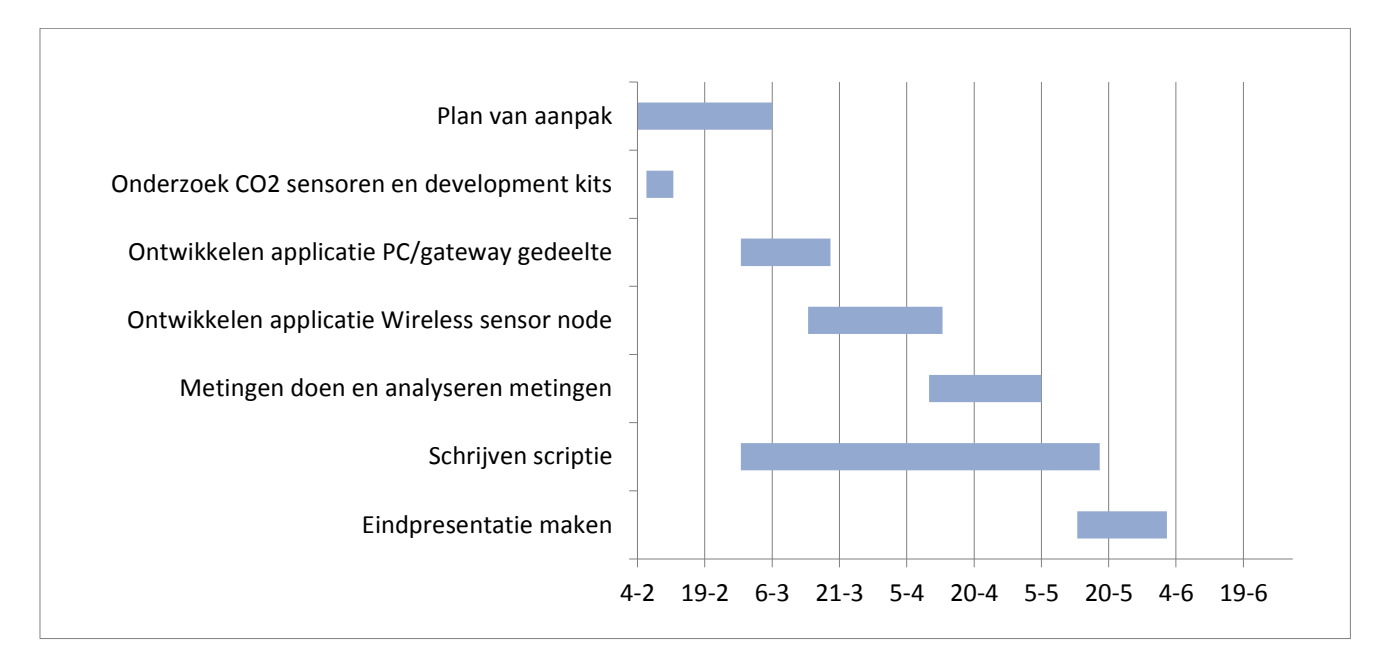

# <span id="page-52-1"></span>**4.4. Materiaal kosten**

Aan het ontwikkelen van het prototype zijn materiaal kosten verbonden. De CO<sub>2</sub> sensoren en de development kit zullen moeten worden aangeschaft.

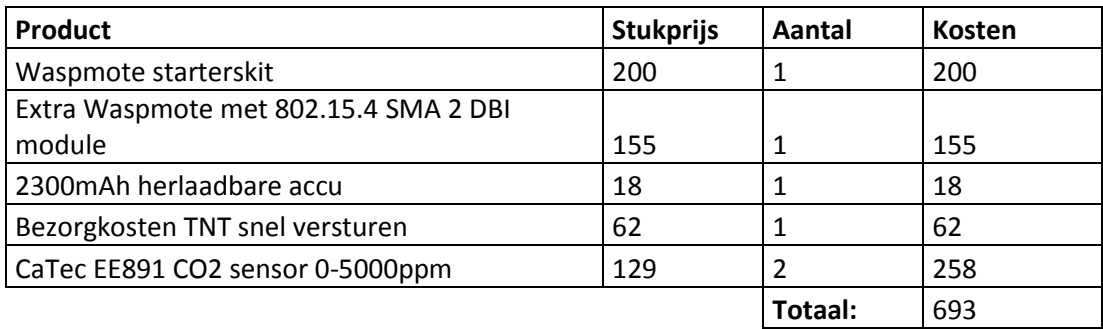

# <span id="page-53-0"></span>**4.5. Risico´s**

Hieronder een overzicht van de risico's met de kans en impact, en de tegenmaatregel voor elk risico.

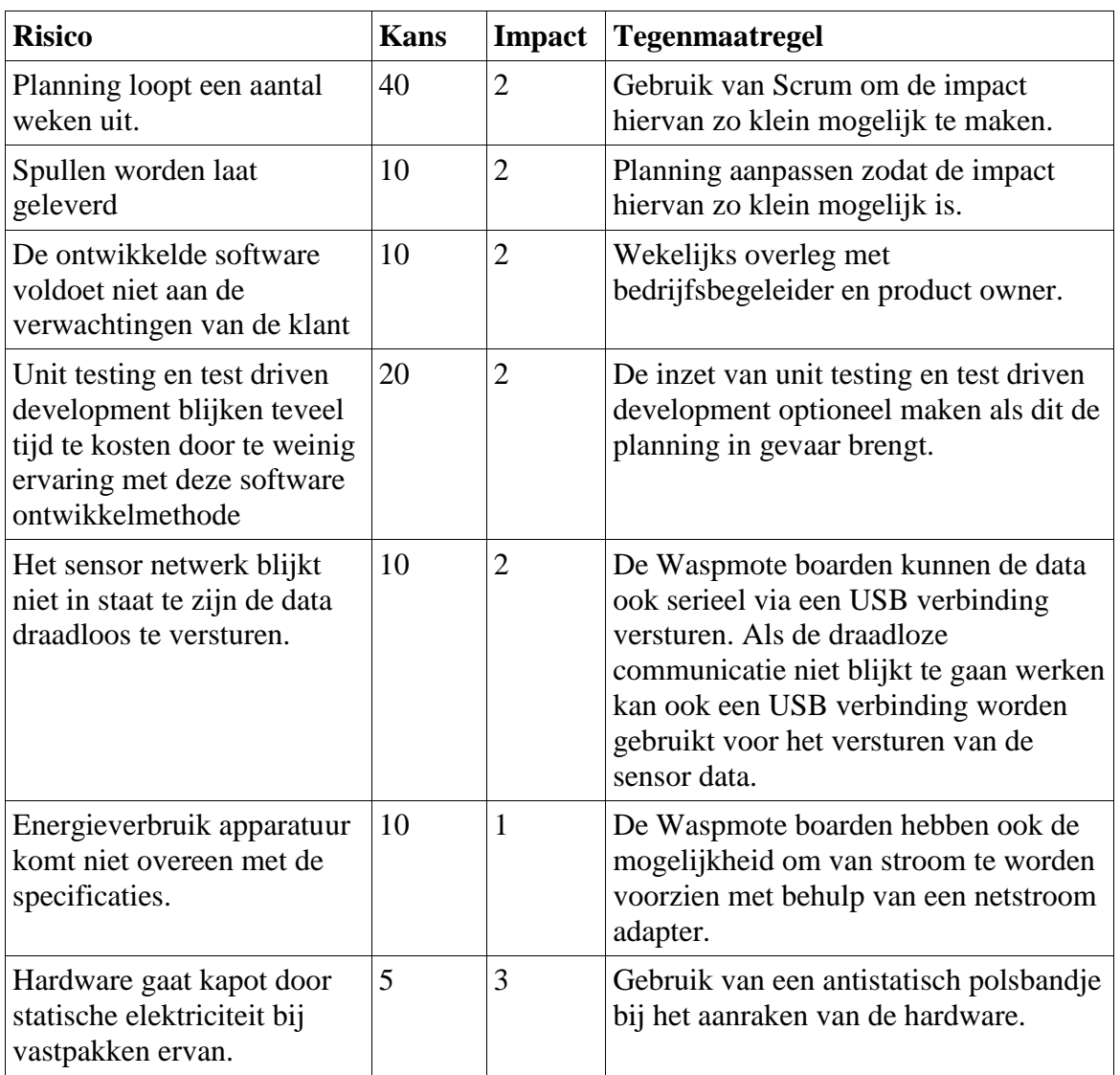

Kans: 0-100%

Impact: 1-3 waar 3 is hoogste

# <span id="page-54-0"></span>**5. Methoden/Tools/Hardware**

# <span id="page-54-1"></span>**5.1. Methoden**

#### **Scrum**

Het project zal zoveel mogelijk gemanaged worden met behulp van Scrum. Scrum is een methode voor agile software ontwikkeling. Binnen Scrum zijn er een aantal rollen. Zo is er de product owner die de features bepaalt die ontwikkeld moeten worden en de prioriteiten voor deze features vaststelt. Daarnaast is er de scrummaster. Dit is de coach van het team en helpt het ontwikkelteam om de hoogst mogelijke productiviteit te bereiken. Met Scrum wordt gewerkt in sprints. Dit zijn korte iteraties van een aantal weken. Voor elke sprint vindt er een sprint planning plaats waarin het werk voor de komende sprint gepland wordt. Features die geïmplementeerd moeten worden staan in het product backlog, en de features waar in de komende sprint aan gewerkt gaat worden komen in het sprint backlog terecht. Voor de sprintplanning vindt er ook al backlog grooming plaats om in te schatten hoeveel tijd het kost om een feature te implementeren. Gedurende de sprint vindt er elke dag een daily stand-up plaats waarin de teamleden elkaar vertellen wat ze gisteren hebben gedaan, of ze daar nog problemen bij hadden, en wat ze vandaag gaan doen. Aan het eind van een sprint vindt er een sprint review plaats waarin de sprint wordt geëvalueerd[3].

#### **Unit testing en Test driven development**

Tijdens het ontwikkelen van de software zullen unittesten worden geschreven. Unit testing is het testen van een kleinst mogelijk stukje code om te verifiëren of dat stukje code correct werkt[4]. Unit testen zullen geschreven worden voor de applicatie die de data opslaat voor latere analyse. Er zal bekeken worden of het schrijven van unit testen ook mogelijk is voor de applicatie die draait op de wireless sensor nodes. Unit testing is onderdeel van de test driven development methode[5], die voorschrijft dat er eerst een test wordt geschreven voordat een stukje productie code wordt geschreven. Er zal bekeken worden in hoeverre Test driven development toegepast kan worden binnen het project. De stagiair heeft nog nooit eerder unit testing of test driven development toegepast binnen een project, maar zou dit graag willen leren omdat hij denkt dat dit een nuttige skill is voor de toekomst. Unit testing is onderdeel van de kwaliteitsbewaking van het project. Unit testen verifiëren of de code doet wat het belooft.

# <span id="page-55-0"></span>**5.2. Tools**

#### **Ubuntu Linux**

Ubuntu Linux is het besturingssysteem dat gebruikt zal worden voor de ontwikkeling van applicatie. Er is door de opdrachtgever een PC beschikbaar gesteld waarop dit besturingssysteem geïnstalleerd staat. Omdat de stagiair al enige ervaring heeft met het ontwikkelen van software op dit besturingssysteem en de stagiair ook de voorkeur geeft om op dit besturingssysteem de software te ontwikkelen voldoet dit systeem prima. Ontwikkelen op dit platform is mogelijk doordat zowel de Waspmote IDE als de Eclipse IDE voor dit besturingssysteem beschikbaar zijn.

#### **Libre office**

Libre office is een open source office pakket dat vrij verkrijgbaar is. Het zal gebruikt worden om de verslagen in te schrijven omdat het bekende commerciële office pakket niet beschikbaar is voor Linux.

#### **Eclipse IDE**

De Eclipse IDE[6] zal gebruikt worden voor de ontwikkeling van de applicatie die op de PC wordt uitgevoerd. Eclipse is een IDE die op meerdere besturingssystem werkt, en waar de stagiair mee bekend is. De PC applicatie zal ontwikkeld worden in C++. Eclipse heeft de CDT plugin voor de ontwikkeling van C/C++ applicaties.

#### **Waspmote IDE**

De applicatie die op de wireless sensor nodes wordt uitgevoerd zal worden ontwikkeld met behulp van de Waspmote IDE. Deze IDE is gebaseerd op de Arduino IDE, alleen dan aangepast voor het Waspmote development platform. De applicatie die op de wireless sensor nodes wordt uitgevoerd zal worden geschreven in de Arduino taal. Dit is een taal gebaseerd op de Wiring taal[7], en is geïmplementeerd in C/C++.

## <span id="page-55-1"></span>**5.3. Hardware**

#### **Waspmote**

De Waspmote zal gebruikt worden als wireless sensor platform. Dit is een platform speciaal bedoeld voor ontwikkelaars en is zeer geschikt voor het gebruik met sensoren. Draadloze communicatie met deze borden kan plaatsvinden door middel van verschillende technieken. Zo biedt de leverancier verschillende modules aan om gebruik te kunnen maken van Wi-Fi, Bluetooth, 802.15.4, Zigbee, RFID en NFC. In dit project zal er gebruik worden gemaakt van de 802.15.4 standaard voor de draadloze communicatie. De 802.15.4 standaard is een standaard die de fysieke en mac laag definieert voor draadloze sensor netwerken [8].

#### **EE891 CO2 sensor**

De EE891[9] sensor van de firma E+E Elektronik zal gebruikt worden om de concentratie CO2 te meten. Het is een sensor gebaseerd op de NDIR technologie. Het werkgebied van de sensor zal 0 tot 5000 ppm zijn. De sensor maakt gebruik van de E2 interface voor communicatie. Dit is een interface die door de fabrikant van de sensor zelf is gespecificeerd[10].

# <span id="page-56-0"></span>**6. Referenties**

[1[\] http://www.innovatie-alliantie.nl/over-sia.html](http://www.innovatie-alliantie.nl/over-sia.html)

[2[\] http://www.libelium.com/products/waspmote/](http://www.libelium.com/products/waspmote/)

[3[\] http://www.mountaingoatsoftware.com/topics/scrum](http://www.mountaingoatsoftware.com/topics/scrum)

[4[\] http://www.be-init.nl/article/2683/unit-testen,-hemel-of-hel#1d585734-a996-4d2b-8cbf-](http://www.be-init.nl/article/2683/unit-testen,-hemel-of-hel#1d585734-a996-4d2b-8cbf-255a879c2432)

[255a879c2432](http://www.be-init.nl/article/2683/unit-testen,-hemel-of-hel#1d585734-a996-4d2b-8cbf-255a879c2432)

[5[\] http://www.agiledata.org/essays/tdd.html](http://www.agiledata.org/essays/tdd.html) 

[6[\] http://www.eclipse.org](http://www.eclipse.org/)

[7[\] http://wiring.org.co/](http://wiring.org.co/)

[8] Zigbee Wireless Networks and Tranceivers ISBN-13: 978-0-7506-8393-7

hoofdstuk 1.4 The Relationship Between Zigbee and IEE 802.15.4 standards. Pagina 5.

[9[\] http://www.catec.nl/producten/meet-instrumentatie/CO2-gassen/oem-](http://www.catec.nl/producten/meet-instrumentatie/CO2-gassen/oem-modulen.php?we_objectID=508)

[modulen.php?we\\_objectID=508](http://www.catec.nl/producten/meet-instrumentatie/CO2-gassen/oem-modulen.php?we_objectID=508)

[10] [http://www.epluse.com/fileadmin/data/sw/Specification\\_E2\\_Interface.pdf](http://www.epluse.com/fileadmin/data/sw/Specification_E2_Interface.pdf)

# <span id="page-57-0"></span>Bijlage B. **Persoonlijke evaluatie**

Hier leg ik uit wat ik goed vond gaan en minder goed vond gaan tijdens het project en wat ik daarvan geleerd heb en dus verbeterpunten zijn voor de toekomst.

## **Slecht**

Het moeilijkste van het project vond ik dat ik het zelf heb mogen bedenken. Alten werkt mee aan het project 'sensor gebruik voor verbetering veiligheid op de werkvloer', wat een RAAK MKB project is, maar binnen dat project mocht ik mijn eigen project bedenken. Vooral in het begin had ik daar moeite mee. Toen ik eenmaal bedacht had dat ik iets met een wireless sensor netwerk en gassensoren wou doen hebben we een probleem erbij gezocht. Normaal gesproken heeft de opdrachtgever al een probleem en probeer je dat op te lossen, maar nu is eerst het project bedacht en is daar een probleem bij gezocht. Wat ik daar van geleerd heb is dat een project aan het begin heel erg vaag kan zijn, en dat je daar zelf mee om moet gaan door er richting aan te geven en specifiek moet maken waar je heen wilt met het project.

Wat ik ook geleerd heb, is dat je niet opnieuw het wiel moet gaan uitvinden. Dat heb ik bijvoorbeeld geleerd met de bibliotheek om de sensor aan te sturen. Ik heb zelf eerst de C functies die de fabrikant beschikbaar heeft gesteld geprobeerd in een C++ klasse te gieten, maar toen ik dat niet werkend kreeg ben ik pas gaan zoeken of er misschien al een bibliotheek was die communicatie met de E2 interface mogelijk maakte. Als ik eerst had gezocht naar die bibliotheek had mij dat tijd bespaard. Ook heb ik geleerd dat het doen van aannames gevaarlijk is bij software ontwikkeling. Zo dacht ik dat de voedingspin op het Waspmote board die de voeding voor de  $CO<sub>2</sub>$  sensor verzorgt altijd aanstaat, maar toen ik dat ging controleren door een led met die pin aan te sturen bleek dat niet het geval te zijn. Als ik dat niet had gecontroleerd, had ik heel erg lang daarmee bezig kunnen zijn.

Ik ben heel vroeg begonnen met het doen van metingen, al zodra ik de communicatie met de  $CO<sub>2</sub>$ sensor werkend had, maar ik ben pas in een later stadium van het project gaan meten met grotere meetintervallen. Toen kwam ik er ook nog eens achter dat ik het meetinterval moest wegschrijven naar de CO<sub>2</sub> sensor en moest ik dat ook nog even implementeren. Ik besef mij achteraf pas hoe groot het risico is dat ik daarmee gelopen heb. Gelukkig is de specificatie van de E2 interface heel duidelijk en kon ik dat eenvoudig implementeren. Door dit voorval en ik heel veel tijd moest besteden in de laatste maand aan de scriptie heb ik helaas geen metingen kunnen verrichten met een meetinterval groter dan 5 minuten.

Waar ik het minst tevreden over ben is de scriptie. Ik had eerder ook had ik eerder om reviews moeten vragen van de deelonderdelen die ik heb geschreven. Ik zal moeten werken aan mijn schrijfvaardigheid om in de toekomst documentatie van betere kwaliteit op te kunnen leveren. Waar ik ook grote moeite mee had is de analyse van de data die ik heb verzameld met het sensor netwerk. Ik merkte dat ik niet zo goed wist hoe ik een goede analyse op de data moest uitvoeren en daar goede conclusies uit kan trekken. Een cursus data analyse zou dan ook niet misstaan voor de toekomst.

## **Goed**

Het allereerste wat ik goed vond gaan tijdens het project is dat ik werkende software heb opgeleverd. Dat is naar mijn mening het allerbelangrijkste bij een project waarbij software wordt ontwikkeld. Er kan nog zoveel documentatie worden geschreven, maar een opdrachtgever heeft daar naar mijn mening niets aan zolang er geen werkende software wordt opgeleverd.

Wat ik ook goed vond gaan is de agile manier waarop ik het project heb aangepakt. Dat geldt dan niet voor het doen van de metingen, maar de producten heb ik denk ik wel op een goede agile manier ontwikkeld. Ik heb eerst gezorgd dat het belangrijkste werkte. Dat is het opslaan van de data uit het wireless sensor netwerk, want zonder data kan je helemaal niets. Vervolgens heb ik gezorgd dat ik de communicatie met de CO<sub>2</sub> werkte. Toen werkte nog niet de draadloze communicatie, maar ik was wel in staat om  $CO<sub>2</sub>$  concentraties te meten. Vervolgens heb ik de draadloze communicatie geïmplementeerd en heb ik eerst gezorgd dat ik simpelweg data naar de gateway kon sturen. Daarna heb ik pas de bridge node geïmplementeerd en ten slotte toen het bovenstaande allemaal werkte heb ik de mobile data server pas geïmplementeerd.

#### **Conclusie**

<span id="page-58-0"></span>Ik heb een hoop geleerd tijdens dit project. Ik heb bijvoorbeeld veel geleerd over unit testing,  $CO<sub>2</sub>$ sensoren, C++ en wireless sensor netwerken. Ook heb ik veel geleerd van de zaken die minder goed gingen tijdens het project en hoop tijdens mijn verdere carrière mijzelf op die punten te kunnen verbeteren.

# <span id="page-59-0"></span>Bijlage C. **Onderzoek CO<sup>2</sup> sensoren**

Deze bijlage is een onderzoek naar verschillende type CO<sub>2</sub> sensoren die er zijn en hoe ze werken. Daarnaast is er een vergelijking van een aantal  $CO<sub>2</sub>$  sensoren gemaakt.

# **Type CO2 sensoren**

#### <span id="page-59-4"></span>**NDIR sensoren**

NDIR staat voor Non disperative infrared[1]. Dit is het meest gebruikt type sensor om  $CO<sub>2</sub>$  te meten. Een NDIR sensor bestaat minstens uit de volgende onderdelen: Een lamp die infrarood licht uitstraalt, een kamer waar het gas van buiten de sensor wordt in gebracht, een filter om alleen infrarood licht van een bepaalde golflengte door te laten en een infrarood licht detector. De gasmoleculen in de kamer worden beschenen met het infrarood licht van de lamp. De moleculen absorberen alleen licht van een bepaalde golflengte. Al het andere licht laten ze door. Aan het eind van de kamer bevindt zicht het filter, dat alleen het licht doorlaat van een bepaalde golflengte, dezelfde golflengte van het licht als dat wordt geabsorbeerd door de  $CO<sub>2</sub>$  moleculen. Wat gedetecteerd wordt door de detector is het licht dat niet geabsorbeerd is door de gasmoleculen. De hoeveelheid gedetecteerde infrarood licht is dus evenredig aan het aantal gasmoleculen in de kamer van de sensor.

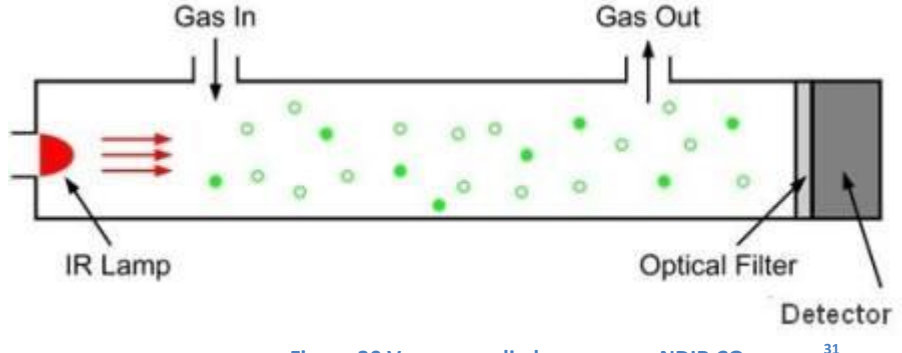

<span id="page-59-3"></span><span id="page-59-2"></span>**Figuur 30 Vereenvoudigde weergave NDIR CO<sup>2</sup> sensor 31**

# **Chemische sensoren**

1

Chemische sensoren zijn een andere type sensoren, dat gebruikt kan worden om  $CO<sub>2</sub>$  concentraties te meten. Een chemische sensor bestaat uit een electrolyte[2] en twee elektrodes[3]. Één van de elektrodes is positief geladen, en de andere is negatief geladen. Als het electrolyte wordt blootgesteld aan de lucht, dan vindt er een chemische reactie plaats waardoor er een stroom gaat lopen van de ene naar de andere electrode. Door de stroom te monitoren kan de concentratie van een te meten gas worden bepaald. Het electrolyte kan van verschillende samenstellingen zijn, in [Tabel 9](#page-59-1) staat de chemische reactie die plaatsvindt in de MG81[1\[2\]](#page-59-2) sensor.

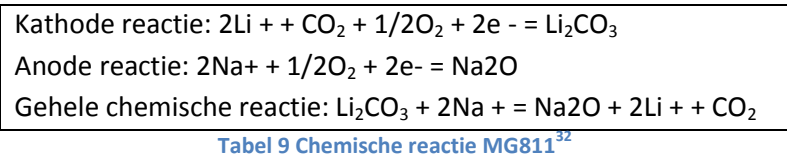

<span id="page-59-1"></span>Door deze chemische reactie gaat er een stroom lopen van de kathode naar de Anode en door de hoeveelheid stroom te monitoren kan de concentratie van het te meten gas worden bepaald.

<sup>&</sup>lt;sup>31</sup> [http://cdn.shopify.com/s/files/1/0019/5952/files/ndir-sensor\\_1.jpg?101297](http://cdn.shopify.com/s/files/1/0019/5952/files/ndir-sensor_1.jpg?101297)

<sup>32</sup> <http://www.parallax.com/Portals/0/Downloads/docs/prod/sens/MG811Datasheet.pdf>

# **Vergelijking CO2 sensoren**

Er is een vergelijking gemaakt van verschillende  $CO<sub>2</sub>$  sensoren die verkrijgbaar zijn.

# **EE891**

<span id="page-60-3"></span>De EE891[4] is een sensor van de firma E+E Elektronik. Het is een sensor van het NDIR type. Communicatie met de EE891 verloopt via de E2 interface. De sensor kan geleverd worden met verschillende werkgebieden. Bij de verschillende werkgebieden heeft de sensor verschillende nauwkeurigheden die terug te vinden zijn in [Tabel 10.](#page-60-0) Het meetinterval van de sensor is in te stellen van 15 tot 3600 seconden. Het stroomverbruik van de sensor is 3.7 mA voor een meetinterval van 15 seconden en 58 μA voor een meetinterval van 3600 seconden.

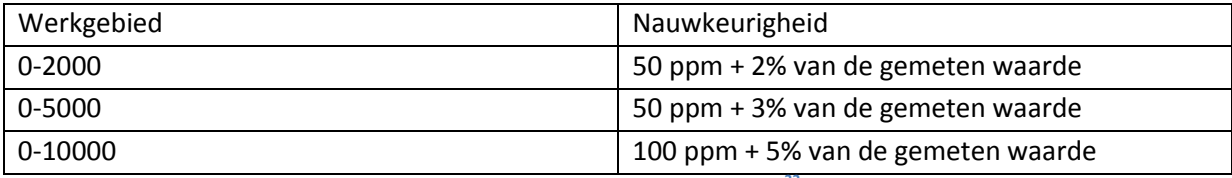

**Tabel 10 Nauwkeurigheden EE891<sup>33</sup>**

<span id="page-60-0"></span>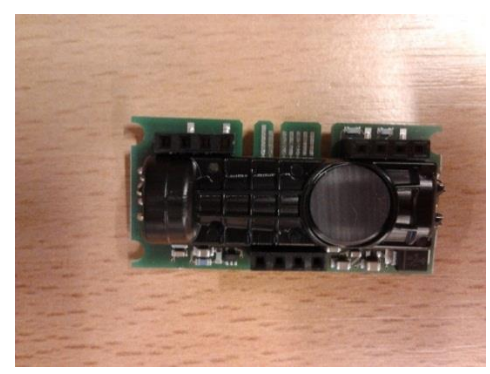

**Figuur 31 EE891 CO<sup>2</sup> sensor**

## <span id="page-60-4"></span>**CO<sup>2</sup> Engine BLG/ELG**

1

De CO<sup>2</sup> sensoren BLG/ELG[5] zijn sensoren van de firma SenseAir. De sensoren zijn van het NDIR type. Communicatie met de verloopt via een seriële verbinding(modbus protocol) of het I<sub>2</sub>C protocol. Het gemiddeld stroomverbruik van de sensor bij een meetinterval van 3600 seconden is 250μA. De sensoren kunnen naast CO<sub>2</sub> ook temperatuur en relatieve luchtvochtigheid meten. In [Tabel 11](#page-60-1) zijn de werkgebieden voor de verschillende grootheden te vinden. Ook verschilt de nauwkeurigheid voor de verschillende grootheden en die staan in [Tabel 12.](#page-61-0)

<span id="page-60-1"></span>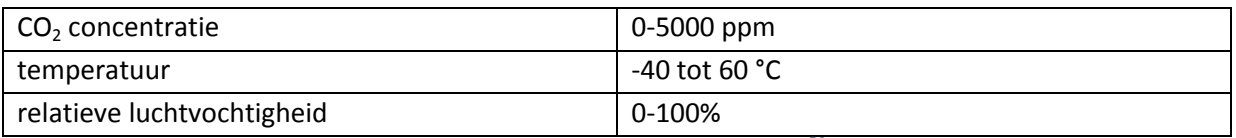

<span id="page-60-2"></span>**Tabel 11 Werkgebieden BLG/ELG engine<sup>34</sup>**

<sup>&</sup>lt;sup>33</sup> [http://www.epluse.com/fileadmin/data/product/ee891/datasheet\\_EE891.pdf](http://www.epluse.com/fileadmin/data/product/ee891/datasheet_EE891.pdf)

<sup>&</sup>lt;sup>34</sup> [http://senseair.se/wp-content/uploads/2011/05/EM\\_CO2-Engine-BLG\\_description.pdf](http://senseair.se/wp-content/uploads/2011/05/EM_CO2-Engine-BLG_description.pdf)

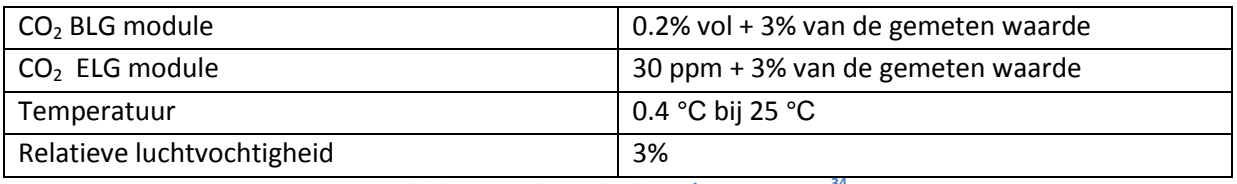

#### **Tabel 12 Nauwkeurigheid BLG/ELG sensoren[34](#page-60-2)**

<span id="page-61-0"></span>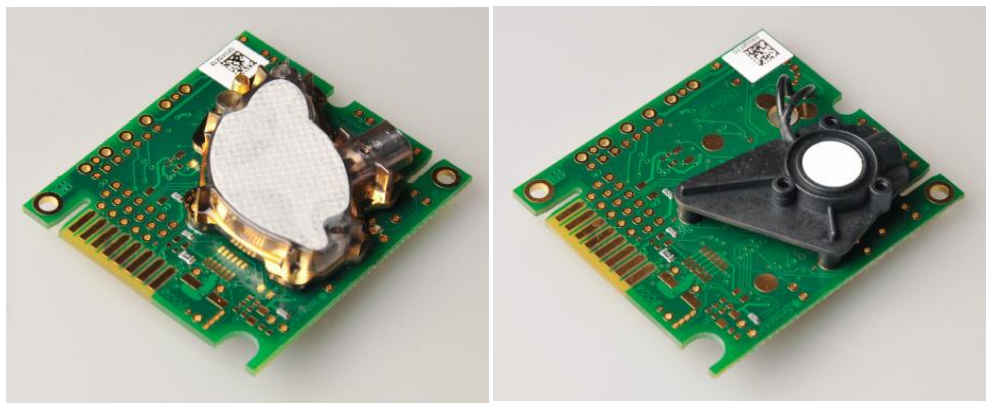

**Figuur 32 BLG CO2 sensor[34](#page-60-2) Figuur 33 ELG CO<sup>2</sup> sensor**

Figuur 33 ELG CO<sub>2</sub> sensor<sup>[34](#page-60-2)</sup>

# **COZIR**

**.** 

<span id="page-61-3"></span>De COZIR[6] CO<sub>2</sub> sensor is een sensor van het NDIR type. Het gemiddeld stroomverbruik van de sensor bij 2 metingen per seconden is 1.5 mA. De sensor kan eventueel ook geleverd worden met de mogelijkheid om temperatuur en luchtvochtigheid te meten. I[n Tabel 13](#page-61-1) zijn de werkgebieden van sensor te zien, en communicatie met de sensor vindt plaats via een seriële verbinding.

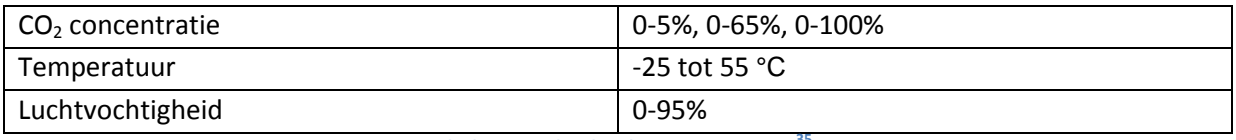

#### **Tabel 13 Werkgebieden COZIR sensor[35](#page-61-2)**

<span id="page-61-1"></span>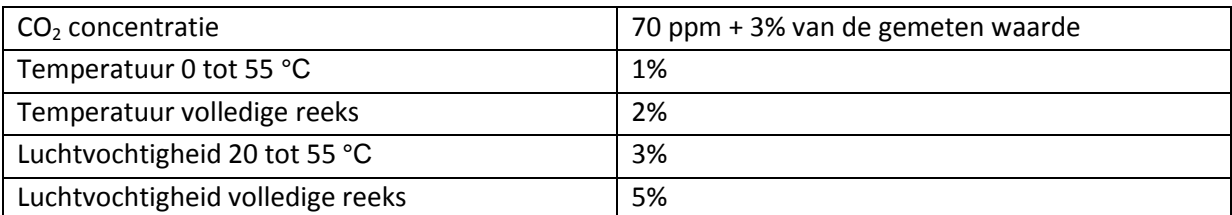

**Tabel 14 Nauwkeurigheid COZIR sensor[35](#page-61-2)**

<span id="page-61-2"></span>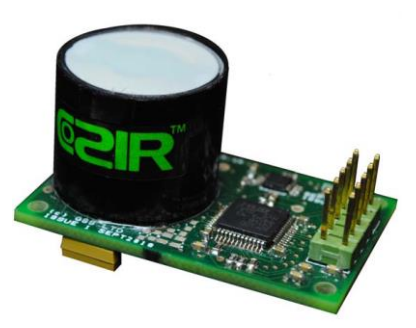

**Figuur 34 COZIR CO<sup>2</sup> sensor 35**

<sup>&</sup>lt;sup>35</sup> <http://www.co2meters.com/Documentation/Datasheets/COZIR-Wide-Range-Datasheet.pdf>

# **TGS 4161**

De TGS 416[1\[3\]](#page-59-3) van de fabrikant Figaro is een chemische CO<sub>2</sub> sensor. Het werkgebied van de sensor de sensor is 350 tot 10000 ppm en heeft een nauwkeurigheid van 20% bij 1000 ppm. De sensor heeft een gemiddeld stroomverbruik van 50mA. Deze sensor wordt gebruikt bij het gassensorboard[7] dat geleverd kan worden voor de Waspmote development kit.

<span id="page-62-0"></span>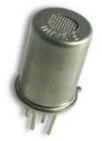

**Figuur 35 TGS 4161<sup>36</sup>**

#### **MG811**

De MG81[1\[2\]](#page-59-2) is een chemische sensor van de firma Hanwei Electronics. Het werkgebied van de sensor is 350 tot 10000 ppm en de sensor heeft een stroomverbruik van 200mA.

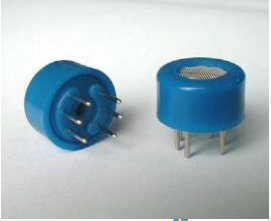

**Figuur 36 MG811<sup>3</sup>** 

# **Conclusie**

De in het project gebruikte CO<sub>2</sub> sensor type EE891 van de firma E+E Elektronik is een sensor van het NDIR type en heeft een gemiddeld stroomverbruik van 3.7 mA bij een meetinterval van 15 seconden. De NDIR sensoren die in dit onderzoek bekeken zijn hebben allemaal een lager gemiddeld stroomverbruik dan de bekeken chemische sensoren en zijn dus het meest geschikt voor gebruik in een wireless sensor netwerk.

# **Referenties**

1

[\[1\]](#page-59-4) Werking NDIR CO<sub>2</sub> sensor: <http://www.co2meter.com/blogs/news/6010192-how-does-an-ndir-co2-sensor-work> [\[2\]](#page-59-2) MG811 datasheet: <http://www.parallax.com/Portals/0/Downloads/docs/prod/sens/MG811Datasheet.pdf> [\[3\]](#page-59-3) Figaro TGS4161 datasheet: <http://www.figarosensor.com/products/4161pdf.pdf> [\[4\]](#page-60-3) EE891 datasheet: [http://www.epluse.com/fileadmin/data/product/ee891/datasheet\\_EE891.pdf](http://www.epluse.com/fileadmin/data/product/ee891/datasheet_EE891.pdf) [\[5\]](#page-60-4)  $CO<sub>2</sub>$  engine BLG/ELG datasheet: [http://senseair.se/wp-content/uploads/2011/05/EM\\_CO2-Engine-BLG\\_description.pdf](http://senseair.se/wp-content/uploads/2011/05/EM_CO2-Engine-BLG_description.pdf) [\[6\]](#page-61-3) COZIR datasheet: <http://www.co2meters.com/Documentation/Datasheets/COZIR-Wide-Range-Datasheet.pdf> [\[7\]](#page-62-0) Gassensorboard datasheet: [http://www.libelium.com/v11-files/documentation/waspmote/gases-sensor-board\\_eng.pdf](http://www.libelium.com/v11-files/documentation/waspmote/gases-sensor-board_eng.pdf)

<sup>&</sup>lt;sup>36</sup> [http://www.libelium.com/v11-files/documentation/waspmote/gases-sensor-board\\_eng.pdf](http://www.libelium.com/v11-files/documentation/waspmote/gases-sensor-board_eng.pdf)

<sup>37</sup> <http://www.parallax.com/Portals/0/Downloads/docs/prod/sens/MG811Datasheet.pdf>

# <span id="page-63-0"></span>Bijlage D. **Vergelijking wireless development kits**

De EE891 CO<sub>2</sub> sensor die gebruikt is tijdens het project beschikt over de E2 interface[1]. De E2 interface is hardware compatible met de I2C bus en de SM en kan daardoor direct op de pinnen van deze interfaces worden aangesloten. Voor de vergelijking van de development kits is gekeken of er I2C of SM pinnen aanwezig zijn op de development boarden van de kits waarop de sensor dus direct aangesloten kan worden.

# **Kit 1: TI – CC2530ZDK**

<span id="page-63-4"></span>De TI CC2530ZDK[2] development kit bevat een 7 tal ontwikkel boarden, waarvan 5 batterij boarden die te zien is in Figuur 33, en 2 evaluatie boarden die te zien is in [Figuur 38.](#page-63-1) Op beide type boarden zijn een aantal connectoren aanwezig om prototype boarden op aan te sluiten, maar geen van de boarden beschikt over de benodigde I2C of SM bus interface.

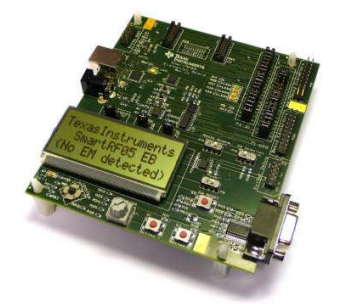

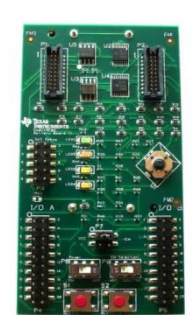

**Figuur 38 SmartRF Evalutatie board<sup>38</sup>**

<span id="page-63-5"></span><span id="page-63-3"></span>**Figuur 37 SmartRF batterij board<sup>22</sup>**

# <span id="page-63-1"></span>**Kit 2: Telegesis – ETRX357DVK**

Telegesis biedt de ETRX357DVK[3] development kit aan, de kit bevat 3 development boarden. Zo'n development board is te zien in [Figuur 39.](#page-63-2) De boarden beschikken over twee GPIO connectoren, maar ook deze boarden beschikken niet over de benodigde I2C of SM bus interface.

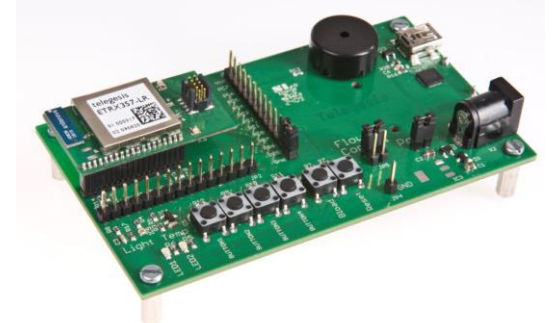

**Figuur 39 Telegesis development board<sup>39</sup>**

<span id="page-63-2"></span>1

<sup>38</sup> <http://www.ti.com/lit/ug/swru209b/swru209b.pdf>

<sup>39</sup> <http://www.telegesis.com/downloads/general/TG-ETRX35xDVK-PM-012-109.pdf>

# **Kit 3: Libelium – Waspmote**

<span id="page-64-0"></span>Libelium biedt de Waspmote aan[4]. Dat development board beschikt wel over de juiste interface benodigd om de CO<sub>2</sub> sensor aan te kunnen sluiten en is te zien in Figuur 39.

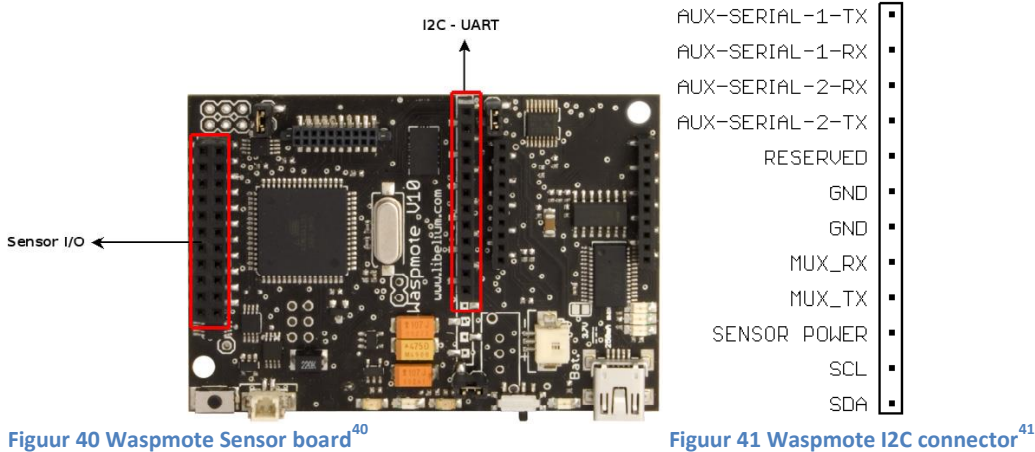

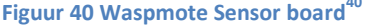

# **Conclusie**

Van de drie bekeken development kits biedt alleen de Waspmote development kit de juiste interface om direct te sensor op aan te kunnen sluiten. Er is dus gekozen voor de Waspmote om het wireless sensor netwerk mee te ontwikkelen.

# **Referenties**

1

[\[1\]](#page-63-3) E2 interface specificatie v4.1: [http://www.epluse.com/fileadmin/data/sw/Specification\\_E2\\_Interface.pdf](http://www.epluse.com/fileadmin/data/sw/Specification_E2_Interface.pdf)

[\[2\]](#page-63-4) CC2530 ZigBee Development Kit User's Guide: <http://www.ti.com/lit/ug/swru209b/swru209b.pdf>

[\[3\]](#page-63-5) ETRX357DVK – Telegesis development kit for Zigbee Technology Product Manual: <http://www.telegesis.com/downloads/general/TG-ETRX35xDVK-PM-012-109.pdf>

[\[4\]](#page-64-0) Waspmote Technical Guide, Rev 3.4: <http://www.libelium.com/development-v11/>

<sup>&</sup>lt;sup>40</sup> [http://www.libelium.com/v11-files/documentation/waspmote/waspmote-technical\\_guide\\_eng.pdf](http://www.libelium.com/v11-files/documentation/waspmote/waspmote-technical_guide_eng.pdf)

<sup>&</sup>lt;sup>41</sup> [http://www.libelium.com/v11-files/documentation/waspmote/waspmote-technical\\_guide\\_eng.pdf](http://www.libelium.com/v11-files/documentation/waspmote/waspmote-technical_guide_eng.pdf)